# Model DC-295

SMD Disk Controller (Wellex Special Option)

# Technical Manual

 $\ddot{\cdot}$ 

Document Number: 600-248-01 Revision: C Date: 3/4/86 Serial No.:

 $\mathcal{A}(\mathcal{A})$  and  $\mathcal{A}(\mathcal{A})$  .

 $\ddot{\phantom{0}}$ 

NOTICE

ZETACO, Inc. has prepared this Technical Manual for use by ZETACO personnel and Its customers to assist In the Installation, operation personnel and its customers to assist in the installation, operation<br>and maintenance of the Model DC-295 Disk Controller (Wellex Special<br>Option). The information contained herein is the property of Option). The information contained herein is the property of ZETACO, Inc. and shall not be reproduced in whole nor in part<br>without prior written approval of ZETACO, Inc.

ZETACO, Inc. makes every effort to produce quality products and ZETACO, inc. makes every effort to produce quality products and<br>documentation, however, the reader must be cautioned that changes documentation, however, the reader must be cautioned that changes<br>mav be made to the product not reflected in the supplied documentation. If you find errors or omissions, please notify ZETACO, Inc. to remedy the problem. ZETACO, Inc. shall not be responsible for any damages (Including consequential) caused by reliance on this material as presented.

If Installation problems arise after you thoroughly review the manual, please contact the ZETACO Customer Support Hotline at (612) 941-9480,

Copyright 1986. All rights reserved.

# REVISION HISTORY

 $\ddot{\phantom{0}}$ 

 $\hat{\boldsymbol{\beta}}$ 

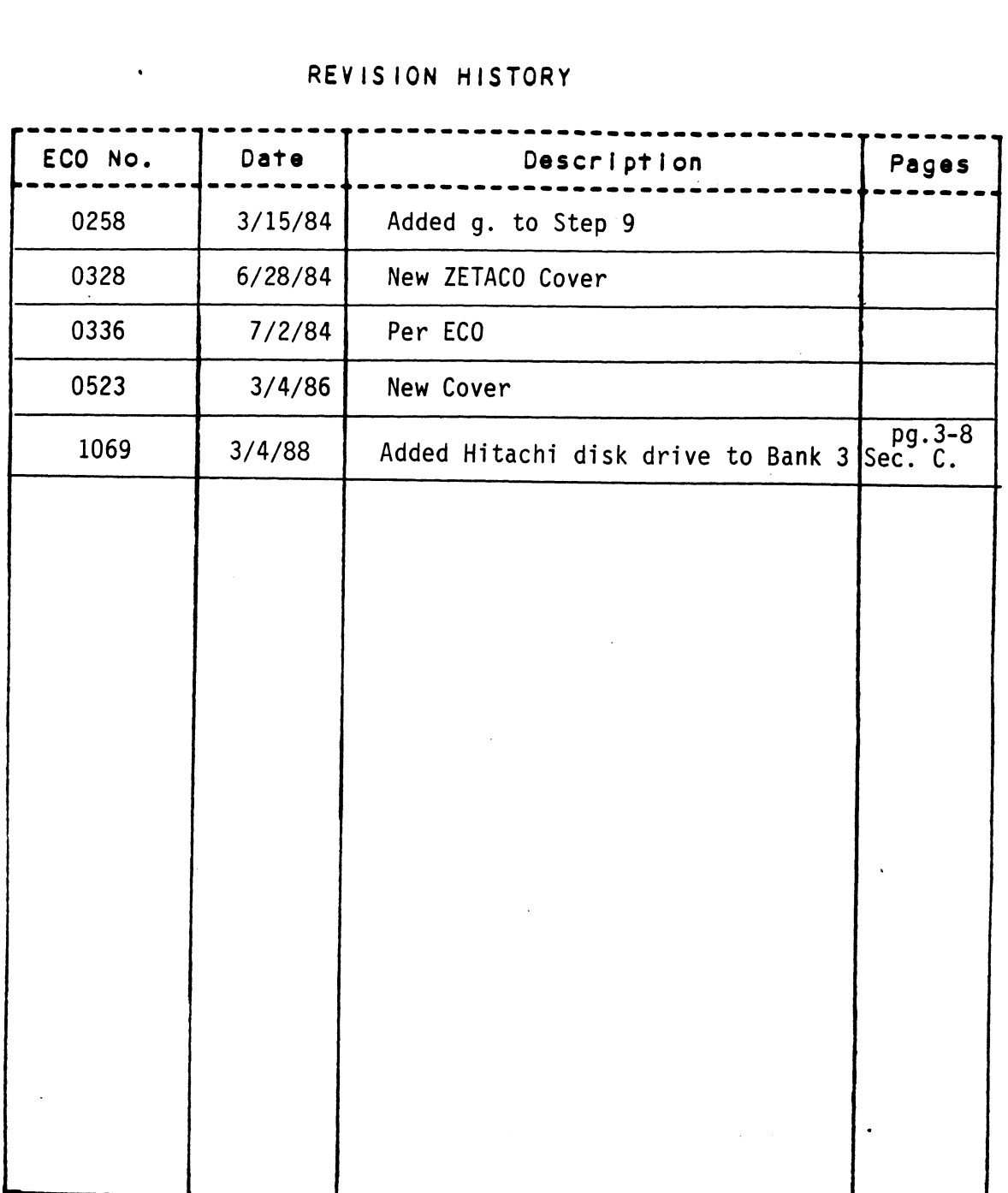

 $\ddot{\phantom{0}}$ 

 $\ddot{\phantom{a}}$ 

 $\frac{1}{2}$  ,

 $\hat{\boldsymbol{\beta}}$ 

### WELLEX SPECIAL OPTION

This Option provides the following additional capabilities to the Standard 295 SMD Product.

- A. Run Selftest completely Independent from the DG Backplane. Run Selftest completely independent from the DG Backplan<br>This eliminates the possibility of Selftest failures due This eliminates the possibility<br>to Special Wellex Configuration. B. Add the ability to Recal on each |/0 Reset.
- 

 $\sim 10^7$ 

 $\mathcal{L}^{\mathcal{L}}$ 

 $\sim$ 

 $600-248-01$  B

 $\sim 100$ 

 $\bullet$ 

#### CUSTOMER SERVICE

Our warranty attests the quality of materlals and workmanship personnel will assist In any way possible. If the difficulty In our products. If malfunction does occur, our service personnel will assist in any way possible. If the d<br>cannot be eliminated by use of the following service cannot be eliminated by use of the following service<br>Instructions and technical advise is required, please phone instructions and technical advise is required, please phone<br>ZETACO giving the serial number, board name, model number and problem description. You will be placed in contact with the appropriate technical assistance. CUSTOMER SERVICE<br>
Our warranty attests the quality of mater<br>
In our products. If malfunction does occ<br>
personnel will assist in any way possible<br>
cannot be eliminated by use of the follow<br>
Instructions and technical advise

#### PRODUCT RETURN

Pre-return Checkout.

If controller malfunction Is suspected, the use of test software If controller malfunction is suspected, the use of test sof<br>is needed to determine if the controller is the problem and<br>what in particular is wrong with the controller. The tests what in particular is wrong with the controller. The tests<br>applicable to this board are listed on the next page of the<br>manual. Please run the test sequence BEFORE considering

Returned Material Authorization.

Before returning a product to ZETACO, Inc. for repair, please ask for a "Returned Materfal Authorization" number. Each ask for a "Returned Material Authorization" number. Each product returned requires a separate RMA number. Use of this<br>number in correspondence and on a tag attached to the product will ensure proper handling and avold unnecessary delays.

Returned Matertal Information.

Information concerning the problem description, system Information concerning the problem description, system<br>configuration, diagnostic program name, revision level and configuration, diagnostic program name, revision level and<br>results, i.e., error program counter number should be included<br>with the returning material. A form is provided for this with the returning material. A form is provided for this<br>information on the next page of the manual.

Packaging.

To safeguard your materlals during shipment, please use packaging that Islam is that Islam is that Islam is that Islam is a stateguard your materials during shipment, please use<br>Dackaging that is adequate to protect it from damage. Mark packaging that is adequate to protect it from damage. Mark<br>the box "Delicate Instrument" and indicate the RMA number(s) the box "Delicate Instrument" and indicate the RMA number(s)<br>on the shipping label.

 $\chi$ 

 $\label{eq:2.1} \frac{1}{\sqrt{2}}\int_{\mathbb{R}^3}\frac{1}{\sqrt{2}}\left(\frac{1}{\sqrt{2}}\right)^2\frac{1}{\sqrt{2}}\left(\frac{1}{\sqrt{2}}\right)^2\frac{1}{\sqrt{2}}\left(\frac{1}{\sqrt{2}}\right)^2\frac{1}{\sqrt{2}}\left(\frac{1}{\sqrt{2}}\right)^2\frac{1}{\sqrt{2}}\left(\frac{1}{\sqrt{2}}\right)^2\frac{1}{\sqrt{2}}\frac{1}{\sqrt{2}}\frac{1}{\sqrt{2}}\frac{1}{\sqrt{2}}\frac{1}{\sqrt{2}}\frac{1}{\sqrt{2}}$  $\label{eq:2.1} \frac{1}{\sqrt{2}}\left(\frac{1}{\sqrt{2}}\right)^{2} \left(\frac{1}{\sqrt{2}}\right)^{2} \left(\frac{1}{\sqrt{2}}\right)^{2} \left(\frac{1}{\sqrt{2}}\right)^{2} \left(\frac{1}{\sqrt{2}}\right)^{2} \left(\frac{1}{\sqrt{2}}\right)^{2} \left(\frac{1}{\sqrt{2}}\right)^{2} \left(\frac{1}{\sqrt{2}}\right)^{2} \left(\frac{1}{\sqrt{2}}\right)^{2} \left(\frac{1}{\sqrt{2}}\right)^{2} \left(\frac{1}{\sqrt{2}}\right)^{2} \left(\$  $\label{eq:2.1} \frac{1}{\sqrt{2}}\int_{\mathbb{R}^3}\frac{1}{\sqrt{2}}\left(\frac{1}{\sqrt{2}}\right)^2\frac{1}{\sqrt{2}}\left(\frac{1}{\sqrt{2}}\right)^2\frac{1}{\sqrt{2}}\left(\frac{1}{\sqrt{2}}\right)^2\frac{1}{\sqrt{2}}\left(\frac{1}{\sqrt{2}}\right)^2\frac{1}{\sqrt{2}}\left(\frac{1}{\sqrt{2}}\right)^2\frac{1}{\sqrt{2}}\left(\frac{1}{\sqrt{2}}\right)^2\frac{1}{\sqrt{2}}\left(\frac{1}{\sqrt{2}}\right)^2\frac{1}{\sqrt{$ 

#### MATERIAL RETURN INFORMATION

All possible effort to test a suspected malfunctioning controller All possible effort to test a suspected malfunctioning control<br>should be made before returning the controller to ZETACO, Inc.<br>for repair. This will: 1) Determine if in fact the board for repair. This will: 1) Determine if in fact the board<br>is defective (many boards returned for repair are not defective. is defective (many boards returned for repair are not defectiv<br>causing the user unnecessary system down-time, paper work, and handling while proper testing would Indicate the board Is working properly). 2) Increase the speed and accuracy of a working properly). 2) Increase the speed and accuracy of a<br>product's repair which is often dependent upon a complete understanding of the user checkout test results, problem character-Istilcs, and the user system configuration. Checkout results for the Istics, and the user system configuration. Checkout results for the 295 SMD Controller should be obtained by performing the following<br>tests. (Include error program counter numbers and accumulator contents if applicable).

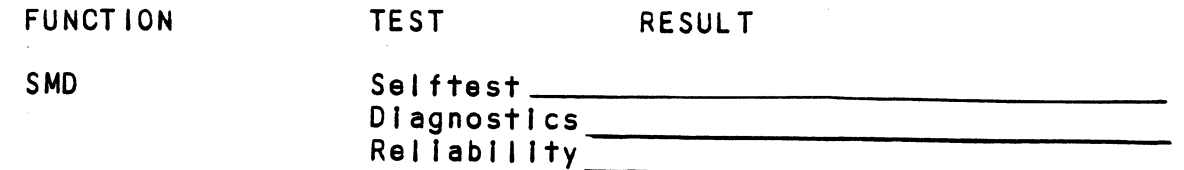

Other test performed:

Please allow our service department to do the best job possible by answering the following questions thoroughly and returning this sheet with the malfunctioning board.

- 1. Does the problem appear to be Intermittent or heat sensitive? .<br>Ooes the prob<mark>lem</mark> a<br>(If yes, explain).
- 2. What operating system are you running under? (AOS RDOS, DDOS, DTOS).
- 3. Describe the system configuration (l.e. peripherals, 1/0 .<br>Describe the system configuration (<mark>i.</mark><br>controllers, model of computer, etc.) DDOS, DTOS).<br>3. Describe the system configuration (i.e. peripherals, 1/0<br>controllers, model of computer, etc.)<br>4. Has the controller been returned before? Same problem?

To be filled out by CUSTOMER:

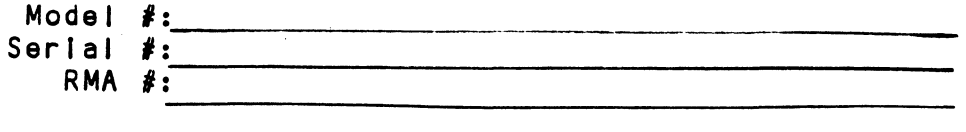

Returned by:

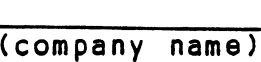

 $\label{eq:2.1} \mathcal{L}(\mathcal{L}^{\text{max}}_{\mathcal{L}}(\mathcal{L}^{\text{max}}_{\mathcal{L}})) \leq \mathcal{L}(\mathcal{L}^{\text{max}}_{\mathcal{L}}(\mathcal{L}^{\text{max}}_{\mathcal{L}}))$  $\label{eq:2.1} \frac{1}{\sqrt{2}}\int_{\mathbb{R}^3}\frac{1}{\sqrt{2}}\left(\frac{1}{\sqrt{2}}\right)^2\frac{1}{\sqrt{2}}\left(\frac{1}{\sqrt{2}}\right)^2\frac{1}{\sqrt{2}}\left(\frac{1}{\sqrt{2}}\right)^2\frac{1}{\sqrt{2}}\left(\frac{1}{\sqrt{2}}\right)^2\frac{1}{\sqrt{2}}\left(\frac{1}{\sqrt{2}}\right)^2\frac{1}{\sqrt{2}}\frac{1}{\sqrt{2}}\frac{1}{\sqrt{2}}\frac{1}{\sqrt{2}}\frac{1}{\sqrt{2}}\frac{1}{\sqrt{2}}$ 

 $\label{eq:2.1} \mathcal{L}(\mathcal{L}^{\mathcal{L}}_{\mathcal{L}}(\mathcal{L}^{\mathcal{L}}_{\mathcal{L}})) = \mathcal{L}(\mathcal{L}^{\mathcal{L}}_{\mathcal{L}}(\mathcal{L}^{\mathcal{L}}_{\mathcal{L}})) = \mathcal{L}(\mathcal{L}^{\mathcal{L}}_{\mathcal{L}}(\mathcal{L}^{\mathcal{L}}_{\mathcal{L}}))$ 

 $\mathcal{L}^{\text{max}}_{\text{max}}$  ,  $\mathcal{L}^{\text{max}}_{\text{max}}$  $\mathcal{L}(\mathcal{L})$  and  $\mathcal{L}(\mathcal{L})$  and  $\mathcal{L}(\mathcal{L})$  and  $\mathcal{L}(\mathcal{L})$  and  $\mathcal{L}(\mathcal{L})$  and  $\mathcal{L}(\mathcal{L})$ 

- \_ INTRODUCTION  $1.0$ 
	- 1.1 Features
- 2.0 SPECIFICATIONS
	- Z2.1 Interface
- <sub>Allows</sub><br>Interface<br>2.1.1 Drive
	- 2.1.1 Drive<br>2.1.2 Computer
	- 2.1 Inter<br>2.1.1<br>2.2 Power 2.1.1<br>2.1.2<br>2.2 Power<br>2.3 Physical
	-
	- 2.1.2 Compl<br>2.2 Power<br>2.3 Physical<br>2.4 Environmental

#### $3.0$ INSTALLATION

- 2.3 Physical<br>2.4 Environmental<br>INSTALLATION<br>3.1 Unpacking and Inspection
- 2.4 Environmental<br>
INSTALLATION<br>
3.1 Unpacking and Inspection<br>
3.2 Configuring the 295 Controller
	- onpacking and inspection<br>Configuring the 295 Controller<br>3.2.1 Switch Location F2 (Reference Figure 3.2) 3.2.1 Switch Location F2 (Reference Fi<br>3.2.2 Switch Location A1 - Bank Select
	- Switch Location A1 Bank Select<br>(Reference Figure 3.3) 3.2.2 Switch Location A1 - Bank Select<br>(Reference Figure 3.3)<br>3.2.3 Port Configuration Switch Selection
	- worence rigare<br>3.2.3 Port Configuration<br>3.2.4 Switch Location G5
	- 3.2.5 Switch Position H5 (Reference Figure 3.5)
	- Switch Position H5 (Reference Figure 3.7)
- 3.2.3 Port Co.<br>3.2.4 Switch<br>3.2.5 Switch<br>3.3 Board Insertion 3.2.5 Switch Pos<br>3.3 Board Insertion<br>3.4 Priority Selection
- 3.3 Board Insertion<br>3.3 Board Insertion<br>3.4 Priority Selection<br>3.5 Power Fail Protection 3.3 Board<br>3.4 Priorit<br>3.5 Power F<br>3.6 Cabling
- 
- 
- Power Fail Protection<br>Cabling<br>3.6.1 System Grounding
- 3.5 Power Part Prot<br>3.6 Cabling<br>3.6.1 System<br>3.7 Drive Pick-Hold 3.6.1 System Gro<br>3.7 Drive Pick-Hold<br>PROGRAM CONTROL<br>4.1 Instruction Format
- 4.0 PROGRAM CONTROL
- 3.7 Drive Pick-Hold<br>PROGRAM CONTROL<br>4.1 Instruction Format<br>4.2 Accumulator Formats
	-
- 4.2.1 DOA Specify Command and Drive 4.2.2 DOB - Load Starting Memory Address 4.2.3 DOC - Load Drive Address 4.2.4 Read Status - Non Alternate Mode <sub>200</sub> - Load Brive Address<br>Read Status - Non Alternate Mode<br>4.2.4.1 - DIA - Read Data Transfer Status 4.2.4.1 DIA - Read Data Transfer Status<br>4.2.4.2 DIB - Read Drive Status 4.2.4.3 DIC - Read Surface, Sector and Count 4.2.5 Read Status - Alternate Mode One 4.2.5.1 DIA - Read Current Memory Address 4.2.5.2 DIB - Read Extended Memory Address 4.2.5.3 DIC - Not Currently Implemented 4.2.6 Read Status - Alternate Mode Two 4.2.6.1 DIA - Read ECC Remainder Upper 4.2.6.2 DIB ~ Read ECC Remainder Lower 4.2.6.3 DIC - Not Currently Implemented
- 4.3 Detailed Command Descriptions
	- 4.3.1 Data Transfer Commands
		- 4.5.1.1 Read Command 4.3.1.2 Write Command 4.5.1.3 Verify 4.3.1.4 Format 4.3.1.5 Read Buffers

#### 4.3.2 Orive Commands

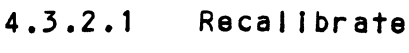

4.3.2.2 seek

4.3.2.5 Offset Forward

4.3.2.4 Offset Reverse

4.3.2.5 Write Disable

4.5.2.6 Release Drive

4.3.2.7 Trespass

4.3.2.8 Stop Disk

4.5.2.9 Examine RAM Command

# 4.3.3 Alternate Modes

4.3.3.1 Alternate Modes<br>4.3.3.1 Alternate Mode One ender de la districte de la districte.<br>1996 - Alternate Mode Two<br>1997 - Alternate Mode Two

4.3.3 Alternate Modes<br>4.3.3.1 Alternate Mode One<br>4.3.3.2 Alternate Mode Two<br>4.4 Error Correction Code (ECC) 4.3.3.2<br>4.4 Error Correction C<br>FORMAT SEQUENCER<br>5.1 Read/Write Formats

# 4.4 Error Co<br>5.0 FORMAT SEQUENCER

over the Characteristics<br>FORMAT SEQUENCER<br>5.1 Read/Write Formats<br>5.2 Drive Characteristics

- 9.0 FORMAT SEQUENCER<br>5.1 Read/Write Forma<br>5.2 Drive Characteri<br>6.0 DIAGNOSTICS AND SOFTWARE 5.1 Read/Wri<br>5.2 Drive Ch<br>DIAGNOSTICS AND<br>6.1 Selftest DIAGNOSTICS AND SOFTWAR<br>6.1 Selftest<br>6.2 Disk Diagnostic
	-
	- 6.1 Selftest<br>6.2 Disk Diagnosti<br>6.3 Disk Formatter 6.2 Disk Diagnostic<br>6.3 Disk Formatter<br>6.4 Disk Reliability
	-
	-
	- 6.2 Disk Diagnostic<br>6.3 Disk Formatter<br>6.4 Disk Reliability<br>6.5 ZDKINIT RDOS Disk Initializer o.4 Disk Reitability<br>6.5 ZDKINIT - RDOS Disk Initializer<br>6.6 ZDSKED - RDOS Stand-Alone Disk<br>6.7 ECC - Error Corrections Counter
	- 6.3 Disk Formatter<br>6.4 Disk Reliability<br>6.5 ZDKINIT RDOS Disk Initializer<br>6.6 ZDSKED RDOS Stand-Alone Disk Editor
		-

APPENDIX A

Bootstrap Procedures

- $3.1$ Board Layout
- $3.1.1$ Board Diagram
- $3.1.2$ Board Cover
- $3.2$ Device Code Select Switch
- $3.3$ Bank Select Switch
- $3.4$ Port Configuration Switches
- $3.5$ Data Channel Throttle Switch
- Example for 32 Sector Disk  $3.6$
- $3.7$ Interleave, CMD Switches
- Daisy Chaining Drives  $3.8$
- Header Formats $5.2$

 $\label{eq:2.1} \mathcal{L}(\mathcal{L}(\mathcal{L})) = \mathcal{L}(\mathcal{L}(\mathcal{L})) = \mathcal{L}(\mathcal{L}(\mathcal{L})) = \mathcal{L}(\mathcal{L}(\mathcal{L})) = \mathcal{L}(\mathcal{L}(\mathcal{L})) = \mathcal{L}(\mathcal{L}(\mathcal{L})) = \mathcal{L}(\mathcal{L}(\mathcal{L})) = \mathcal{L}(\mathcal{L}(\mathcal{L})) = \mathcal{L}(\mathcal{L}(\mathcal{L})) = \mathcal{L}(\mathcal{L}(\mathcal{L})) = \mathcal{L}(\mathcal{L}(\mathcal{L})) = \math$  $\label{eq:2.1} \frac{1}{\sqrt{2}}\left(\frac{1}{\sqrt{2}}\right)^{2} \left(\frac{1}{\sqrt{2}}\right)^{2} \left(\frac{1}{\sqrt{2}}\right)^{2} \left(\frac{1}{\sqrt{2}}\right)^{2} \left(\frac{1}{\sqrt{2}}\right)^{2} \left(\frac{1}{\sqrt{2}}\right)^{2} \left(\frac{1}{\sqrt{2}}\right)^{2} \left(\frac{1}{\sqrt{2}}\right)^{2} \left(\frac{1}{\sqrt{2}}\right)^{2} \left(\frac{1}{\sqrt{2}}\right)^{2} \left(\frac{1}{\sqrt{2}}\right)^{2} \left(\$  $\label{eq:2.1} \frac{1}{\sqrt{2}}\int_{\mathbb{R}^3}\frac{1}{\sqrt{2}}\left(\frac{1}{\sqrt{2}}\right)^2\frac{1}{\sqrt{2}}\left(\frac{1}{\sqrt{2}}\right)^2\frac{1}{\sqrt{2}}\left(\frac{1}{\sqrt{2}}\right)^2\frac{1}{\sqrt{2}}\left(\frac{1}{\sqrt{2}}\right)^2\frac{1}{\sqrt{2}}\left(\frac{1}{\sqrt{2}}\right)^2\frac{1}{\sqrt{2}}\frac{1}{\sqrt{2}}\frac{1}{\sqrt{2}}\frac{1}{\sqrt{2}}\frac{1}{\sqrt{2}}\frac{1}{\sqrt{2}}$  $\label{eq:2.1} \frac{1}{\sqrt{2}}\int_{\mathbb{R}^3}\frac{1}{\sqrt{2}}\left(\frac{1}{\sqrt{2}}\right)^2\frac{1}{\sqrt{2}}\left(\frac{1}{\sqrt{2}}\right)^2\frac{1}{\sqrt{2}}\left(\frac{1}{\sqrt{2}}\right)^2\frac{1}{\sqrt{2}}\left(\frac{1}{\sqrt{2}}\right)^2\frac{1}{\sqrt{2}}\left(\frac{1}{\sqrt{2}}\right)^2\frac{1}{\sqrt{2}}\frac{1}{\sqrt{2}}\frac{1}{\sqrt{2}}\frac{1}{\sqrt{2}}\frac{1}{\sqrt{2}}\frac{1}{\sqrt{2}}$  $\label{eq:2.1} \frac{1}{\sqrt{2}}\int_{\mathbb{R}^3}\frac{1}{\sqrt{2}}\left(\frac{1}{\sqrt{2}}\right)^2\frac{1}{\sqrt{2}}\left(\frac{1}{\sqrt{2}}\right)^2\frac{1}{\sqrt{2}}\left(\frac{1}{\sqrt{2}}\right)^2\frac{1}{\sqrt{2}}\left(\frac{1}{\sqrt{2}}\right)^2.$  $\label{eq:2.1} \mathcal{L}(\mathcal{L}^{\text{max}}_{\mathcal{L}}(\mathcal{L}^{\text{max}}_{\mathcal{L}}(\mathcal{L}^{\text{max}}_{\mathcal{L}}(\mathcal{L}^{\text{max}}_{\mathcal{L}^{\text{max}}_{\mathcal{L}}(\mathcal{L}^{\text{max}}_{\mathcal{L}^{\text{max}}_{\mathcal{L}^{\text{max}}_{\mathcal{L}^{\text{max}}_{\mathcal{L}^{\text{max}}_{\mathcal{L}^{\text{max}}_{\mathcal{L}^{\text{max}}_{\mathcal{L}^{\text{max}}_{\mathcal{L}^{\text{max}}$  $\label{eq:2.1} \frac{1}{\sqrt{2}}\int_{\mathbb{R}^3} \frac{1}{\sqrt{2}}\left(\frac{1}{\sqrt{2}}\right)^2\left(\frac{1}{\sqrt{2}}\right)^2\left(\frac{1}{\sqrt{2}}\right)^2\left(\frac{1}{\sqrt{2}}\right)^2\left(\frac{1}{\sqrt{2}}\right)^2\left(\frac{1}{\sqrt{2}}\right)^2\left(\frac{1}{\sqrt{2}}\right)^2.$ 

# LIST OF TABLES

 $\mathcal{L}_{\text{max}}$ 

- $3.1$ Bank and Port Configuration
- 4.1 Read/Write Fault (DIA)
- 4.2 Drive Fault Tapie (DIB)
- Format Sequencer EEPROM Map  $5.1$
- $6.1$ Self-test Error Codes

 $\Delta \sim 10^4$ 

 $\label{eq:2.1} \frac{1}{\sqrt{2}}\int_{\mathbb{R}^3}\frac{1}{\sqrt{2}}\left(\frac{1}{\sqrt{2}}\right)^2\frac{1}{\sqrt{2}}\left(\frac{1}{\sqrt{2}}\right)^2\frac{1}{\sqrt{2}}\left(\frac{1}{\sqrt{2}}\right)^2\frac{1}{\sqrt{2}}\left(\frac{1}{\sqrt{2}}\right)^2.$  $\label{eq:2.1} \frac{1}{\sqrt{2}}\int_{\mathbb{R}^3}\frac{1}{\sqrt{2}}\left(\frac{1}{\sqrt{2}}\right)^2\frac{1}{\sqrt{2}}\left(\frac{1}{\sqrt{2}}\right)^2\frac{1}{\sqrt{2}}\left(\frac{1}{\sqrt{2}}\right)^2\frac{1}{\sqrt{2}}\left(\frac{1}{\sqrt{2}}\right)^2\frac{1}{\sqrt{2}}\left(\frac{1}{\sqrt{2}}\right)^2\frac{1}{\sqrt{2}}\left(\frac{1}{\sqrt{2}}\right)^2\frac{1}{\sqrt{2}}\left(\frac{1}{\sqrt{2}}\right)^2\frac{1}{\sqrt{$  $\label{eq:2.1} \frac{1}{2} \sum_{i=1}^n \frac{1}{2} \sum_{j=1}^n \frac{1}{2} \sum_{j=1}^n \frac{1}{2} \sum_{j=1}^n \frac{1}{2} \sum_{j=1}^n \frac{1}{2} \sum_{j=1}^n \frac{1}{2} \sum_{j=1}^n \frac{1}{2} \sum_{j=1}^n \frac{1}{2} \sum_{j=1}^n \frac{1}{2} \sum_{j=1}^n \frac{1}{2} \sum_{j=1}^n \frac{1}{2} \sum_{j=1}^n \frac{1}{2} \sum_{j=1}^n \frac{$  $\label{eq:2.1} \frac{1}{\sqrt{2}}\left(\frac{1}{\sqrt{2}}\right)^{2} \left(\frac{1}{\sqrt{2}}\right)^{2} \left(\frac{1}{\sqrt{2}}\right)^{2} \left(\frac{1}{\sqrt{2}}\right)^{2} \left(\frac{1}{\sqrt{2}}\right)^{2} \left(\frac{1}{\sqrt{2}}\right)^{2} \left(\frac{1}{\sqrt{2}}\right)^{2} \left(\frac{1}{\sqrt{2}}\right)^{2} \left(\frac{1}{\sqrt{2}}\right)^{2} \left(\frac{1}{\sqrt{2}}\right)^{2} \left(\frac{1}{\sqrt{2}}\right)^{2} \left(\$  $\label{eq:2} \mathcal{L}(\mathcal{L}) = \mathcal{L}(\mathcal{L}) \mathcal{L}(\mathcal{L})$ 

 $\label{eq:2.1} \frac{1}{\sqrt{2}}\int_{\mathbb{R}^3}\frac{1}{\sqrt{2}}\left(\frac{1}{\sqrt{2}}\right)^2\frac{1}{\sqrt{2}}\left(\frac{1}{\sqrt{2}}\right)^2\frac{1}{\sqrt{2}}\left(\frac{1}{\sqrt{2}}\right)^2\frac{1}{\sqrt{2}}\left(\frac{1}{\sqrt{2}}\right)^2.$ 

#### 1.0 INTRODUCTION

The ZETACO, Inc. 295 Storage Module Disk Controller provides a full emulation Integration of Data General Nova/Eclipse Minicomputers, SMD Interface Disk Drives and RDOS/AOS/MPOS Operating Systems. It Is fully compatible with Data General and Data General emulating mintcomputers.

Advantages:

-Cost Savings to 60%

~-Faster Systems throughput

~ Increased Relfablity

~ increased Capacity

»Hardware or Software Correctable ECC

~Full Two Year Warranty

#### 1.1 FEATURES

.Emulation of Data General 6060, 6061, 6067 Disk Subsystem

~Simultaneous Control of up to (4) SMD Interfaced Disk Drives

. Incorporates an Eleven Bit SMD Tag Bus to accommodate full capacity of the larger Drives

.MIx Orives of differing capacities and transfer rates

~On-Board 32 bit error checking and correcting of burst. errors up to 11 bits In length

~High speed Microprocessor design supports maximum transfer rates

.On-Board Self-test with error reporting and LED display

~Capable of Three Sector Buffering

. Sector Interleaving

»Switch Selectable DMA Throttle Control

»Support Overlap Seeks

-Offset Positioning for Data Error Recovery ~Data Strobe Early/Late for Data Error Recovery ~Two Methods of Power Fail Detection »-Logging of the number of Data Corrections that have occurred on a per unit basis -Disk Drive Power Sequencing ~Delayed Power on Pick ~-Mix different Drive Formats ~-Extended Unit Select Address ~Header CRC Auto Re-try

endia<br>2.0 SPECIFICATIONS 2.0 SPECIFICA<br>2.1 INTERFACE

- 2.1 INTER<br>2.1.1 DRIVE
- 

Electrical: Standard SMD Interface Driver/Receiver: Differential

Driver/Receiver: Differential<br>Cabling: One 60-Conductor Shielded Round Cable ("A" cable) One 60-Conductor Shielded Round Cable ("/<br>for the first disk drive (daisv-chained). Cabling: One 60-Conductor Shielded Round Cable ("A" cables for the first disk drive (daisy-chained).<br>One 26-Conductor Shielded Round Cable ("B" cables for the first disk drive (radial).<br>NOTE: Both cables connect to connect

One 26-Conductor Shielded Round Cable ("B" cable) for the first disk drive (radial). for the first disk drive (daisy-chained).<br>One 26-Conductor Shielded Round Cable ("B" cab<br>for the first disk drive (radial).<br>Both cables connect to connectors on the board

- edge.
- Multiple Drives: Up to four drives (CMD counts as two) per controller. The 60-pin "A" cable, daisy-chains from drive to drive, with<br>the last drive in the chain receiving<br>an "A" cable terminator. The 26-pin no "A" cable terminator. The 26-pi"<br>"B" cable connects radially to each<br>drive. (No terminators required.) Reference Figure 3.8.

Performance;

#### 2.1.2 COMPUTER

The Controller is compatible with any Model DG Nova The Controlier is compatible with any Model DG Nova<br>.<br>or Eclipse computer interface. Data transfer occurs Over the standard or high=speed data channel.

# 2.2 POWER

+5 VDC @ 6.6 Amps  $-5$  VDC  $e$  0.7 Amps

 $\hat{\mathbf{r}}$ 

# 2.3 PHYS ICAL

Dimensions: 15 inches by 15 inches by 1/2 inch .<br>Dim<mark>ensions: 15 inches by 15 inches by 1/2 inch</mark><br>Shipping Weight: 10 Pounds (3.7 kg.) includes cables. POWER<br>-5 VDC @ 6.6 Amps<br>-5 VDC @ 0.7 Amps<br>PHYSICAL<br>Dimensions: 15 inches by 15 inches by 1/2 inch<br>Shipping Weight: 10 Pounds (3.7 kg.) includes of<br>diagnostics and documentation. Shipping Weight: 10 Pounds (3.7 kg.) includes cables,<br>diagnostics and documentation.<br>Cables: 60-Pin "A" Cable - 15 feet 26-Pin "B" Cable - 15 feet

#### 2.4 ENVIRONMENTAL

Operating Temperature: 0 to 55 degrees C Relative Humidity: 10% to 90% (non=condensing) Exceeds all Nova/Eclipse temperature and humidity specifications.

#### 5.0 INSTALLATION

#### UNPACKING AND INSPECTION  $3.1$

All parts comprising of the Model 295 are shipped in one container consisting of: ainer consis<mark>ti</mark><br>a) Controller

- 
- a) Controller<br>b) Controller to Disk Drive Cabling
- c) Diagnostic Software
- d) Technical Manual

On receipt of the Model 295 from the carrier, Inspect the shipping carton Immediately for any evidence of damage or mishandling In transit.

If the shipping carton is water stained or damaged, contact the carrier and shipper Immediately, specify the nature and extent of the damage and request that the carrier's agent be present when the carton Is opened.

ZETACO's warranty does not cover shipping damage.

For repair or replacement of any ZETACO product damaged in shipment, call ZETACO, Inc. to obtain return authorization instructions.

#### CONFIGURING THE 295 CONTROLLER  $3.2$

The configuration of the 295 Is eased by having all The configuration of the 295 is eased by having all<br>options switch selectable. This section discusses each options switch selectable. This section discusses each<br>option switch and the meaning of each Switch's On and Off option switch and the meaning of each Switch's<br>position. At the completion of Section 3.2 the position. At the completion of Section 3.2 the<br>configuration of the 295 will be completed. Refer to Figure 3.1 for the location of all referenced Switches and Port Connector Assignments.

 $3 - 1$ 

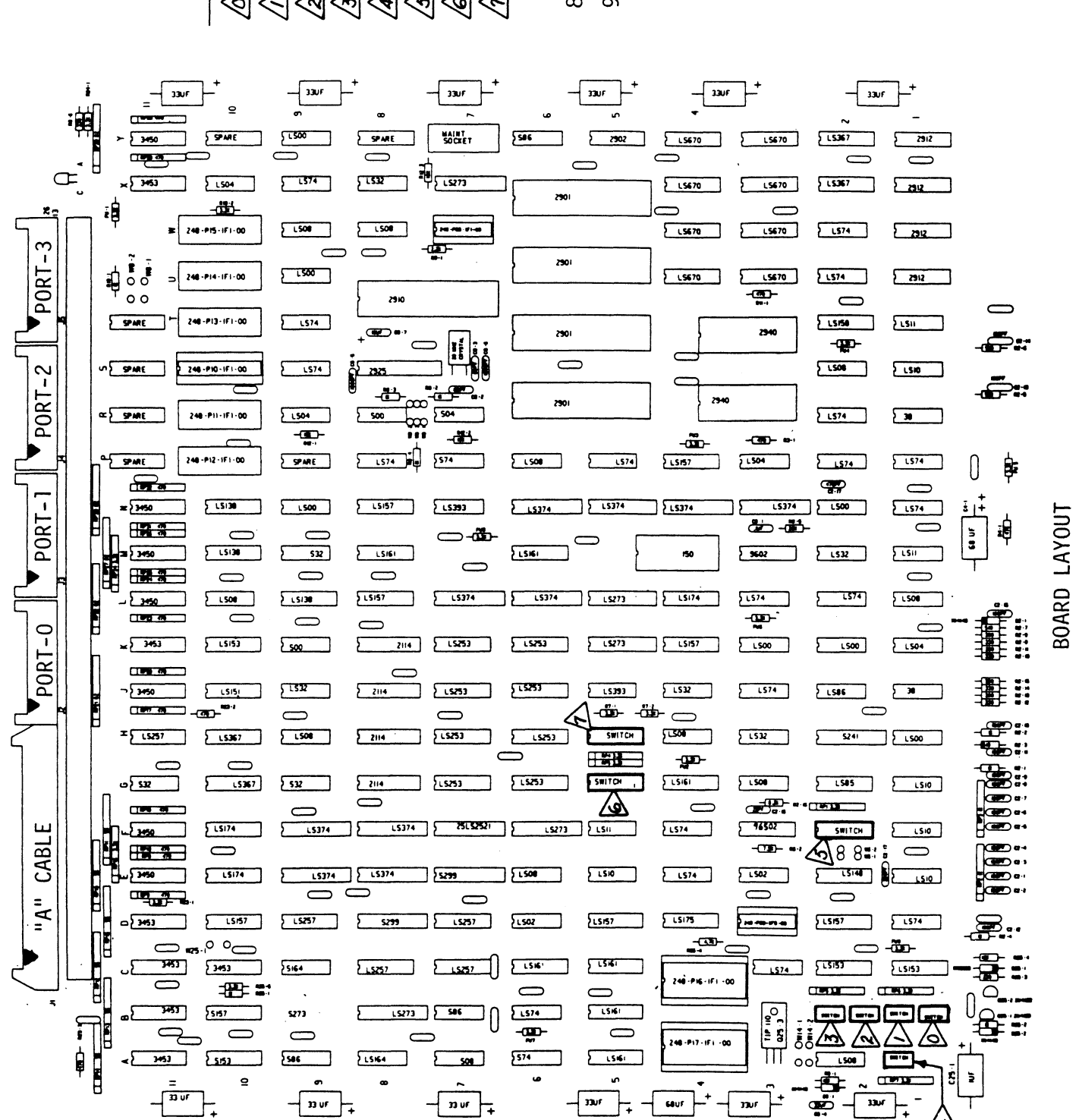

Throttle & ECC Enable Switc Interleave and CMD Switch Port-1 Config. Switch Switch Port-0 Config. Switch Switch Bank Select Switch Device Code Switch Port 3 Config. Port-2 Config.  $\otimes$  $\bigotimes$  $\overline{\mathscr{L}}$  $\bigotimes$  $\hat{\mathcal{L}}$  $\leq$  $\mathbb{Q}$  $\textcircled{S}$ 

All Unmarked Capacitors Indicates Pin 1  $-0.5$  uf are  $\dot{\circ}$  $\ddot{\circ}$ 

Figure 3.1

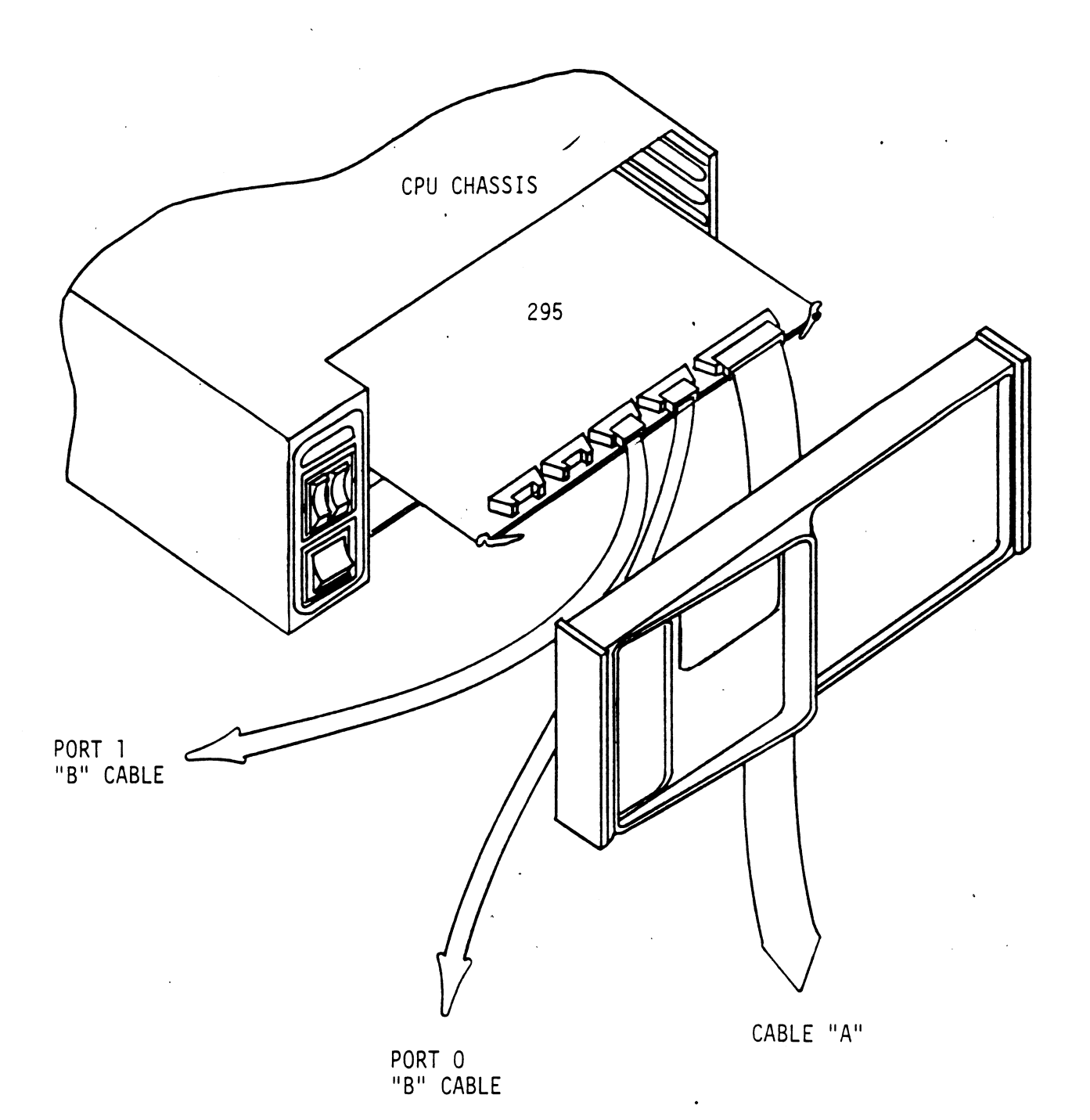

BOARD DIAGRAM FIGURE 3.1.1

 $\mathcal{A}^{\mathcal{A}}$ 

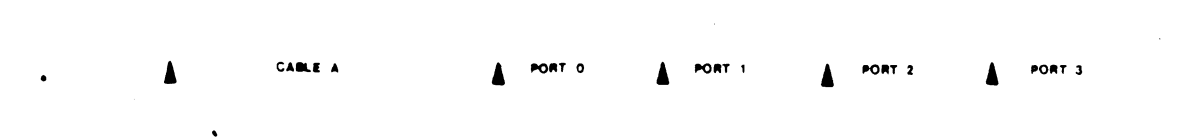

 $\bar{\mathcal{A}}$ 

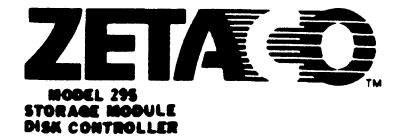

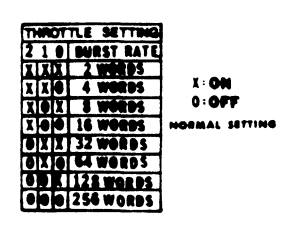

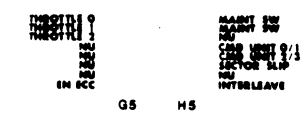

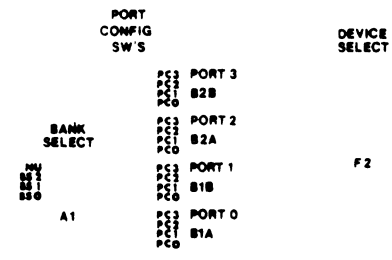

 $\bar{\alpha}$ 

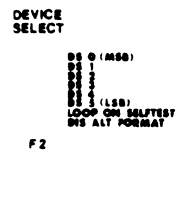

BOARD COVER FIGURE 3.1.2

 $\bar{\beta}$ 

 $\ddot{\phantom{a}}$ 

#### $3.2.1$ SWITCH LOCATION F2 (REFERENCE FIGURE 3.2)

Switch Positions 1! thru 6 control the Device Code Switch Positions 1 thru 6 control the Device Code<br>selection of the Controller. Anv of the 77-8 possible device codes are selectable with the standard device codes being 27-8 Primary and 67=8 Secondary. Establish The desired device code.

Switch Position 7 Is used to control looping on the Controller's Self-test Feature. With the switch in the ON position the Self=-test feature will operate continuously. With the switch In the OFF position the Selfetest will With the switch in the OFF position the Self-test wi<mark>l</mark><br>occur once upon power-up. This switch must be in the OFF position.

Switch Position 8 controls the Mixed Orive Format feature. Normally, all four ports will use the same disk format. Normally, all four ports will use the same disk format.<br>If this is desired set Switch 8 to the ON position. If a disk format Is required on Ports 0 and 1 and a different disk format Is required on Ports 2 and 3, set Switch 8 disk format is required on Ports 2 and <mark>3, set Switch 8</mark><br>to the OFF position. Refer to Table 3.1 for Alternate to the OFF position. Refer to Table 3.1 for Alternate<br>Format Bank Selection. For detailed description of the Disk Formats reference Section 5.0.

#### 3.2.2 SWITCH LOCATION A1 - BANK SELECT (REFERENCE FIGURE 3.3)

Switch Position 1 is reserved and must be in the ON position. Switch Position 2 through 4 select one of the seven possible Bank Selects (Reference Table 3.1). In Table 3.1 the Bank Select numbers are on the horizontal (X) axis and the Port Configuration Select numbers are on the vertical (Y) axis. First decide which format wili be used.

 $3 - 3$ 

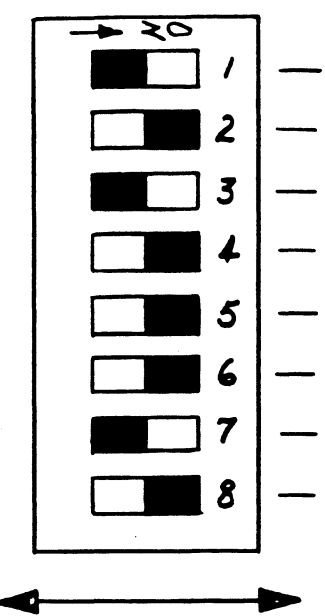

DEV SEL 0 (MSB)

DEV SEL 1

DEV SEL 2

DEV SEL 3

DEV SEL 4

DEV SEL 5 (LSB)

Maintenance Switch (On=Enabled)

Alternate Format Disable

SLIDE SWITCH

Location F2

Figure shows Device Code  $27_8$ , Maintenance Switch Off, Alternate Format Disabled.

 $\mathbf{1}$ 

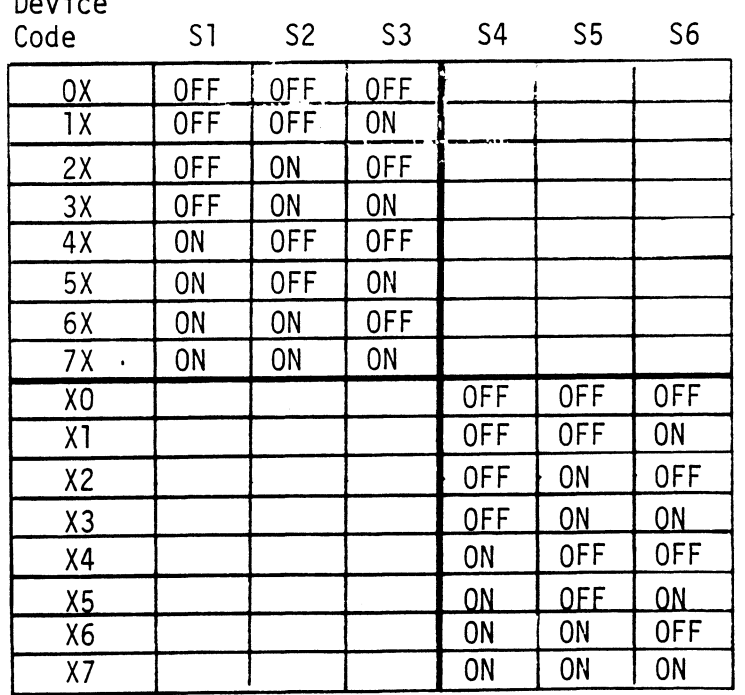

DEVICE CODE SELECT SWITCH

Figure 3.2

| ► ২০         | Reserved   |  |  |
|--------------|------------|--|--|
| 2            | Bank SEL 2 |  |  |
| 3            | Bank SEL 1 |  |  |
| 4            | Bank SEL 0 |  |  |
|              |            |  |  |
| SLIDE SWITCH |            |  |  |

Location Al

Figure shows bank two selected.

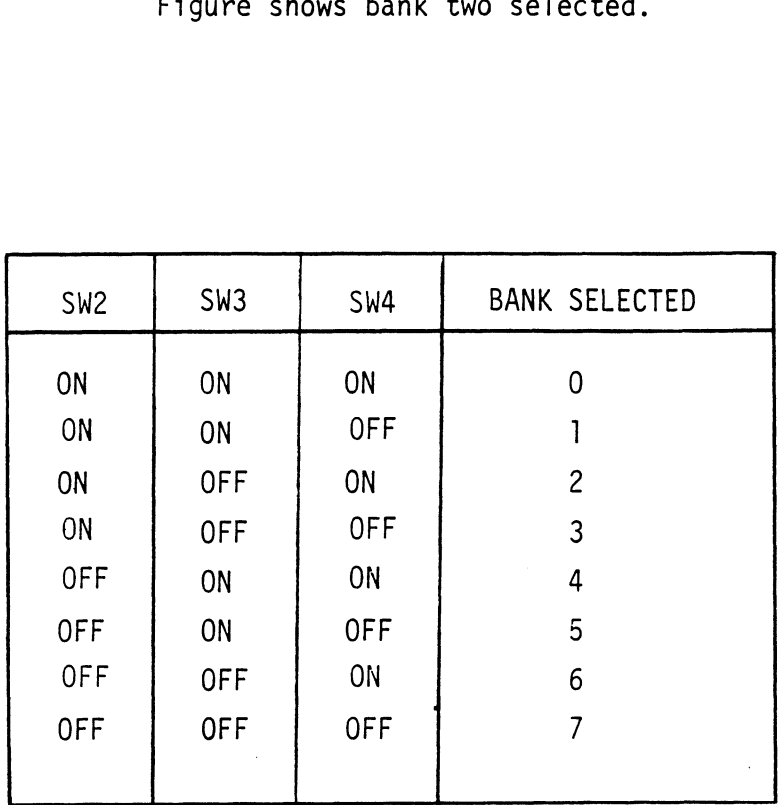

 $\ddot{\phantom{0}}$ 

 $\ddot{\cdot}$ 

 $\sim$ 

BANK SELECT SWITCH Figure 3.3

 $\hat{\boldsymbol{\cdot} }$ 

3-5

NOTE: Bank Select 1, 2 and 3 are ZETA Format Bank Select 4 and 5 are Alternate 1 Format Bank Select 6 Is DG Format Bank 0 and 7 are reserved

Under each Bank Select Is a list of disk drives. Locate which drives will be used, insuring they all come from within the same bank. When this process IS done the Bank Select can be made. Bank Select 6 is DG Format<br>Bank 0 and 7 are reserved<br>Under each Bank Select is a list of disk drives. Location<br>which drives will be used, insuring they all come from<br>within the same bank. When this process is done the<br>Bank

#### 3.2.35 PORT CONFIGURATION SWITCH SELECTION

E1A - Port 0 (Reference<br>Figure 3.4) (Port Configuration Selection) BIB = Port. 1

 $B2A - Port 2$ 

 $B2B - Port 3$ 

Referring back to Section 3.2.2, a Disk Format was chosen as well as what disk drives would be attached. Decide which disk type will be attached to a respective Decide which disk type will be attached to a respect<mark>i</mark><br>Port. Set each Port Configuration Switch to the Port Configuration number that corresponds to the driye fype that will be attached to that particular port.

For example, It Is desired to have ZETA format on all Ports and the following disk drives connected to -

Port 0 = CDC 9762

 $Port 1 = CDC 9766$ 

Port 2 = Ampex Capricorn 330

Table 3.1 Indicates that these drives are all under Bank Table 3.1 indicates that these drives are all under Bank<br>Select 1. Therefore, set the Bank Select Switch (location A1) Select 1. Therefore, set the Bank Select Switch (location A1)<br>to Bank 1. Set Port 0 Switch (location B1A) to Port Configuration 0, Port 1 to Port Configuration 1 and Port 2 to Port 0 = CDC 9762<br>Port 1 = CDC 9766<br>Port 2 = Ampex Capricorn 330<br>Table 3.1 indicates that these drives are all under Bank<br>Select 1. Therefore, set the Bank Select Switch (location<br>to Bank 1. Set Port 0 Switch (location B1A

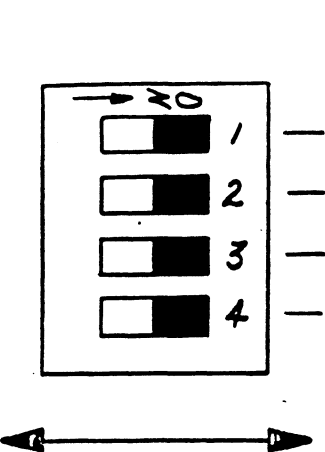

Port Configuration 1 Port Configuration 3 Port Configuration 2

Off=One On=Zero

.

J

Port Configuration 0

SLIDE SWITCH

Location BlA - Port 0 Location B1B - Port 1 .<br>Location B2A - Port 2 Location B2B - Port 3

Configuration 0 shown.

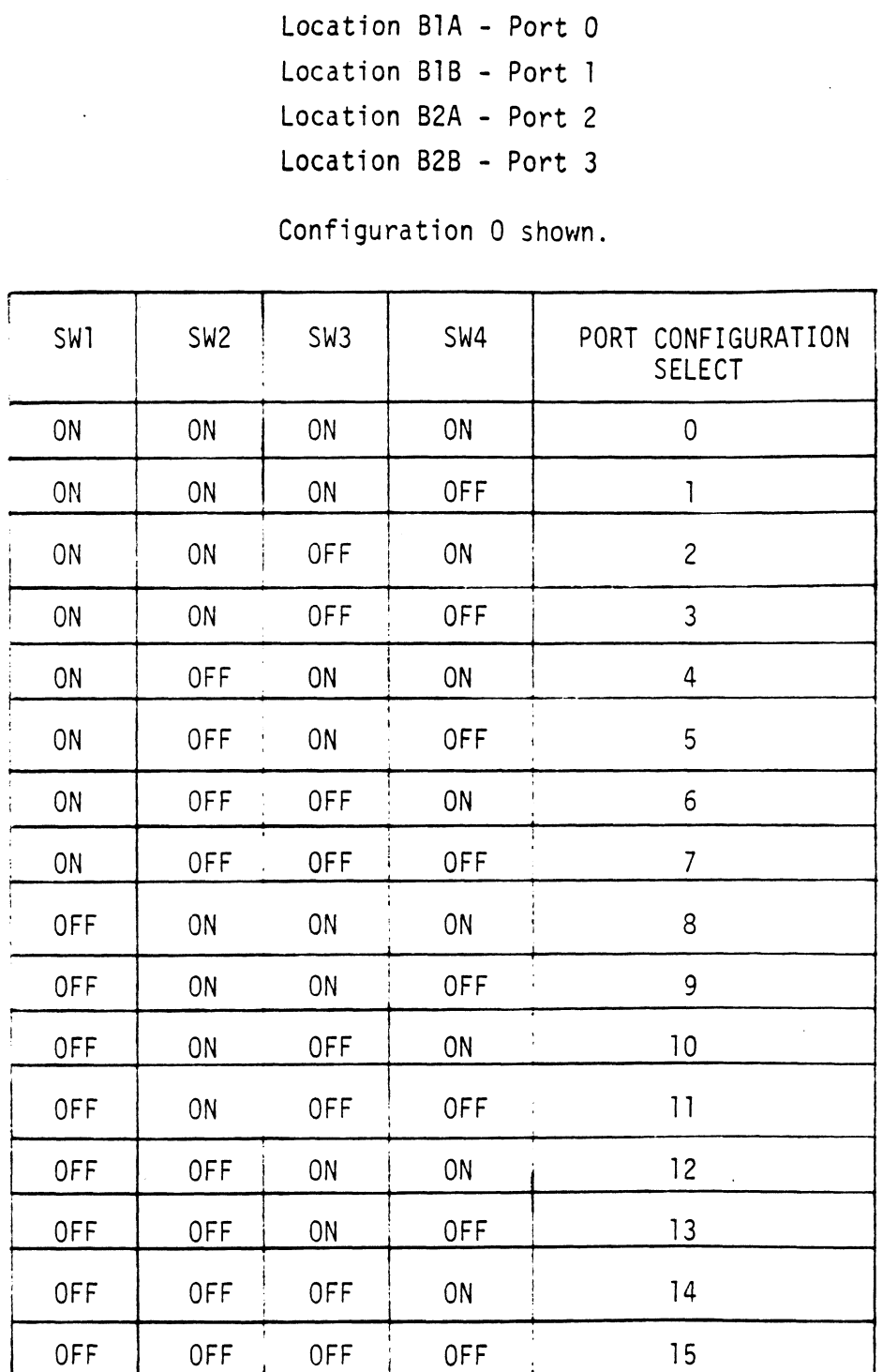

PORT CONFIGURATION SWITCHES Figure 3.4

BANK<br>SELECT

<u>та</u>

 $\mathcal{A}^{\pm}$ 

 $\langle \rangle$ 

 $\sim 10^{-10}$ 

 $\mathbf{v}_0$ 

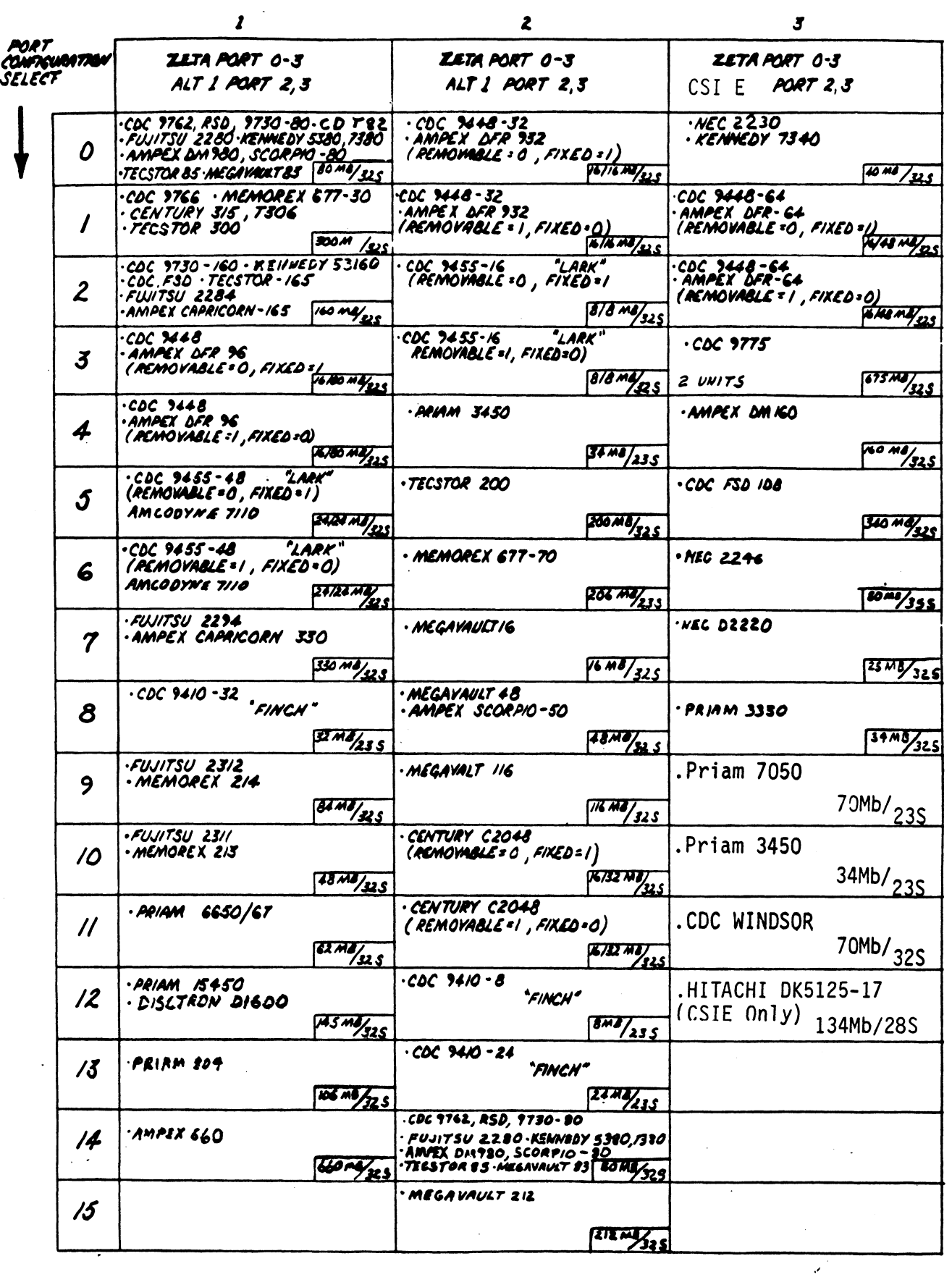

NOTE: BANK O RESERVED FOR SELFTEST

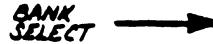

### BANK ! PORT CONFIGURATION TABLE 3.1  $(60xx$  *EMULATION*)

# PORT<br>CONFIGURATION

 $\Delta \sim 10^5$ 

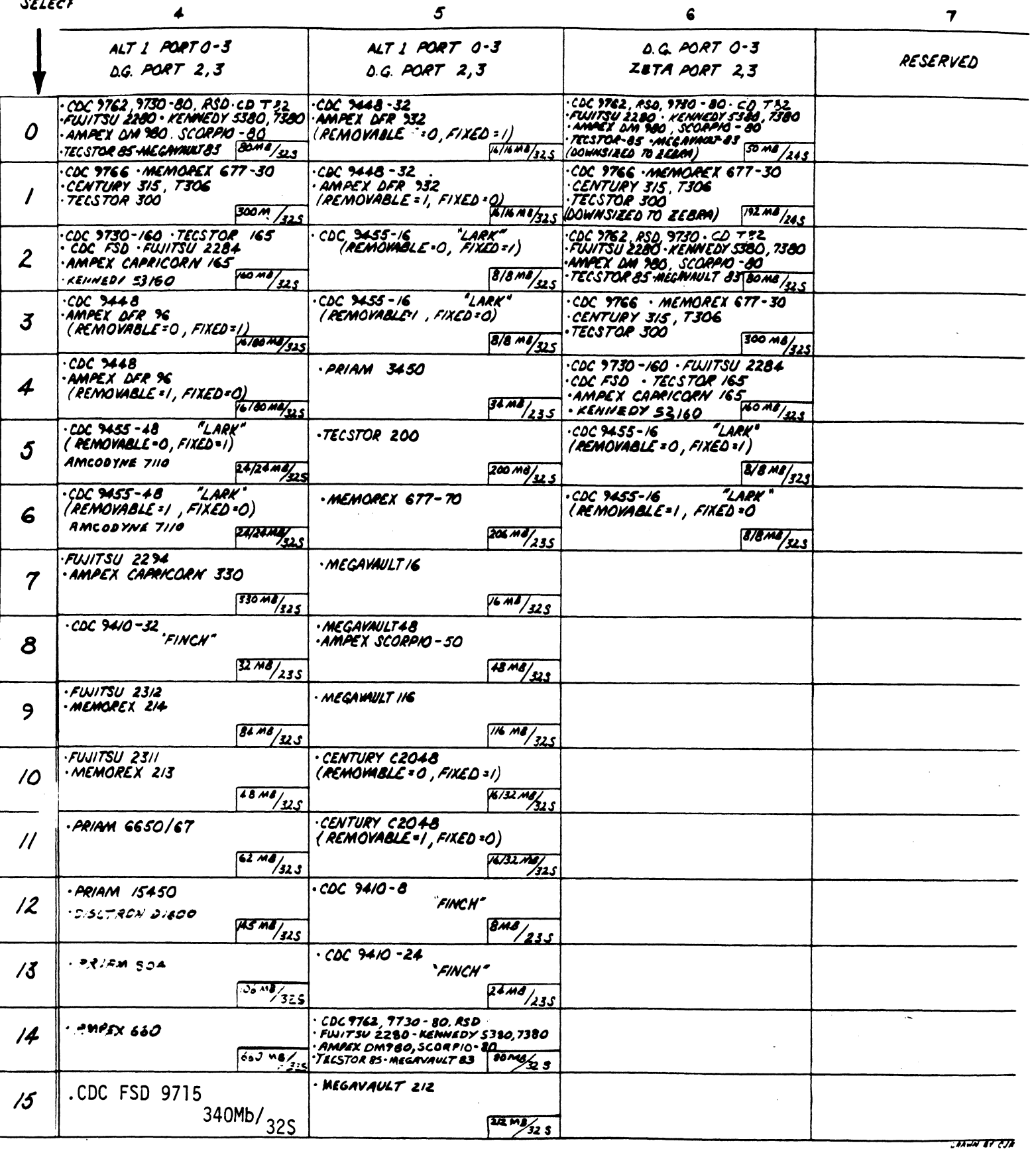

NOTE: BANK O RESERVED FOR SELFTEST

 $\sim 10^{-1}$ 

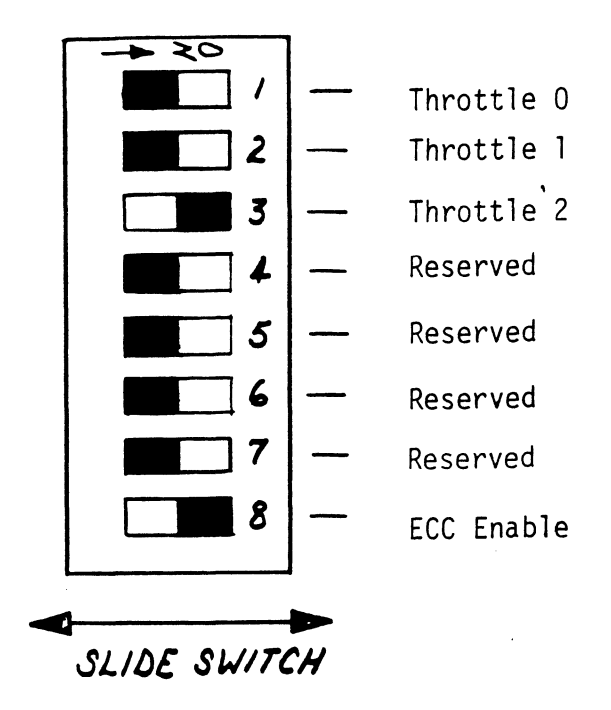

Location G5

 $\ddot{\phantom{0}}$ 

Throttle Setting of 16, Maintenance Switch Off, and ECC Enabled Shown.

# THROTTLE SETTINGS

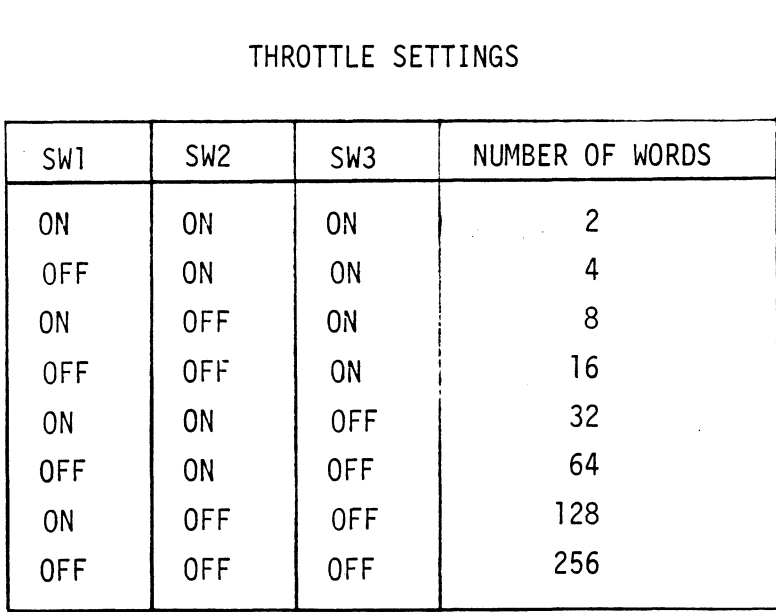

DATA CHANNEL THROTTLE SWITCH | UPP<br>| GHANNEL THROTT<br>| Figure 3.5

#### 3.2.4 SWITCH LOCATION G5 (REFERENCE FIGURE 3.5)

Switch Posittions 1, 2 and 3 control the DMA Throttie Setting (i.e. the number of words that will be transferred S<mark>etting (i.e. the number of words that will be tran</mark><br>per a Data Channel Access). Throttle adjustment is dependent on the type of system configuration the Controller dependent on the type of system configuration the Contr<br>Is installed into. Too low of a throttle setting could result in slow disk performance and too high of a setting could cause a data late on another data channel device. Set the desired throttie setting (normally set to 16).

Switch Positions 4, 5 and 6 are reserved and must be in the OFF state.

Switch Position 8 Is the ECC Enable Switch. When the ECC switch Is ON, on-board error correction and Data Strobe Early/Late Is enabled. A running count of ECC corrections and successful Data Strobe Early or Late Data Recoverles are logged In scratch pad memory (separate count for are logged in scratch pad memory (separate count for<br>each unit). With the switch OFF. ECC corrections must be each unit). With the switch OFF, ECC corrections must<br>handled by the software. The hardware switch overrides handled by the software. The hardware switch overrides<br>the software enabled/disabled command. (To use the software commands, the switch must be In the ON position.) When changing the switch from an OFF to an ON position, IORESET Switch or Power OFF/ON must be depressed.

#### 3.2.9 SWITCH POSITION H5 (REFERENCE FIGURE 3.7)

Switch 1 enables looping on any subsection of Self=test Switch 1 enables looping on any subsection of Self-test<br>that is failing. Switch 1 must be in the OFF position. In the OFF position you receive a short Self-test.

 $3 - 11$ 

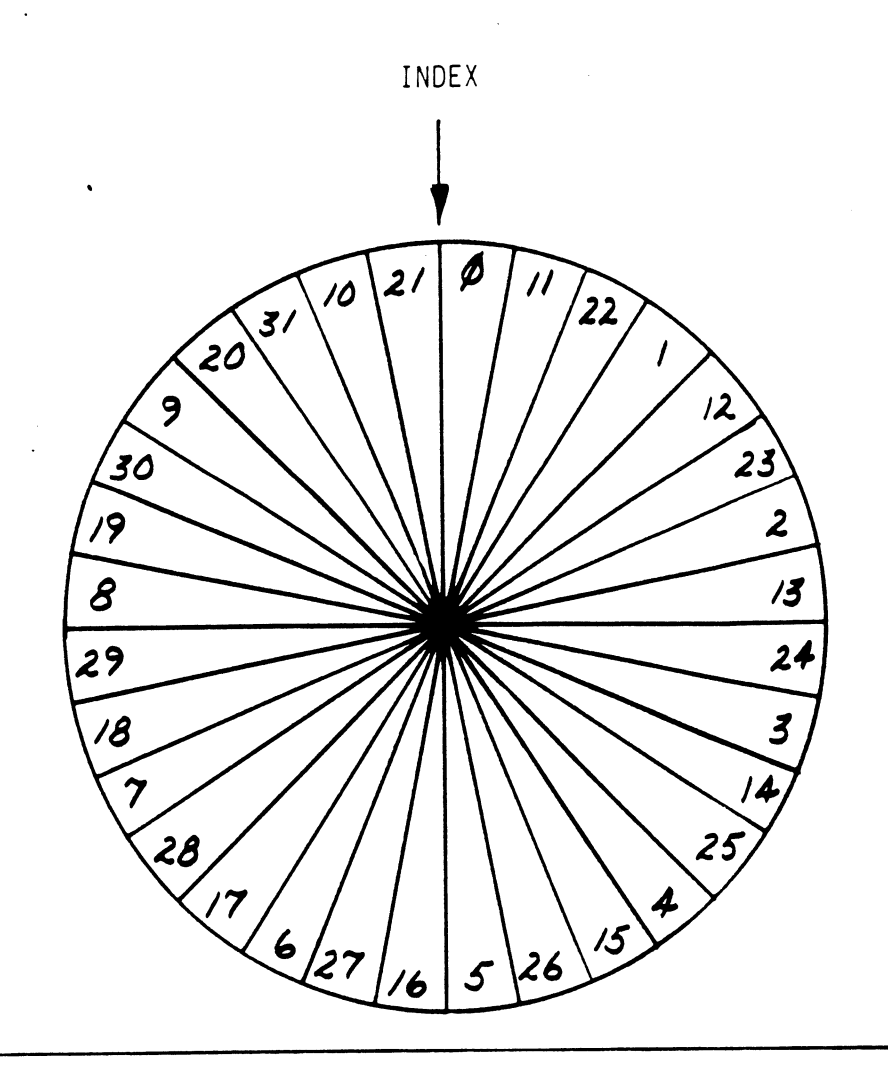

EXAMPLE FOR 32 SECTOR DISK Figure 3.6

÷,

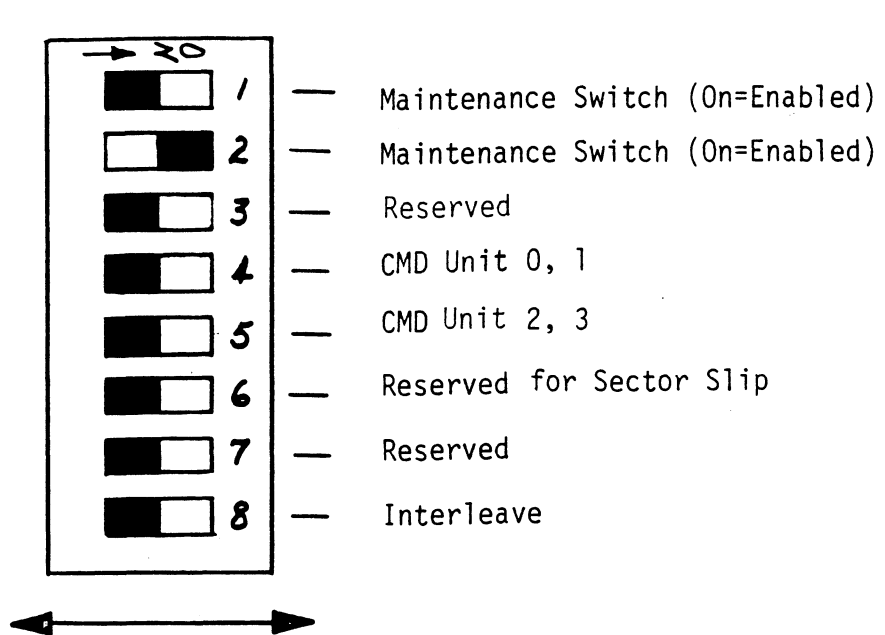

SLIDE SW/TCH

Location H5

 $\frac{1}{2}$ 

 $\ddot{\cdot}$ 

Interleave Off, No CMD's, Sector Verify On shown.

# INTERLEAVE, CMD, SECTOR VERIFY SWITCHES

Figure 3.7

Switch 2 controls the run time of Self=test. When the switch ts ON, the short verison of the RAM test Is run. When the switch Is OFF the long version of the RAM test Is run. Switch 2 should be In the ON position.

Switch 3 ts reserved and must be OFF,

Switch 4 and 5 are used to Inform the Microprocessor that CMD(s) are attached (CMD means any drive that Incorporates two volumes, fixed and removable).

lf a CMD Is to be connected, the drive(s) unit number If a CMD is to be connected, the drive(s) unit number<br>plug must be an even number. A CMD is treated as two plug must be an even number. A CMD is treated as two<br>logical units, so a maximum of 2 CMD's, or 1 CMD and 2 other drives can be connected.

If the CMD has logic plug O Installed then Switch 4 must be ON and Switch 5 OFF. If the CMD has logic plug 2 be ON and Switch 5 OFF. If the CMD has logic plug 2<br>Installed then Switch 4 must be OFF and Switch 5 ON. If there are not any CMD's, then both Switch 4 and 5 must be OFF.

Switch 6 is reserved for Sector Slip. Switch 6 and 7 are reserved and must be OFF. Switch 8 enables the sector Interleaving feature. When Switch 8 Is ON it enables sector Interleaving by a factor Switch 8 is ON it enables sector interleaving by a<br>of 3. See Figure 3.6 for 32 sector example. This Interleave factor eliminates the need for surface spiral and is restricted to operation with the number of sectors that meets the following equation:

 $(X + 1)/3 = 0$  Remainder

Where  $X =$  The desired number of sectors on the drive.
Interleaving may be desired to fine tune a systems performance. This Is to avold going a full revolution on the disk when the CPU cannot respond fast enough to catch the next sector.

When Switch 8 is in the OFF position the sector interleaving feature is disabled.

### $3.3$ BOARD INSERTION

The 295 SMD fs to be Installed only after Inspection The 295 SMD is to be installed only after inspect<mark>i</mark><br>and switch settings are verified. Carefully guide the Controller board into the desired slot by allowing the edges of the board to follow the guides evenly. Use the lock tabs on the two outside corners to provide Use the lock tabs on the two outside corners to provide<br>leverage when the board meets the connector. Use equal leverage when the board meets the connector. Use equal<br>pressure on both lock tabs until the board seats firmly into the backplane connectors.

### $3.4$ PRIORITY SELECTION

The Controller must receive two priority signals from the Data General minicomputer backplane, Data Channel Priority In (Pin A94) and Interrupt Priority In (Pin A96). lf there are vacant slots between the Controller and the processor, priority jumper wires must be Installed to obtain priority continulty between controllers. To jumper across unused slots, connect A93 (Data Channel Priority Out) to A94 (Data Channel Priority In) and A95 (Interrupt Out) to A96 (Interrupt Priority In).

### $3.5$ POWER FAIL PROTECTION

The 295 Disk Controller contains a double protection power fail scheme. The Data General CPU outputs a .<br>signal called "Power Fail" which gives an early warning sig<mark>nal called "Power Fail" w</mark>hich gives an early warning<br>of power loss. This is used on the DC-295 to disable the drives write circuitry through the open cable detect line.

To enable this power fall protection connect A47 of the 295 backplane slot to Pin A5 of a Nova 3 CPU backplane slot or A9 on a Nova 4 power supply siot.

In addition, the 295 contains power fail circultry to further protect drive data integrity in the event the slot where the board is installed loses power.

### $3.6$ CABLING

Reference Figure 3.8 for proper cable connection and Figure 3.1 for Header Orientation.

Be sure to observe the arrows on the headers and plugs Be sure to observe the arrows on the headers and plu<br>for proper orientation. As shown in Figure 3.8, the for proper orientation. As shown in Figure 3.8, the  $60$ -pin "A" cable connects between J1 and the first drive and continues from drive to drive In a dalsy=chain fashion. The last drive in the chain must have a terminator installed in place of the daisy-chain cable.

Each drive must have a 26-pin "B" cable connected between the drive and the Controller (J2-J5) In a radial fashton. insure that the port configuration switches match the corresponding drive type plugged Into Its port. Refer to the Drive Manufacturer's Manual for proper subsystem grounding If required.

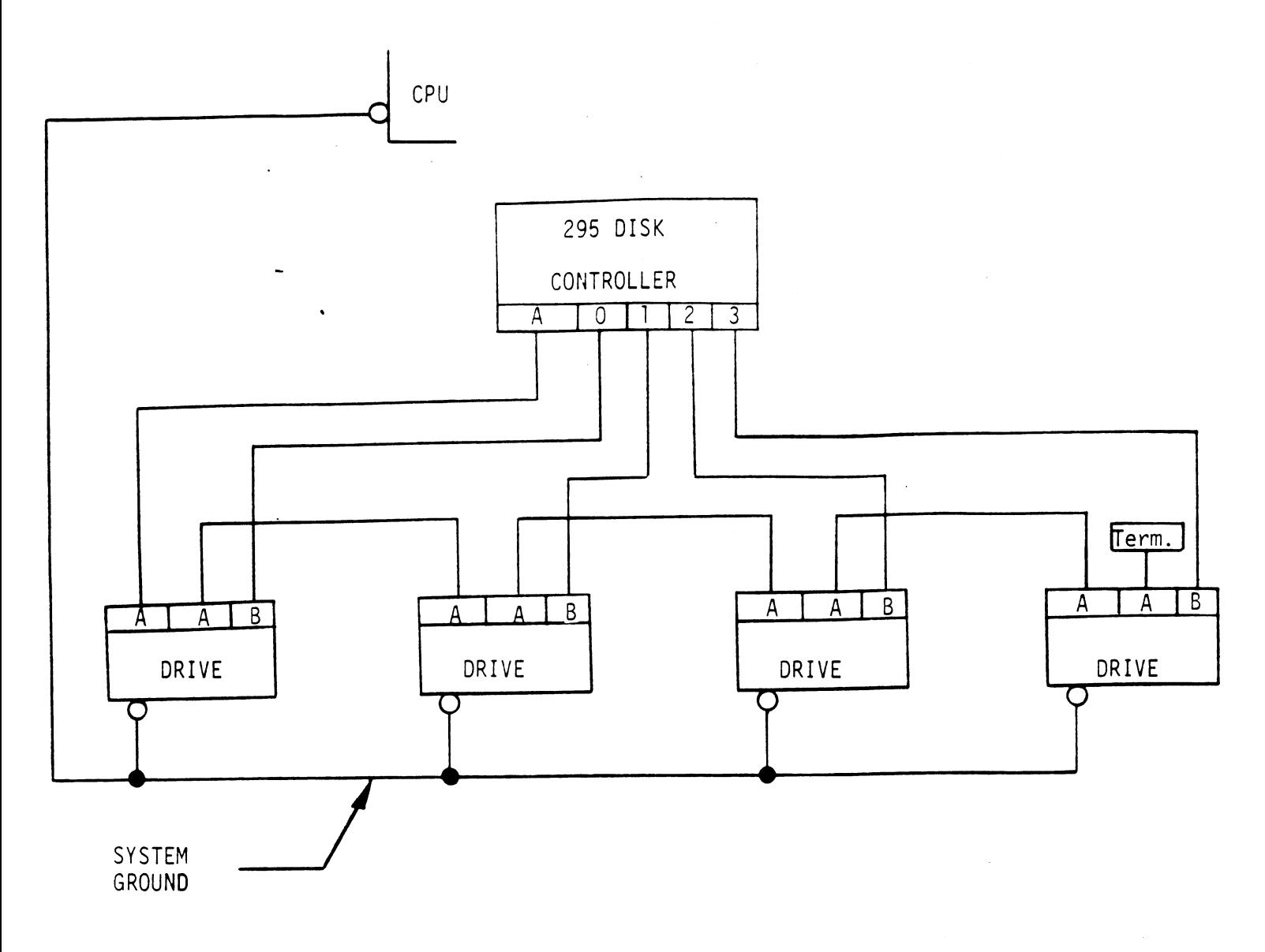

DAISY-CHAINING DRIVES

Figure 3.8

 $\mathcal{A}^{\mathcal{A}}$ 

 $\bar{\beta}$ 

### 3.6.1 SYSTEM GROUNDING

Because. the power system safety ground does not necessarily satisfy all system grounding requirements, additional connections are required to earth ground, additional connections are required to earth ground<mark>,</mark><br>referred to as svstem ground. The Controller and its attached drive(s) must be connected to a single point ground sy stem. Ground connections are made via ground braids that pass from drive-toedrivse, drive= to-computer chassis and computer chassis-to-earth ground. WARNING = To ensure proper ground return to earth, each component [In the system must be connected using each component in the system must be connected using<br>a daisy chain ground system. Both the AC and DC grounds within each drive must be joined (consult drive manual). The drives must then be joined by a daisy-chain grounding braid and connected to the grounding post at the rear of the computer cabinet. braid and conne<br>of the computer<br>3.7 DRIVE PICK/HOLD

Upon Initial power-up, the Controller will delay activating Upo<mark>n initial power-up, the Controller will dela</mark>y activat<br>Pick/Hold (spins up drive) for one second. This feature eases the initial current demand on the AC power source.

~~

### 4.1 INSTRUCTION FORMAT

Symbolic form for 1/0 Instructions: DXXF AC, DSKP DXXF AC, DSKP<br>DXX - DOA, DOB, DOC, DIA, DIB, DIC<br>F = Function:<br>C (Clear) - Resets BUSY and DONE flags to zero,

DXX = DOA, DOB, DOC, DIA, DIB, DIC

F = Function:

- Resets BUSY and DONE flags to zero,<br>aborts all data transfer commands, and clears Data Transfer Status (DIA) fault bits 6, 7, 8, 9, 10, 11, 12, 15, fault bits 6, 7, 8, 9, 10, 11, 12, 13,<br>14 & 15. Also clears RD/WRT and Drive Attention Flags and Interrupt Request. fault bits 6, 7, 8, 9, 10, 11, 12, 13,<br>14 & 15. Also clears RD/WRT and Drive<br>Attention Flags and Interrupt Request.<br>S (Start) - Sets BUSY flag. clears DONE and initiates
- one of the following commands selected one of the following commands select<br>by a DOA: READ. WRITE. FORMAT. READ by a DOA: READ, WRITE, FORMAT, READ<br>BUFFERS or VERIFY. Also clears Interrupt Request and Data Transfer Status (DIA) fault bits 6, 7, 8, 9, 10, 11, 12, 13, 14 & 15. | Request and Data Transfer Status (DIA)<br>
fault bits 6, 7, 8, 9, 10, 11, 12, 13,<br>
14 & 15.<br>
P (Pulse) - Sets CONTROL FULL flag and initiates one

of the following commands selected by a of the following commands selected by<br>DOA: RECAL. SEEK. STOP. OFFSET, WRITE DISABLE, RELEASE, TRESPASS AND EXAM CONTROLLER RAM.

AC = Accumulator: 0, 1, 2 or 3. DSKP = Device Code: Primary - 27 Octal secondary = 67 Octal (Other avallable by switches)

BINARY REPRESENTATION OF AN 1/0 INSTRUCTION

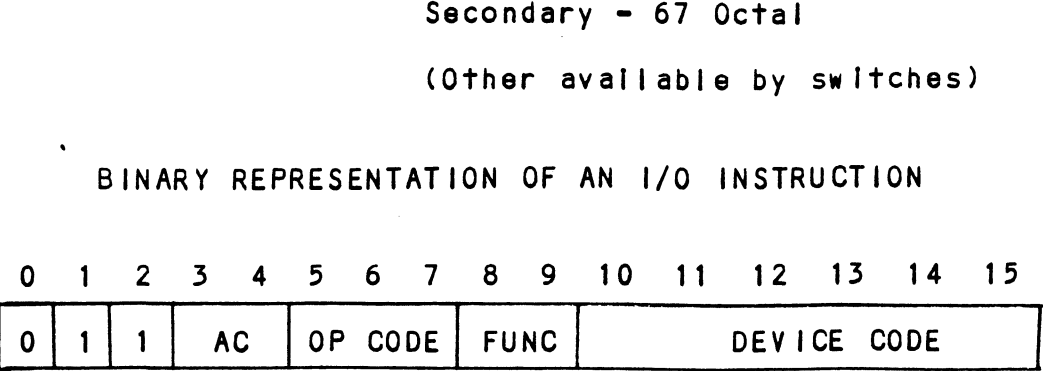

INTERRUPT MASK BIT 7

MSKO AC

Execution of the Mask Instruction with Bit 7 equal to a one In the selected accumulator will set the Interrupt one in the selected accumulator will set the interrupt<br>mask within the Controller board. This will inhibit any further interrupt requests by the Controller until the Interrupt mask is cleared, either by an IORST instruction or execution of the mask instruction with accumulator Bit 7 equal to a zero.

IORESET INSTRUCTION

### lORST

Execution of an IORST instruction serves as a master Execution of an IORST instruction serves as a master<br>reset to the Controller board. Upon completion of an IORST the Controller will attempt to select unit zero and default the command register to a read operation.

### IOSKIP INSTRUCTION

Used to-poll the state of the Controller board (command Is DONE or BUSY). If the skip condition is met the next Instruction Is skipped, otherwise the next instruction Is executed. SKPBZ DSKP = SKIP IF BUSY FLIP=FLOP IS CLEAR. SKPBN DSKP = SKIP IF BUSY FLIP=FLOP IS SET. SKPDZ DSKP = SKIP IF DONE FLIP=FLOP IS CLEAR. SKPDZ DSKP - SKIP I<br>SKPDN DSKP - SKIP I<br>4.2 ACCUMULATOR FORMATS

SKPDN DSKP = SKIP IF DONE FLIP-FLOP IS SET.

4.2.1. DOA = SPECIFY COMMAND AND DRIVE

DOAF AC, DSKP

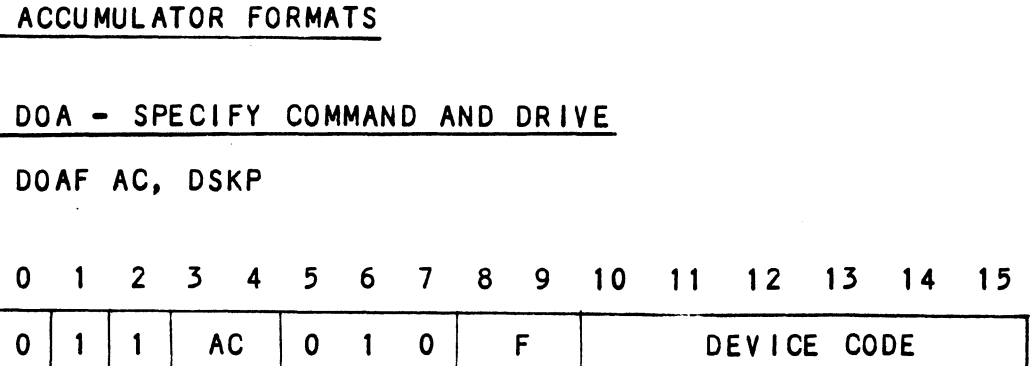

Accumul ator

0 123 4 5 6 7 8 9 10 41 #12 13 #14 «15

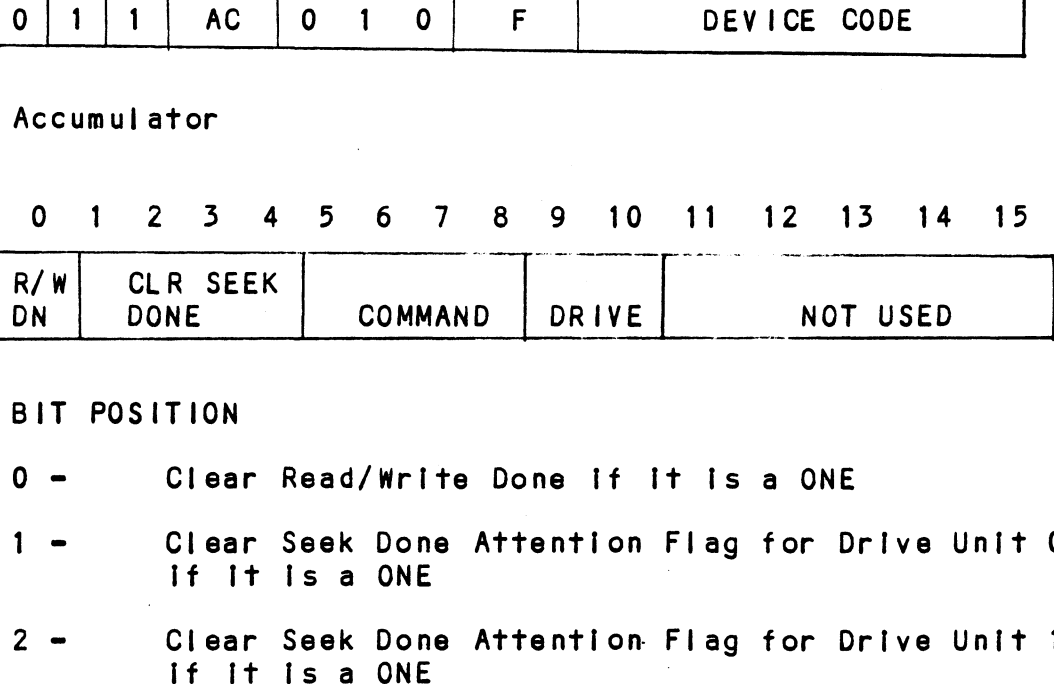

BIT POSITION

- 1 Clear Seek Done Attention Flag for Drive Unit 0 2 Clear Read/Write Done if it is a ONE<br>1 - Clear Seek Done Attention Flag for Drive Unit 0<br>1 f it is a ONE<br>2 - Clear Seek Done Attention Flag for Drive Unit 1 NE COMMAND DRIVE NOT<br>TION<br>Clear Read/Write Done if it is a ON<br>Clear Seek Done Attention Flag for<br>If it is a ONE<br>Clear Seek Done Attention Flag for<br>If it is a ONE<br>It it is a ONE FION<br>Clear Read/Write Done if it<br>Clear Seek Done Attention FI<br>If it is a ONE<br>Clear Seek Done Attention FI<br>If it is a ONE<br>Clear Seek Done Attention FI<br>If it is a ONE<br>It it is a ONE
- 3 Clear Seek Done Attention Flag for Drive Unit 0<br>2 Clear Seek Done Attention Flag for Drive Unit 1<br>3 Clear Seek Done Attention Flag for Drive Unit 2
- if it is a ONE<br>3 Clear Seek Done Attention Flag for Drive Unit 2<br>4 Clear Seek Done Attention Flag for Drive Unit 3
- 4 Clear Seek Done<br>1f it is a ONE<br>5 8 Specify Command
- 

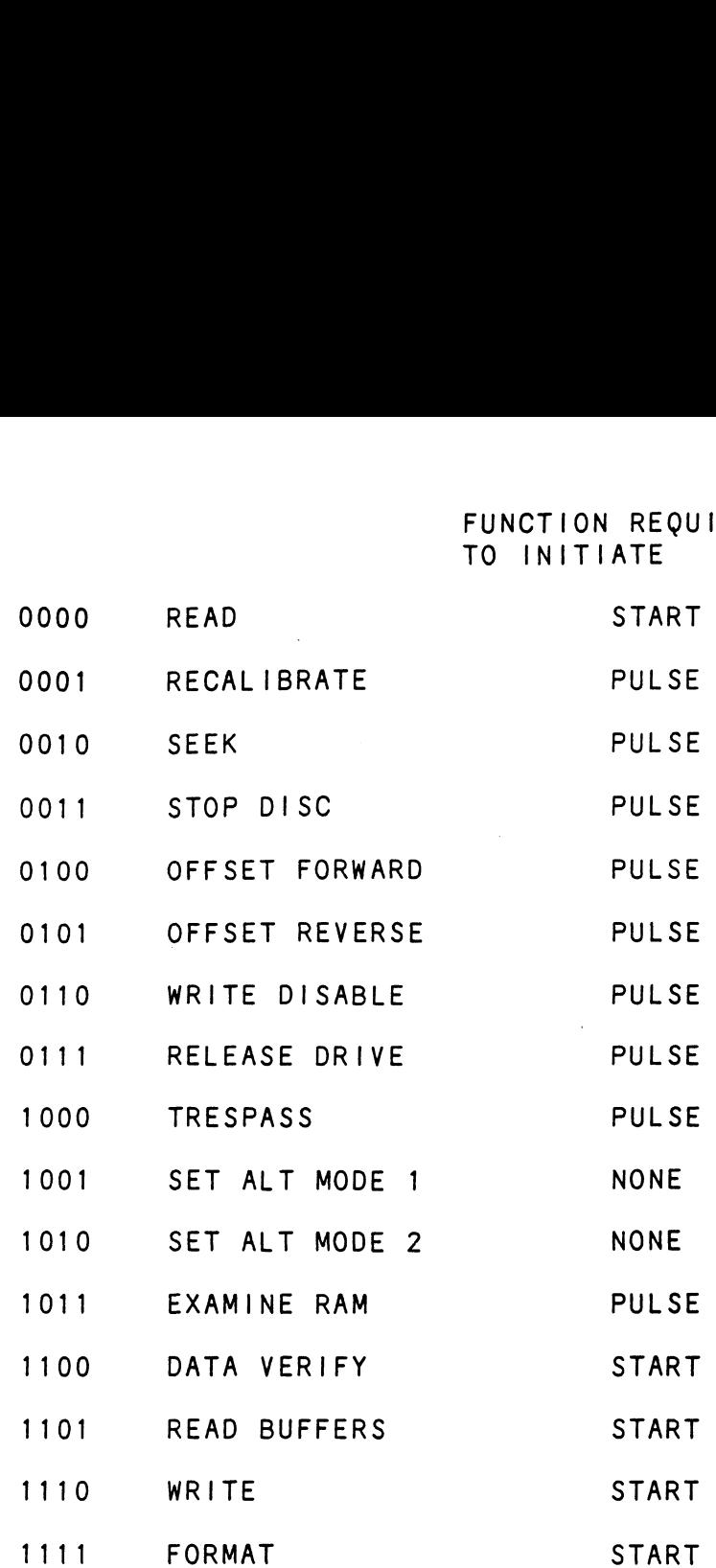

 $\langle \cdot \rangle$ 

 $\sim 10^6$ 

1111 FORMAT<br>NOTE: See Section 4.3 for detailed command description NOTE: See Section 4.3<br>9 - 10 Drive Selection

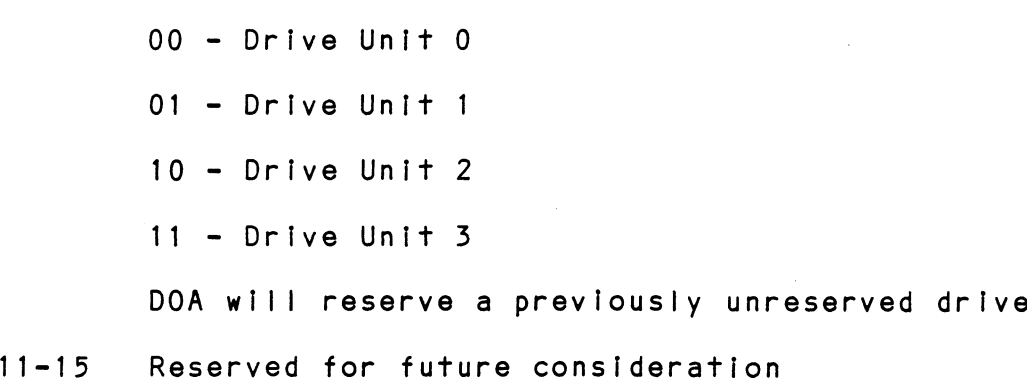

 $\sim$ 

 $\sim 100$ 

DOBF AC, DSKP

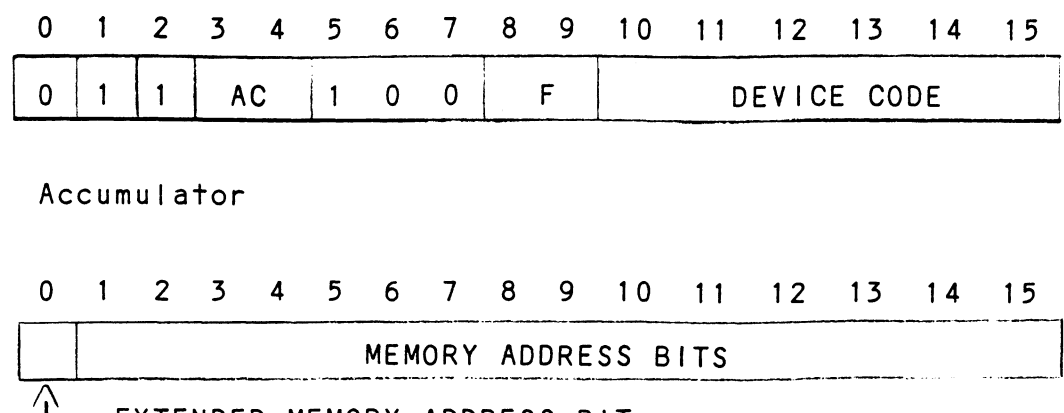

EXTENDED MEMORY ADDRESS BIT

Execution of this instruction will load the controllers address counter with the contents of the specified accumulator and will be used as the starting memory address for a command that requires a data channel transfer operation.

 $4.2.3$ DOC - LOAD DRIVE ADDRESS

DOCF AC, DSKP

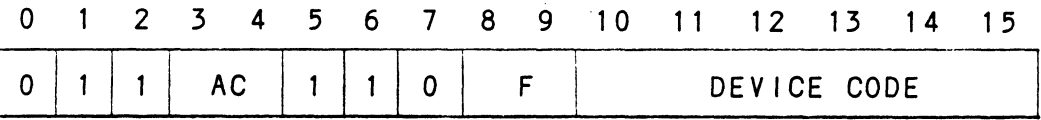

Accumulator (if previous DOA specified a Seek)

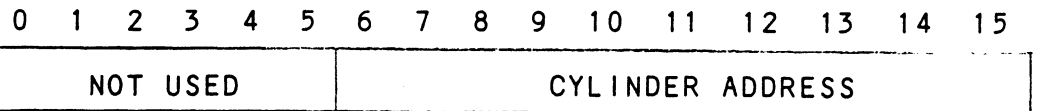

Accumulator (if previous DOA specified a Read, Write, Format or Data Verify)

 $\mathbb{R}^2$ 

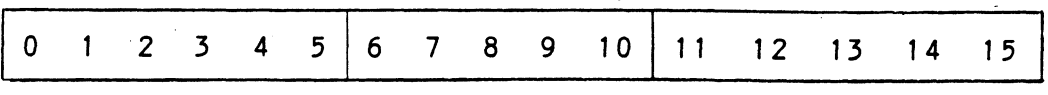

 $4 - 5$ 

- 0 Not Used
- 1 5 Starting Surface Address
- 6 10 Starting Sector Address
- 11-15 Two's complement of number of sectors to be transferred

### 4.2.4 READ STATUS = NON ALTERNATE MODE

### 4.2.4.1 DIA - READ DATA TRANSFER STATUS

DIAF, AC, DSKP

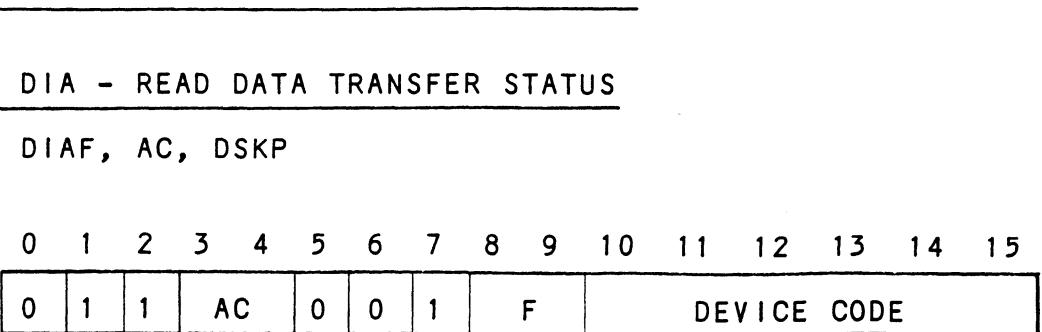

Accumulator

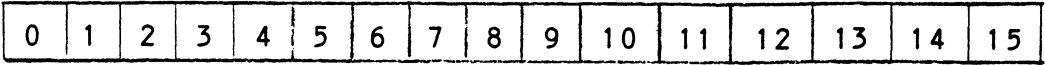

- 0 Control Full
- 1 R/W Done
- 2 Unit 0 Atten Done
- 3 Unit 1 Atten Done
- 4 Unit 2 Atten Done 6 Bus Error
- 5 Unit 3 Atten Done 5 - Unit 3 Atten Done<br>6 - Bus Error<br>7 - lllegal Sector Adr
- 
- 6 Bus Error<br>7 Illegal Sector Adr<br>8 ECC Error
- 
- 9 Bad Sector Flag
- 10 Cy! Addr Error
- 11 Surf/Sect Addr Error
- 12 Verify Error
- 13 R/W Timeout
- 14 Date Late
- 15 Read/Write Fault

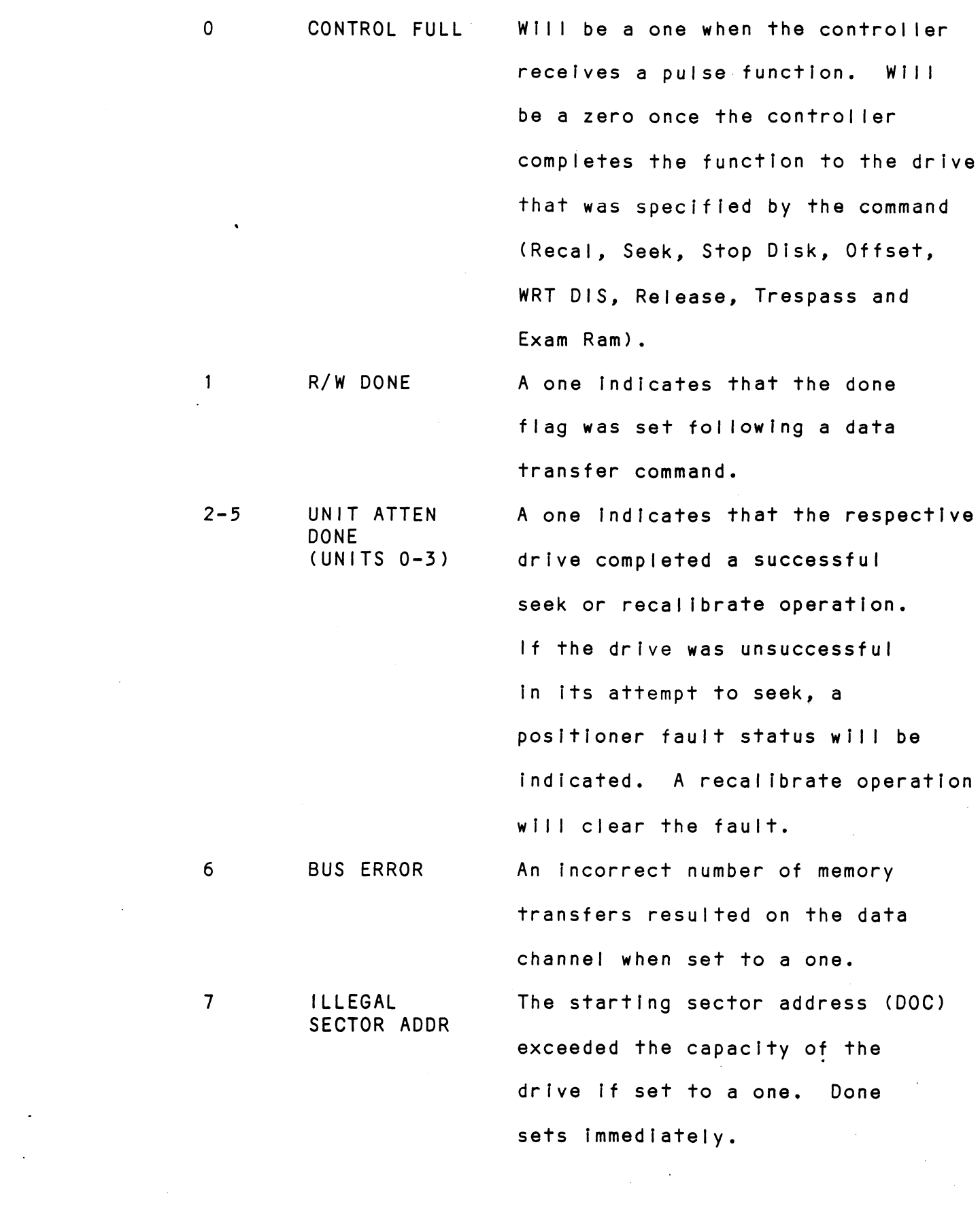

 $\ddot{\phantom{0}}$ 

 $\bar{\beta}$ 

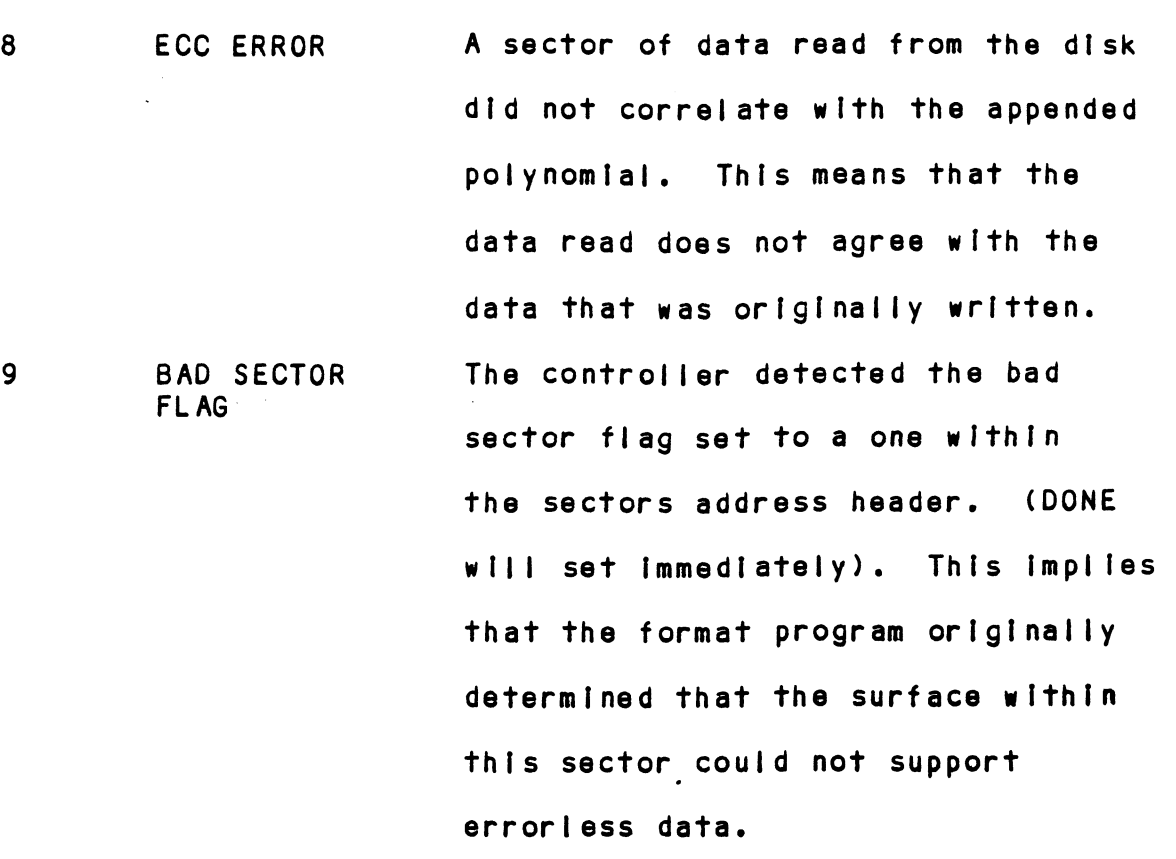

CYLINDER ADDRESS ERROR

 $\sim$   $\mu$ 

10

 $\sim$ 

The Cylinder Address contalned within the Sectors Header did not match the requested cylinder given by the previous SEEK command. Bit 11 will set, instead, if there Is no match due to a media flaw. The Read/Write Operation will be terminated Immediately.

 $\label{eq:2.1} \frac{1}{\sqrt{2}}\left(\frac{1}{\sqrt{2}}\right)^{2} \left(\frac{1}{\sqrt{2}}\right)^{2} \left(\frac{1}{\sqrt{2}}\right)^{2} \left(\frac{1}{\sqrt{2}}\right)^{2} \left(\frac{1}{\sqrt{2}}\right)^{2} \left(\frac{1}{\sqrt{2}}\right)^{2} \left(\frac{1}{\sqrt{2}}\right)^{2} \left(\frac{1}{\sqrt{2}}\right)^{2} \left(\frac{1}{\sqrt{2}}\right)^{2} \left(\frac{1}{\sqrt{2}}\right)^{2} \left(\frac{1}{\sqrt{2}}\right)^{2} \left(\$ 

 $\label{eq:2.1} \frac{1}{2} \int_{\mathbb{R}^3} \frac{1}{\sqrt{2}} \, \mathrm{d} x \, \mathrm{d} x \, \mathrm{d$ 

SURFACE/ SECTOR ADDRESS ERROR This status bit may be set by one of the following cases: 1) The Surface or the Sector Address contained within the sectors Header did not match the current contents of the Controller's Surface/Sector Register (inittiated by a DOC). 2) The CRC polynomial did not correlate with the Header Address. 3) The Data Sync on a READ command could not be detected. The Read/Write operation will be terminated Immediately.

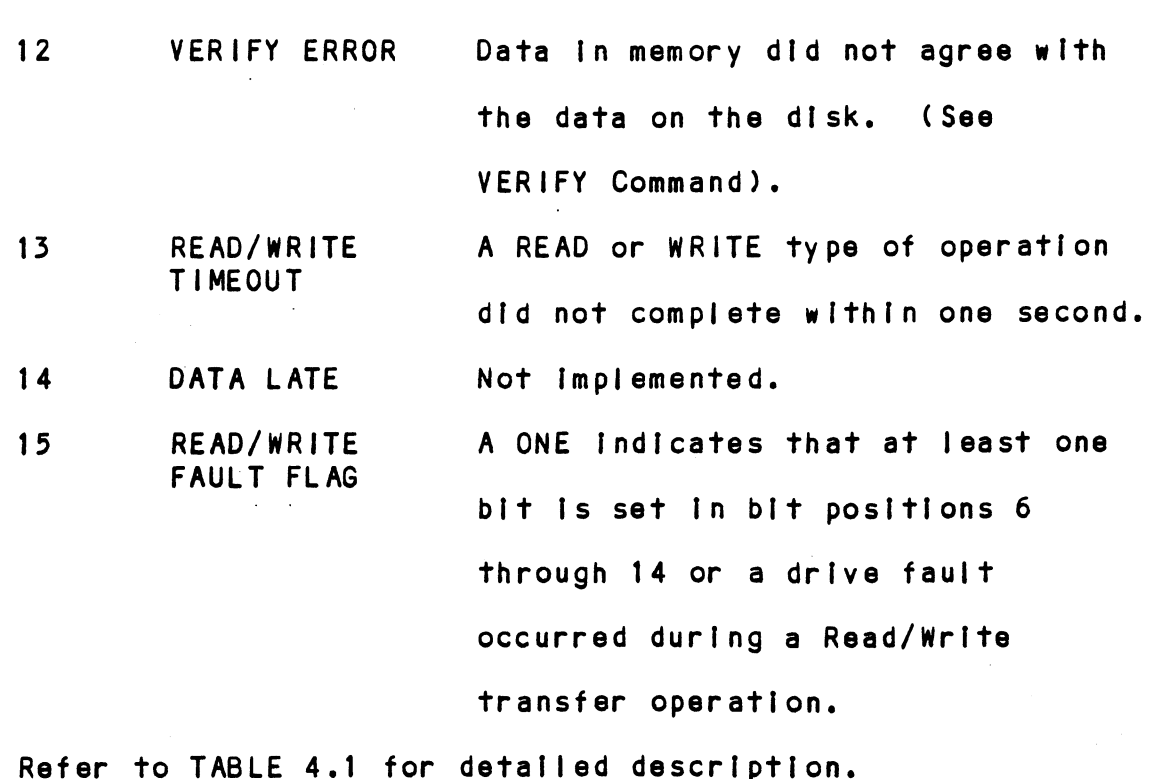

11

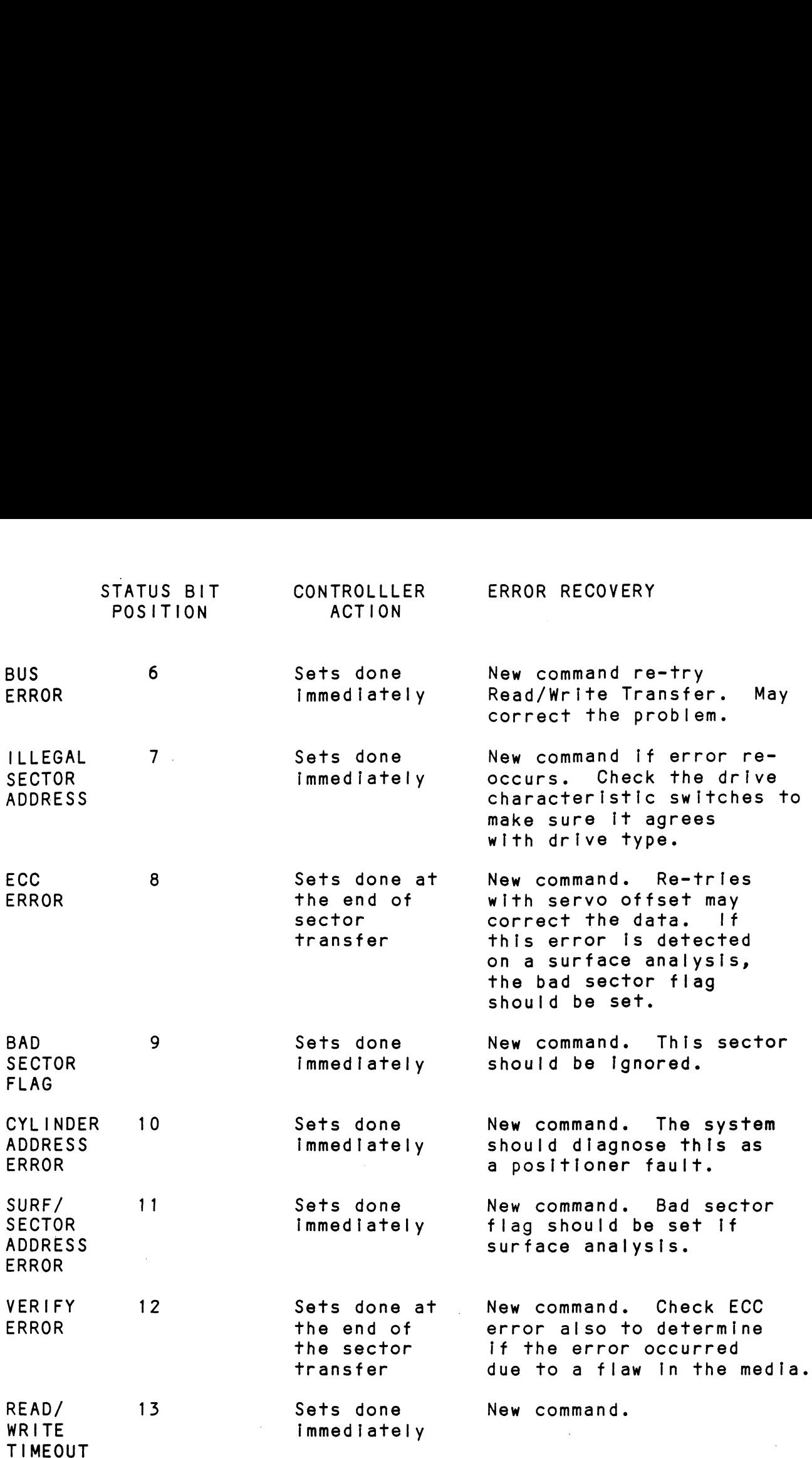

# READ/WRITE FAULTS (DIA)

 $\sim$ 

 $\bar{\mathcal{A}}$ 

 $\sim 10$ 

 $\frac{1}{2} \left( \frac{1}{2} \right)$ 

TABLE 4.1

 $\sim 10^{11}$  km  $^{-1}$ 

 $\label{eq:2} \frac{1}{\sqrt{2}}\sum_{i=1}^N\frac{1}{\sqrt{2}}\left(\frac{1}{\sqrt{2}}\right)^2\left(\frac{1}{\sqrt{2}}\right)^2.$ 

 $\sim$   $\sim$ 

# 4.2.4.2 DIB - READ DRIVE STATUS

DIB AC, DSKP

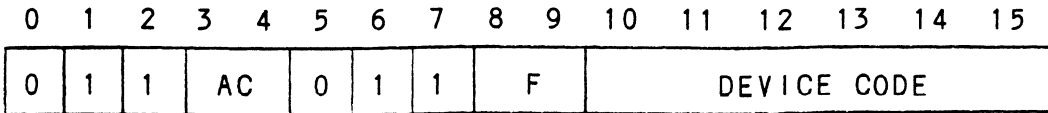

Accumulator

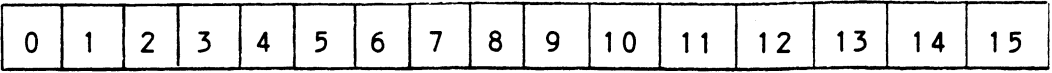

- Invalid Status  $0 -$
- Drive Reserved  $1 -$
- $2 -$ Trespassed
- $3 -$ Ready
- $4 -$ Busy
- Positioner Offset  $5 -$
- Write Disabled  $6 -$
- $7 -$ Not Used
- III Sur/Cyl Addr  $8 -$
- Illegal Command  $9 -$
- $10 -$ DC Voltage Fault
- Pack Unsafe  $11 -$
- $12 -$ Positioner Fault
- Servo Clock Fault  $13 -$
- Write Fault  $14 -$
- Drive Fault  $15 -$

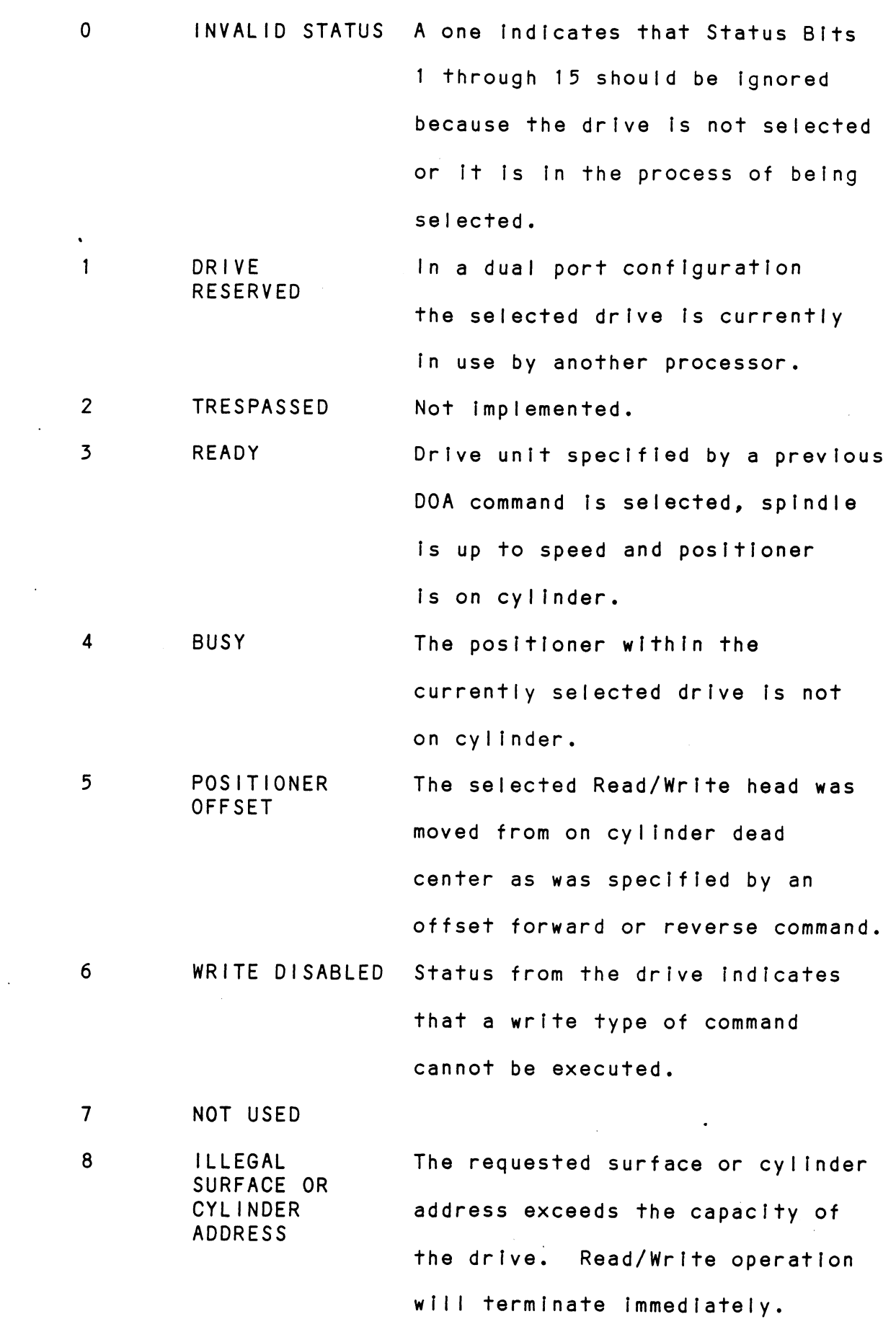

 $\hat{\mathcal{A}}$ 

 $\mathcal{A}$ 

 $\ddot{\phantom{0}}$ 

 $\sim 10^{-1}$ 

 $\label{eq:2} \frac{1}{\sqrt{2}}\sum_{i=1}^n\frac{1}{\sqrt{2}}\sum_{i=1}^n\frac{1}{\sqrt{2}}\sum_{i=1}^n\frac{1}{\sqrt{2}}\sum_{i=1}^n\frac{1}{\sqrt{2}}\sum_{i=1}^n\frac{1}{\sqrt{2}}\sum_{i=1}^n\frac{1}{\sqrt{2}}\sum_{i=1}^n\frac{1}{\sqrt{2}}\sum_{i=1}^n\frac{1}{\sqrt{2}}\sum_{i=1}^n\frac{1}{\sqrt{2}}\sum_{i=1}^n\frac{1}{\sqrt{2}}\sum_{i=1}^n\frac{1$ 

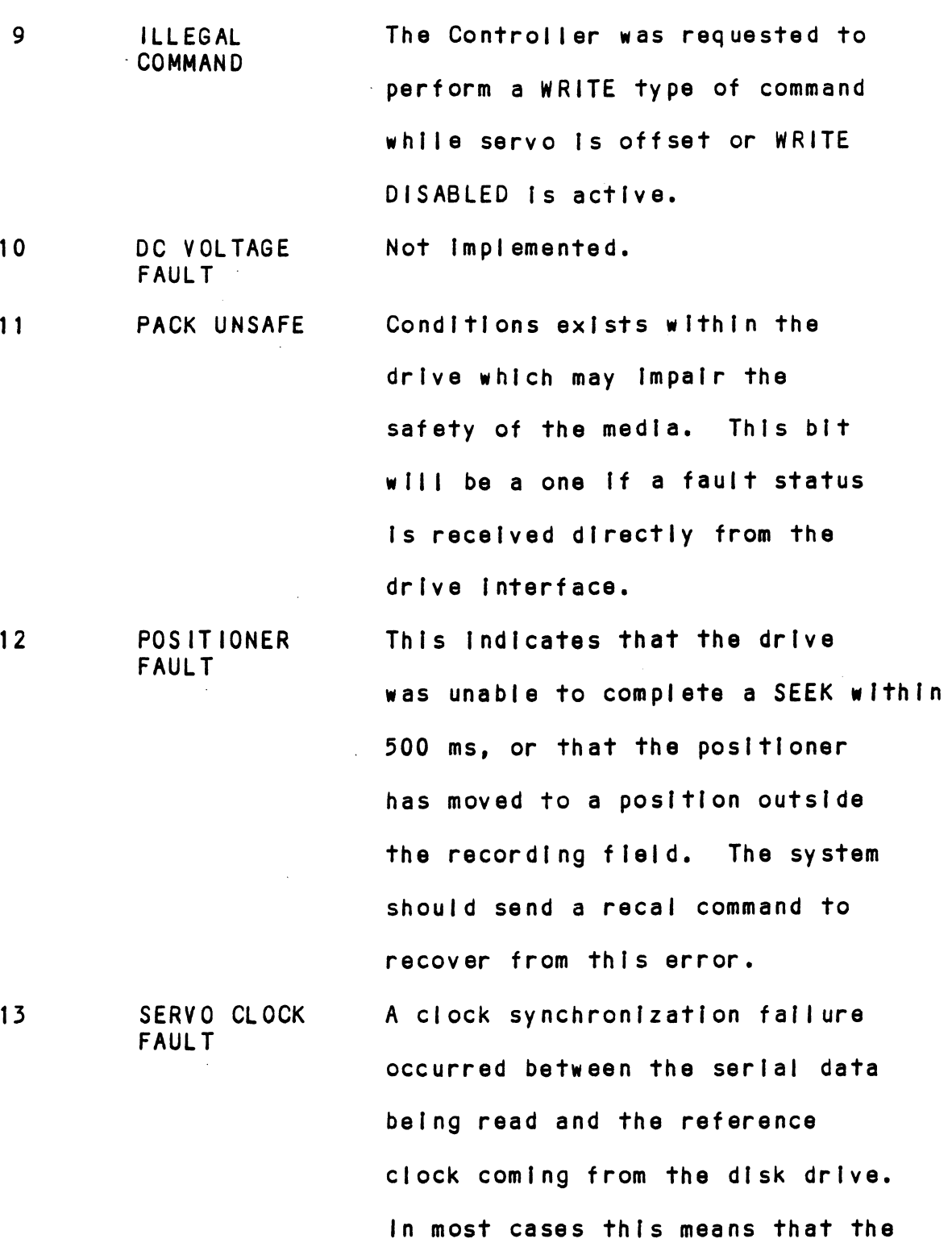

header or data sync was not

amount of time.

encountered within a specified

 $\sim 10$ 

 $\mathcal{L}^{\text{max}}_{\text{max}}$  ,  $\mathcal{L}^{\text{max}}_{\text{max}}$ 

 $\label{eq:2} \frac{1}{\sqrt{2}}\int_{0}^{\infty}\frac{dx}{\sqrt{2\pi}}\,dx$ 

 $\mathcal{L}^{\text{max}}_{\text{max}}$ 

 $\sim$   $\sim$ 

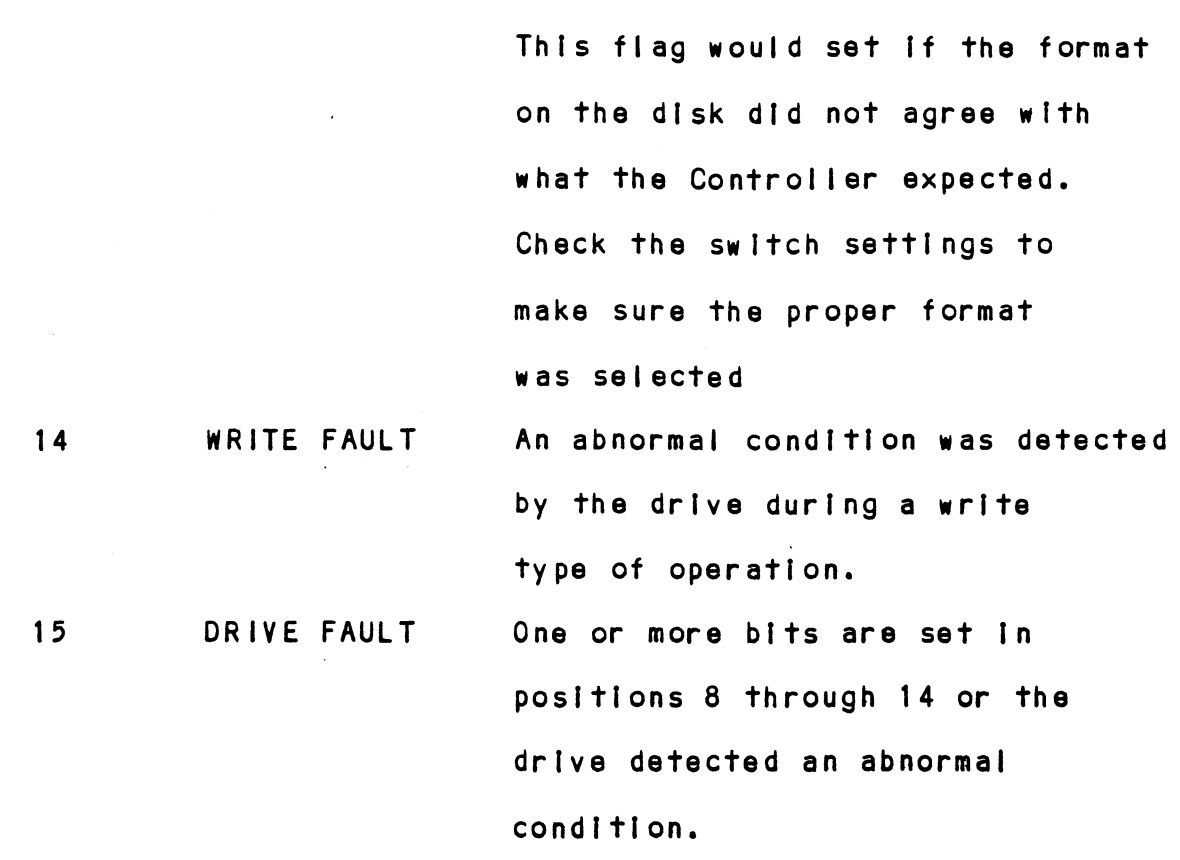

Refer to TABLE 4.2 for more detalled description.

DICF AC, DSKP

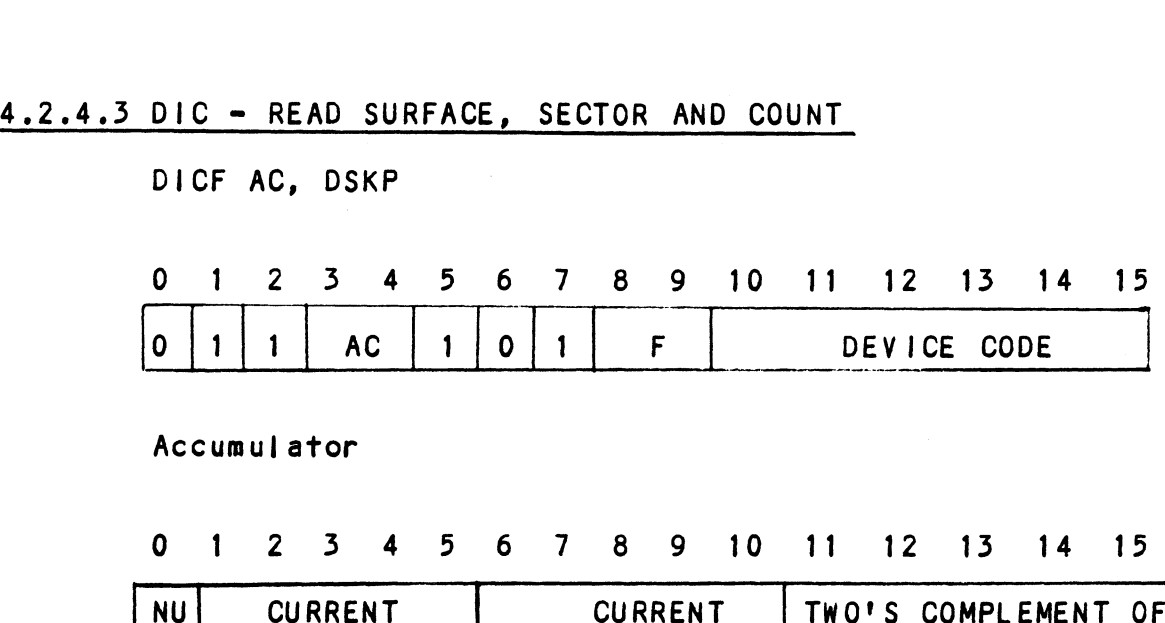

Accumulator

0 1 2 3 4 5 6 7 8 9 10 11 12 13 14 15

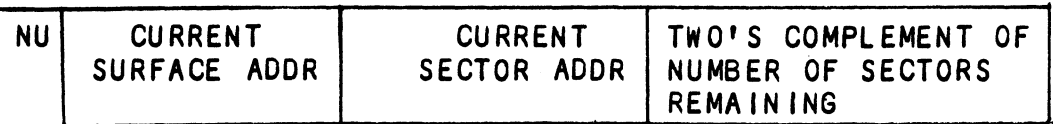

# 4.2.5 READ STATUS = ALTERNATE MODE ONE

see detaiied description of Alternate Mode One Command. Previous DOA specified ALT Mode One for Sections 4.2.5.1 through 4.2.5.3.

 $\sim$ 

DIAF AC, DSKP

Accumulator

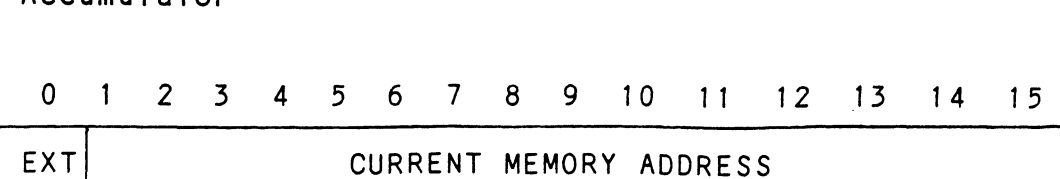

After the execution of this instruction the value of the accumulator will contain the memory address to the accumulator will contain the memory address to<br>where the next data word transfer will take place. The memory address counter is incremented by one after each data channel transfer.

### 4.2.5.2 DIB - READ EXTENDED MEMORY ADDRESS

Not currently Implemented. Execution of this Instruction will result In all zeros.

Seen and the matter of the state and the con-

# 4.2.5.3 DIC - NOT CURRENTLY IMPLEMENTED

# 4.2.6 READ STATUS = ALTERNATE MODE TWO

see detailed description of Alternate Mode Two Command. Previous DOA specified ALT Mode Two for sections 4.2.6.1 through 4.2.6.3.

## 4.2.6.1 DIA - READ ECC REMAINDER UPPER

DIAF AC, DSKP Accumulator

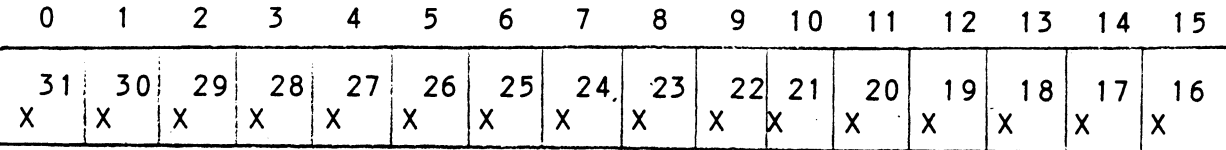

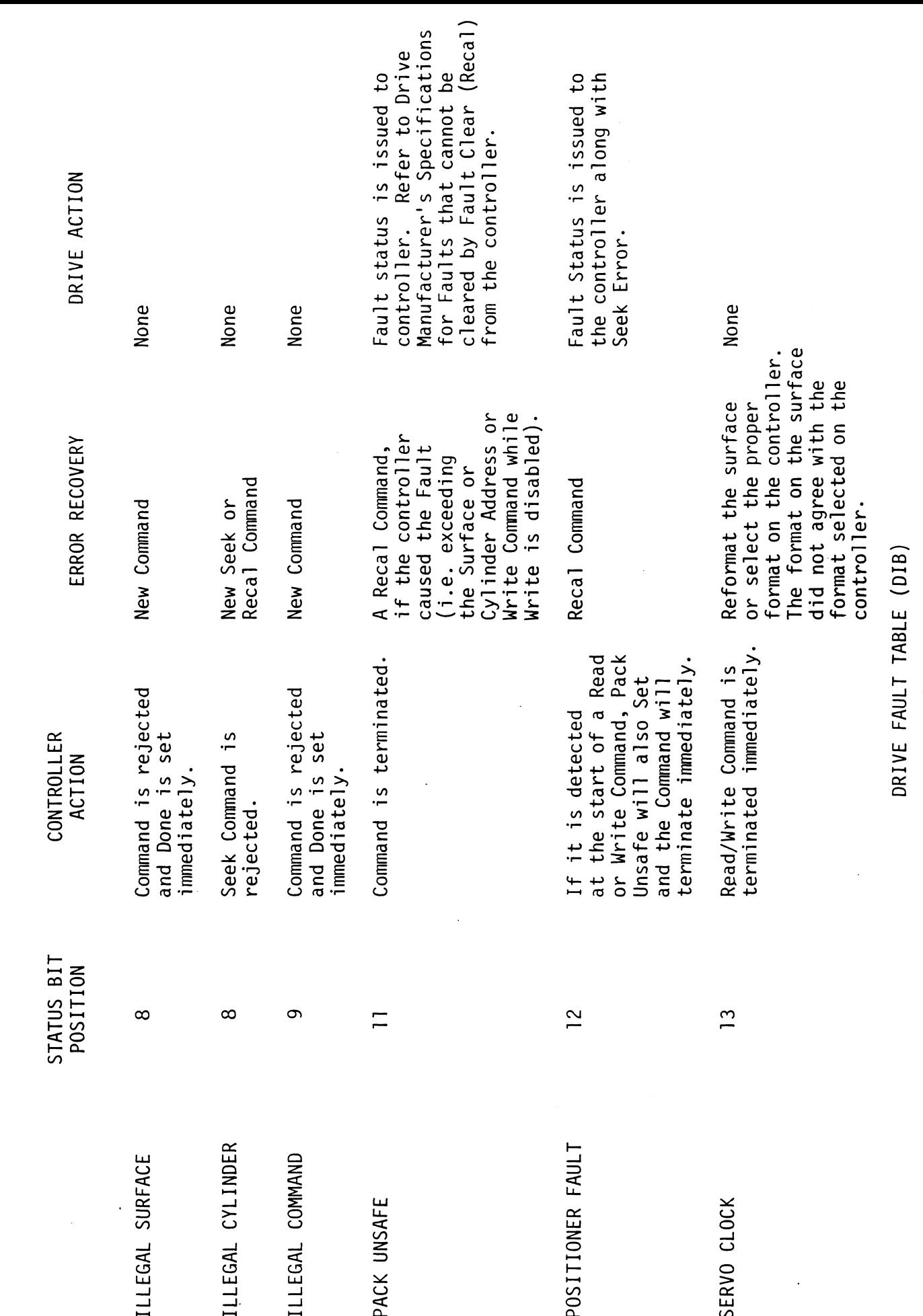

 $\frac{1}{2}$ 

 $4 - 16$ 

**TABLE 4.2** 

 $\ddot{\phantom{a}}$ 

## 4.2.6.2 DIB - READ ECC REMAINDER LOWER

DIBF AC, DSKP

Accumulator

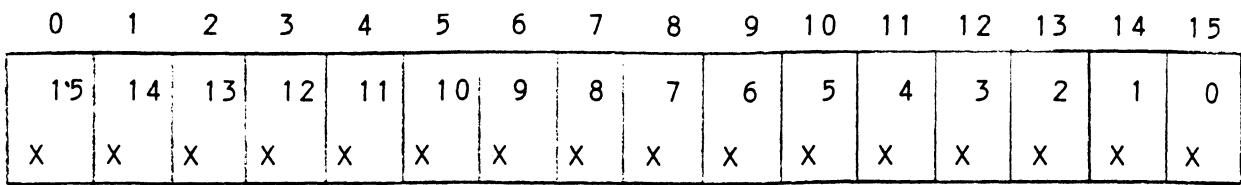

# 4.2.6.3 DIC - NOT CURRENTLY IMPLEMENTED 4.3 'DETAILED COMMAND DESCRIPTIONS

DETAILED COMMAND DESCRIPTIONS<br>The command set (16 in all) provided by the controller

is basically broken up Into three groups:

- 1. Data Transfer Command
- 2. Drive Commands
- 3. Alternate Mode Commands

The Command is stored in the controller via a DOA Instruction. Before any Command Is Initiated, the selected Unit must have valid status and be ready.

### 4.3.1 DATA TRANSFER COMMANDS

**SATA TRANSLER COMMANDS**<br>Start (Set Busy) will initiate any one of the following Start (Set Busy) will initiate any one of the followin<br>commands: Read. Write. Format. Verify or Read Buffers up to 32 contiguous sectors may be transferred.

Read/Write Initialization Steps:

- 1. Control full and Drive status must be tested for proper state before commencing with a Read/Write Command.
- $2.$ Send the Starting Surface and Sector Address along with the two's complement of the number of sectors transferred. (See DOC)
- Send the Starting Memory Address of where the data should be stored or retrieved. (See DOB)  $3.$
- send the Command type and the desired Drive Unit  $4.$ Number. (See DOA)
- 5. [ssue a Start Pulse.

Read/Write Termination Possibilities (Done Set):

- 1. All the sectors Implied by the two's complement sector count were transferred.
- $2.$ A Drive or Read/Write Error was encountered. DIC command should be Issued to determine which sector the error occurred at.
- 3. Busy was cleared by an IORESET instruction or a clear pulse was issued to the controller during the pulse was issued to the controller during the<br>Read/Write transfer. Done will not set in this case.

When busy sets, the controller will wait for on cylinder lf the previous seek command has not been completed yet. It will then search for the starting sector address specified by the previous DOC instruction. The header is read and compared with the starting sector address, starting surface address and stored cylinder address to insure that the proper sector has been physically located. Before the data can be accepted the header must match the specified address, the header CRC must be good and no bad sector flags encountered. If the header is in error or the bad sector flag is a one, the appropriate status bit and done flag is set Immediately. When the drives RD/WRT head reaches the data fleld the serial data Is sent to the SMD interface formed Into parallel words by the controller and transferred to the buffer. When all 256 words are contained within the buffer, the ECC Code appended In the data is checked to Insure proper data by reading the results of the remainder. data error occurred if the remainder is not equal to zero. In the case of an error the controller will transfer the data Into memory and then set ECC Error Flag and Done. If the ECC Enable switch was closed (refer to switch settings), the controller wil! attempt to correct the data within Its own buffer prior to transferring It to memory.

If it determines that it is not correctable, the Controller will re-try on Its own with a Data Strobe edictive and if unsuccessful, again with a Data Strobe<br>Late. If the data is still not correctable, then it Late. If the data is still not correctable, then it<br>will set ECC Error Flag and DONE. If more sectors are to be transferred, the Controller will begin searching for the next sector while the data from the previous sector Is transferred to memory.

# 4.3.1.2 WRITE COMMAND

When BUSY sets, the Controller wlll walt for the positioner to be on cylinder If the selected drive positioner to be on cylinder if the selected drive<br>is still in the process of SEEKING. Upon the completion Of the previous SEEK operation, the Controller wlll transfer 256 words of data from memory to a sector buffer. The starting address of memory was specified by the The starting address of memory was specified by th<br>previous DOB instruction. The Controller searches for the destred sector and performs a HEAD VERIFICATION (same as the READ command) before data is written on to (same as the READ command) before data is written on<br>the surface of the disk. Once the correct sector is found, the Controller willl select the sector buffer found, the Controller will select the sector buffer<br>previously written by the data channel control. The .<br>contents of this buffer is then written on to the disk co<mark>ntents of this buffer is then written on to the disk</mark><br>surface proceeded by a gap and data sync. The Controller surface proceeded by a gap and data sync. The Controller<br>Incorporates two sector buffers. Therefore, the data channel logic can write Into one buffer while data is transferred to the disk from the other.

### 4.3.1.5 VERIFY

When BUSY sets, the Controller initially starts out as if it were a READ command (I.e. walt for on cylinder, If <mark>it were a READ command (i.e. wait for on cylinder,</mark><br>verify header etc). Once a full sector is transferred from the disk to a controller buffer a comparison Is from the disk to a controller buffer a comparison is<br>made against system memory. This is accomplished by reading a word from memory starting from the previous DOB and comparing each word of sector. If a word does not compare, data transfer status (DIA) Bit 12 and Done will set.

### 4.3.1.4 FORMAT

The objective of the Format Command Is to write the header [Information (surface, sector and cylinder header information (surface, sector and cy<mark>linder</mark><br>address) on a sector. Up to 32 contiguous sectors address) on a sector. Up to 32 contiguous sectors<br>may be formatted per command. Data that was contained within the sector will be fost (replaced by all zeros). within the sector will be lost (replaced by all zeros)<mark>.</mark><br>Refer to Figure 5.2 for format details. Format is also used to set the bad sector flag.

### 4.3.1.5 READ BUFFERS

Reads the contents of the currently used buffer and transfers all 256 words to memory specified by the transfers all 256 words to memory specified by t<br>starting address. Primarily used for diagnostic purposes.

### 4.3.2 DRIVE COMMANDS

<u>ANITE COMMANDOT</u><br>IOPULSE (sets Control Full) initiates any one of the following commands: RECALIBRATE, SEEK, STOP, OFFSET, WRITE DISABLE, RELEASE, EXAMINE RAM and TRESPASS.

Moves the heads to cylinder 0, selects Head 0, and issues a fault clear to the drive. An IORESET switch will automatically cause a recallbrate command to be Issued to Unit Q. This command moves the heads more slowly than a SEEK to 0, so it should not be used for data acquisition.

### 4.3.2.2 SEEK

Moves the heads to the cylinder specified by the DOC. The Controller stores the cylinder address for that particular unit, Iinftiates the SEEK operation and particular unit, initiates the SEEK operation and<br>clears Control Full. While that unit is busy seeking the Controller can accept another SEEK command for a different unit (overlapped seeks) or commence with a Read/Write Command for the unit busy seeking. see the SMD specification for the SEEK TIMING.

# 4.3.2.3 OFFSET FORWARD

was well was also torward off the track center-line.<br>Offsets the heads forward off the track center-line.<br>This operation is cleared by the next command. (The drive does not allow WRITE operations when the positioner is offset).

# 4.5.2.4 OFFSET REVERSE

Offsets the heads reverse off the track center-line. This operation is cleared by the next command. (The drive does not allow WRITE operations when the positioner Is offset.) Offset forwared or reverse may be used as an attempt to recover data that cannot be corrected by the error correction algorithm.

# 4.3.2.9 WRITE DISABLE

Not Implemented.

### 4.3.2.6 RELEASE DRIVE

Clears the reserved condition of the specified drive which this processor had previously reserved.

# 4.3.2./ TRESPASS

The Controller issues a priority select to the specified drive. The drive will Immediately be reserved until a RELEASE command is issued or the Drive Timeout feature times out.

### 4.5.2.8 STOP DISK

All drives connected that are selected for remote operation will unload the heads and spin down via The operation will unload the heads and spin <mark>down via the</mark><br>Pick/Hold line. A console reset. IORESET instruction, Or another command will spin the disk back up.

# 4.3.2.9 EXAMINE RAM COMMAND

This command gives the system the capability of reading This command gives the system the capability of reading<br>from or writing to the DC-295 Controller's memory. This command must be proceeded by a DOC containing the address of the desired RAM location.

In order to write to RAM, Bit 0 (MSB) must be a ONE In the DOC address, and the data to be written Is sent via the DOB. If a read RAM Is Impl ted (DOC BIt 0 = 0), the contents of the DIC willl contain the RAM data after Control Full clears.

This feature Is used for obtaining the following Information:

- a. Drive characteristics for the Formatter and Rellabflity programs.
- b. Number of ECC corrections by the Controller (each unit has a separate count). c. Maintenance testing. OCTAL ADDRESS N AME DESCRIPTION b. Number of ECC corrections by the Controller (each<br>unit has a separate count).<br>C. Maintenance testing.<br>d. Features that may be considered in the future.<br>DETAILED DESCRIPTIONS OF USER RAM LOCATIONS<br>OCTAL ADDRESS NAME DESC
- 
- d. Features that may be considered [n the future.

DETAILED DESCRIPTIONS OF USER RAM LOCATIONS

CORRECTION Is used to Indicate If controller self corrections are permitted. This bit are permitted. This bit<br>will be initialized on a are permitted. This b<br>will be initialized on<br>power on or an IORESET<br>switch. If the ECC switch. If the ECC<br>switch (G5 SW Position 8) switch (G5 <mark>SW Position 8)</mark><br>is ON It will be initialized is ON It will be initialized It will be infinition<br>To a zero, if it is OFF<br>it will be initialized to<br>a ONE. If one is written a ONE. If one is written<br>Into this bit, correction into this bit, correction<br>will be software disabled. will be software disabled.<br>Correction cannot be software enabled If the ECC Enable switch Is OFF.

1460-1462 SELECTED These locations will be ender the series of the series of the series of the SELECTED in the Theorem and the series of the series of th<br>DRIVE the suppose of the series of the series of the series of the series of the series of the series of the s<br> DRIVE updated whenever a new<br>CHARACTERISTICS drive is selected. 1460 - Maximum sector address 1461 - Maximum surface address 1462 - Maximum cylinder address Allow invalid status to go away before a reference Allow invalid status t<mark>c</mark><br>go away before a refere<br>is made. Avoid writing is made. Avoid wri<br>to these locations. red and the controller does a<br>address<br>Allow invalid status<br>go away before a refe<br>is made. Avoid writi<br>to these locations.<br>COUNTS the controller does a

 $\mathcal{L}_{\mathcal{A}}$ 

1500-1503 UNIT These locations will be CORRECTION Incremented each time the controller does a<br>correction either by the correction either by th<br>ECC algorithm or an<br>Early/Late re-try. The Early/Late re-try. The maximum count per unit is<br>65535 (the count will stay at maximum if there stay at maximum if th<mark>ere</mark><br>are any more corrections<br>to that unit). The counts to that unit). The counts<br>are initialized to zero are initialized to zerc<br>on either a power on or on eith<mark>er a power</mark><br>an IORESET switch.

> A separate count Is maintained for each unit.  $1500 -$  Unit 0  $1501 -$  Unit 1  $1502 - Unit 2$  $1503 - Unit 3$

### EXAMINE RAM COMMAND

1776-8 EEPROM REVISION LEVEL

DIC ACCUMULATOR

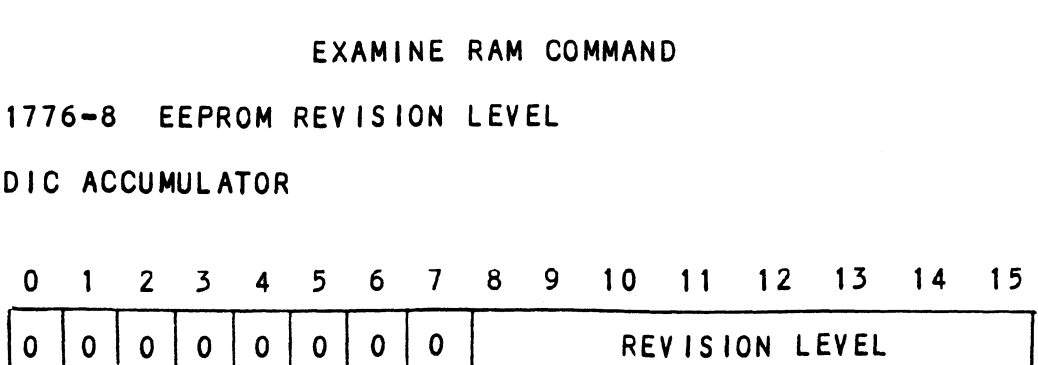

EXAMPLE: Revision Level 6 EEPROMS

Location  $1776-8 = 000006-8$ 

1777-8 PROM ID/REV

DIC ACCUMULATOR

0 1 2 3 4 5 6 7 8 9 10 11 12 13 14 15

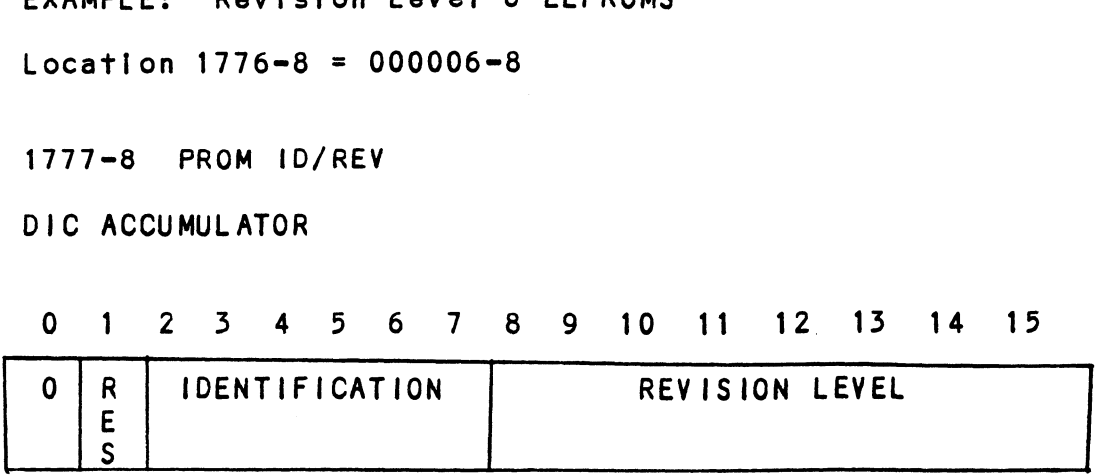

EXAMPLE: Identification 1 Reviston Level B

Location  $1777-8 = 000413-8$ 

NOTE: Avoid referencing any locations that are not defined here. NOTE: Avoid referencing any locations the<br>defined here.<br>EXAM RAM EXAMPLE<br>READ Contents of Loc 1500 Octal (Unit 0 c<br>Accumulator Set up:<br>A0 = 002600 (NOP Command Unit 0)<br>A1 = 001500 (RAM Address for DOC)<br>DOC 1. DSKP ; Send R NOTE: Avoid referencing any locations that are not<br>defined here.<br>EXAM RAM EXAMPLE<br>READ Contents of Loc 1500 Octal (Unit 0 corrections)<br>Accumulator Set up:<br>A0 = 002600 (NOP Command Unit 0)<br>DOC 1, DSKP ; Send RAM Address<br>DOA

EXAM RAM EXAMPLE

READ Contents of Loc 1500 Octal (Unit O corrections)

Accumulator Set up:

AO = 002600 (NOP Command Unit 0) Al = 001500 (RAM Address for DOC)

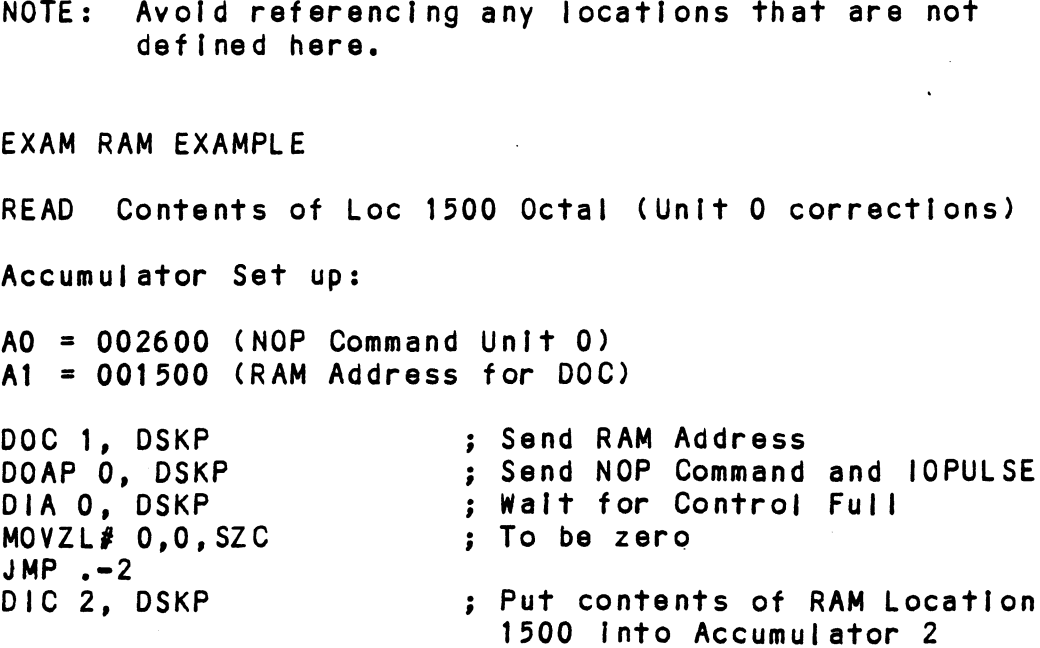

 $\sim 10^6$ 

 $\sim 10$ 

WRITE To Location 1500 Octal (Clear Unit O Corrections) Accumulator set up: AQ = 002600 (NOP Command Unit 0) Al = 101500 (RAM Address for DOC) AZ = 000000 (RAM Data) DOC 1, DSKP ; Send RAM Address ; Send RAM Data WRITE To Location 1500 Octal (Clear Unit 0 Correction<br>Accumulator set up:<br>A0 = 002600 (NOP Command Unit 0)<br>A1 = 101500 (RAM Address for DOC)<br>A2 = 000000 (RAM Data)<br>DOC 1, DSKP ; Send RAM Data<br>DOB 2, DSKP ; Send RAM Data<br>DO DOB 2, DSKP<br>DOAP 0, DSKP<br>4.3.3 ALTERNATE MODES

A command that will change the context of the data A command that will change the context of the data<br>received from a DIA, DIB or DIC. A command other than Alternate Mode or an IORESET will clear Alternate Mode.

### 4.3.3.1 ALTERNATE MODE ONE

It changes the context of DIA to read the current memory address. The ending address after a Read/Write transfer will point to the last address plus one.

### 4.3.5.2 ALTERNATE MODE TWO

It changes the context of the DIA and DIB command. This is used to extract the syndrome (ECC remainder not equal to zero after a read command) from the controller in order to determine whether the data error within the 4.4 ERROR CORRECTION CODE (ECC) sector read Is correctable or not.

When a write command Is specified the ECC hardware divides the data field within the sector by a fixed \*generator polynomial and appends the resulting checkword to the data field.

\*Generator Polynomial

 $X-32 + X-23 + X-21 + X-11 + X-2 + 1$  4-27

When a read command is specified the ECC hardware divides the data field and the appended checkword within the sector by a \*factored version of the same generator<br>polynomial. If a data error occurs, the resulting polynomial. If a data error occurs, the resulting<br>remainder is non-zero, and the data transfer status (DIA) bit position 8 is set (bit 8 will not set If the controller was enabled to correct and the error is correctable). Be aware that there exists a small class of errors which are undetectable due to the cyclic properties of the generator polynomial.

\*Factored Version

 $(X-1 + X-2 + 1) (X-21 + 1)$ 

The ECC feature detects all error bursts contained within 21 or less contiguous bits In a sector and allows correction of all error bursts up to 11 contiguous bits.

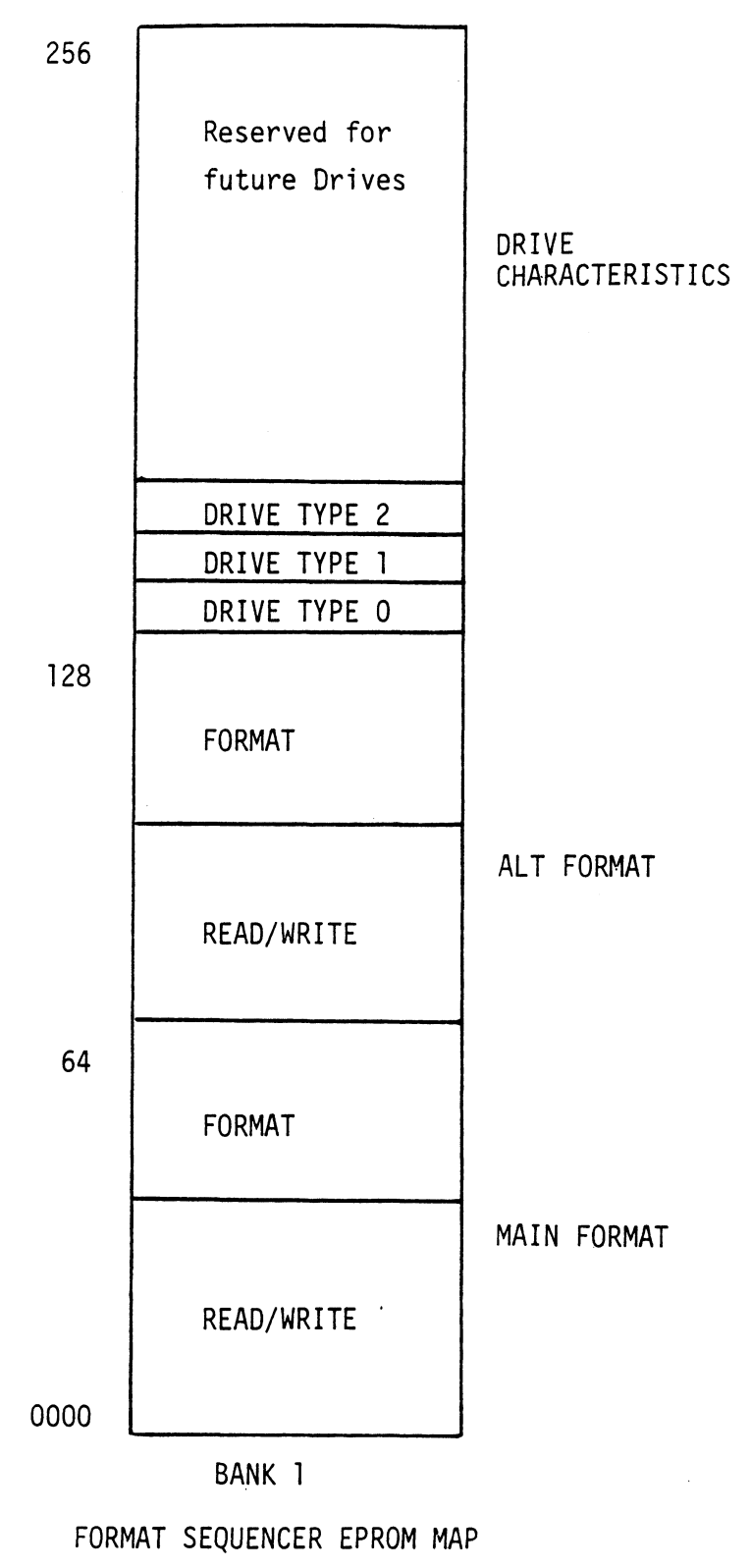

Figure 5.1

 $\ddot{\phantom{a}}$ 

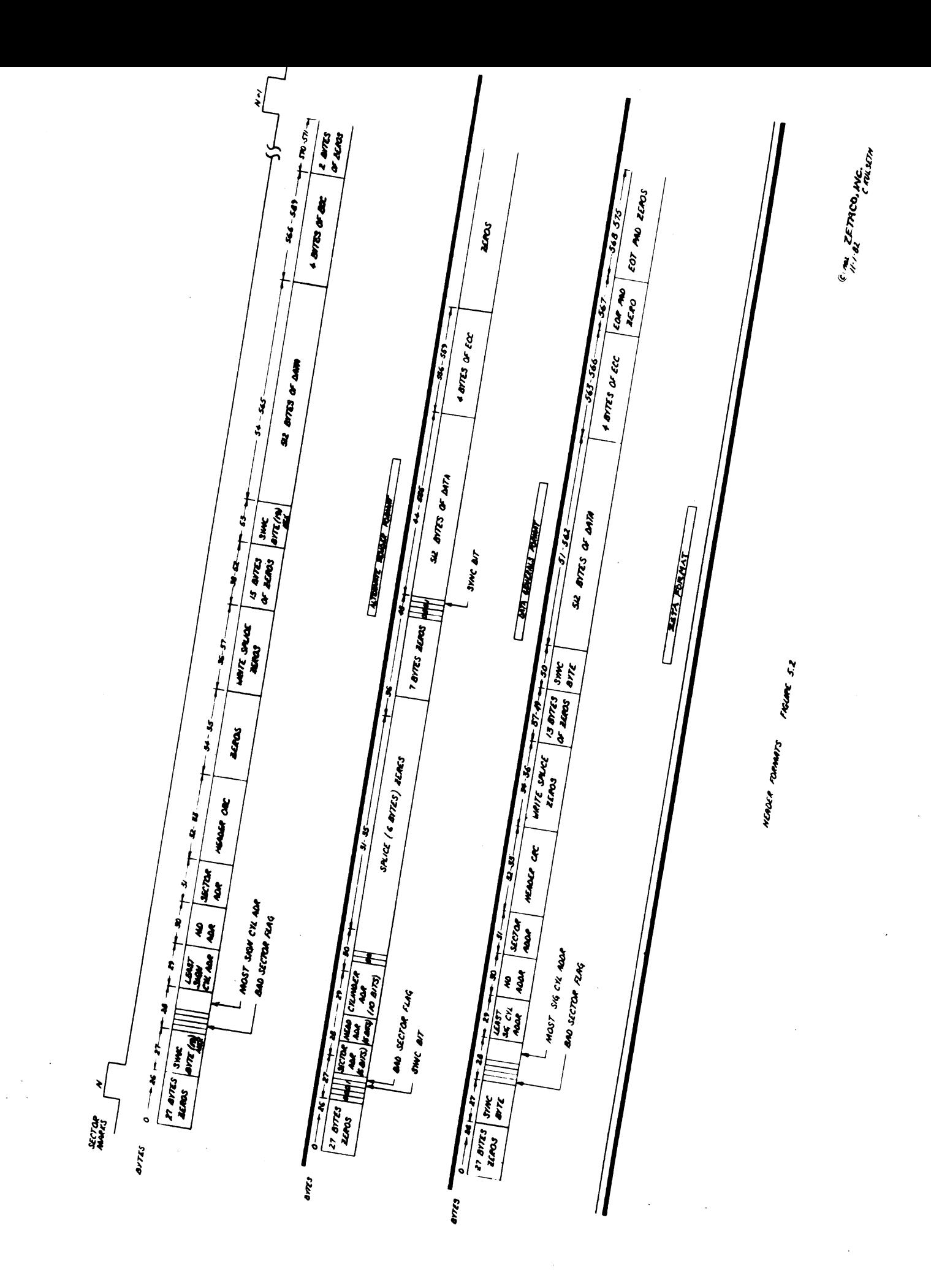

The 295 Disk Controller features a format sequencer which controls the disk side of the Controller. The firmware which controls this sequencer is contained in 2716 EEPROMS allowing disk format changes to take place in the EEPROMS instead of the microprocessor firmware.

The format sequencer firmware is arranged in eight banks of 256 words each and Is switch selectable for the format of 256 words each and <mark>is switch selectable for the fo</mark><br>bank desired. Each bank consists of half READ/WRITE/ FORMAT CODE and the other half drive characteristics. see Figure 5.1. FORMAT CODE and th<br>See Figure 5.1.<br>5.1 READ/WRITE FORMATS

The Read/Write/Format section of a given bank contalns the format cholces (Main or Alternate).

The Alternate Format Is selected only on Ports 2 and 3. Therefore, two header format types could operate simul taneously on this Controller restricted only by the port locations. See Figure 5.2 for Header Formats supported.

### <sup>52</sup> DRIVE CHARACTERISTICS

The drive characteristics section consists of 16 separate blocks of drive characteristics configurable for each port.

The following is information necessary to format size and communicate precisely with a given disk drive. and communicate precisely with a given disk driv<br>1) Maximum Surface. Sector and Cylinder Address

1) Maximum Surface, Sector and Cylinder Address<br>2) Dual Volume (CMD, Lark, etc.)

2) Dual Volume (CMD, Lark, etc.)<br>3) Sync Byte
$\mathcal{L}(\mathcal{L}(\mathcal{$  $\label{eq:2.1} \frac{1}{\sqrt{2}}\int_{\mathbb{R}^3}\frac{1}{\sqrt{2}}\left(\frac{1}{\sqrt{2}}\right)^2\frac{1}{\sqrt{2}}\left(\frac{1}{\sqrt{2}}\right)^2\frac{1}{\sqrt{2}}\left(\frac{1}{\sqrt{2}}\right)^2\frac{1}{\sqrt{2}}\left(\frac{1}{\sqrt{2}}\right)^2.$  $\label{eq:2.1} \mathcal{L}(\mathcal{L}^{\mathcal{L}}_{\mathcal{L}}(\mathcal{L}^{\mathcal{L}}_{\mathcal{L}})) \leq \mathcal{L}(\mathcal{L}^{\mathcal{L}}_{\mathcal{L}}(\mathcal{L}^{\mathcal{L}}_{\mathcal{L}})) \leq \mathcal{L}(\mathcal{L}^{\mathcal{L}}_{\mathcal{L}}(\mathcal{L}^{\mathcal{L}}_{\mathcal{L}}))$  $\mathcal{L}(\mathcal{L}(\mathcal{L}))$  and  $\mathcal{L}(\mathcal{L})$ 

 $\ddot{\phantom{0}}$ 

 $\mathcal{L}^{\text{max}}_{\text{max}}$  and  $\mathcal{L}^{\text{max}}_{\text{max}}$ 

## 6.0 DIAGNOSTICS AND SOFTWARE

There are three levels of diagnostics; On-board Self-test, system Diagnostics and System Reliability Programs. Included in the DC-295 package is a master 400-284-00 tape containing these diagnostics and other ZETACO supplied software.

To load a program from the tape you should: Mount 400-284-00 tape on drive. Set console swtiches to 100022 or 100062. Press RESET and then LOAD switches. Press RESET and <mark>th</mark><br>The 400-284-00 tap<br>FiLE # PROGRAM

The 400-284=00 tape menu will be displayed:

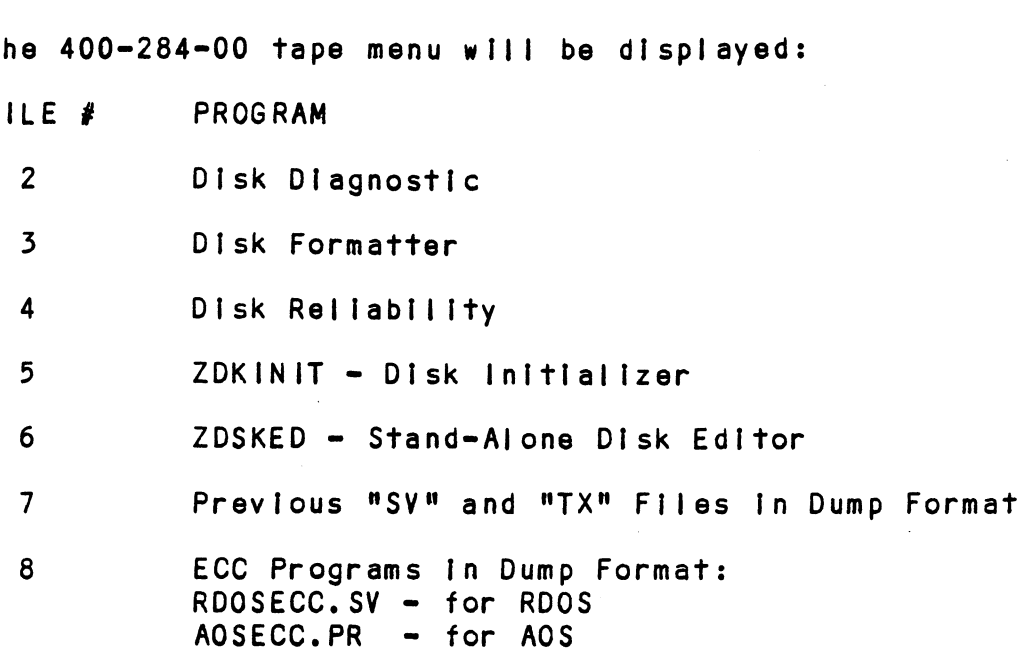

File # (CR):

You should enter the file number of the program you wish to execute for filles 2, 3, 4, 5 or 6.

To load files from fille 7 or 8, use the standard CLI commands:

LOAD/R/V MTO:N (for RDOS)

X RDOS LOAD/V @MTAO:N +.SV +.PR +.TX/C (for AOS)

#### SELF=TEST  $6.1$

<u>-----------</u><br>Tests all the Internal functions of the Controller board Tests all the internal functions of the Controlier bo<mark>a</mark><br>once for every time power is applied to the board. If short RAM test Is enabled the test takes approximately 300 MS. If long RAM test Is selected (See Section 3.4.2 for switch setting) the test takes one minute.

If Self-test passed, the red LED will go out. If a fallure was detected, the LED will blink a repetitious code Indicating the subtest and corresponding circult that failed.

Looping on error can be achieved by setting SW1 at H5 (See Section 3.4.2) and depressing the 1/0 reset switch which causes the microprocessor to loop on That particular subtest.

Looping on Self-test can be achieved by setting SW2 on H5 (See Section 3.4.2) which causes the microprocessor To continuously loop on the entire Self=-test unless an error continuously loop on the entire Self-test i<br>occurs. The LED will pulsate on each pass.

Reference Table 6.1 for Self-test Error Codes.

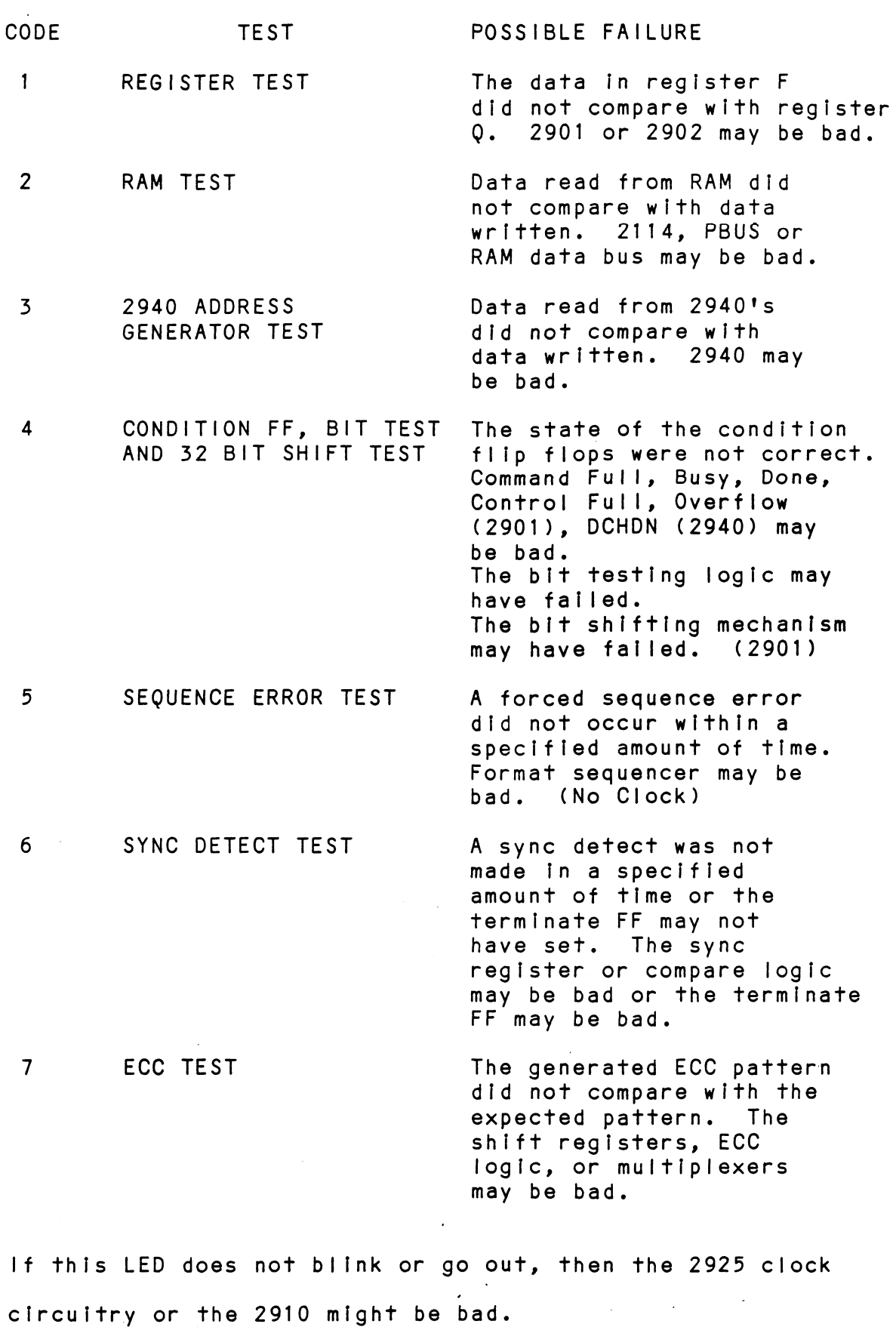

 $\sim 30$ 

 $\sim 10^{11}$ 

 $\bar{\mathcal{A}}$ 

 $\mathcal{A}$ 

SELFTEST ERROR CODES

TABLE 6.1

#### DISK DIAGNOSTIC  $6.2$

This dlagnostic program Is provided to find failures that are related to the basic operations of the Disk Controller.

even confromers<br>Load the program from the tape provided. (See 400-284-00 Load the program from the tap<br>tape loading in Section 6.0).

The following is a sample dialogue:

ZETACO...DISK DIAGNOSTIC REV. XX

STARTING ADDRESSES:

ZOO=DIAGNOSTIC CINITIALIZE) 201-DIRECT ODT ENTRY ZOZ2=RANDOM SEEK EXERCISERS SEEK EXER 1 IS A SINGLE DRIVE EXERCISER SEEK EXER 2 IS A TWO DRIVE EXERCISER WITH SEEK OVERLAP **DIAGNOSTIC**<br> **diagnostic program is provided to find failures**<br> **are related to the basic operations of the<br>
Controller.**<br>
the program from the tape provided. (See 400-284<br>
loading in Section 6.0).<br> **following is a sample** 

ENTER DEVICE CODE (27):

ANY DUAL VOLUME UNITS? ENTER 1

ENTER UNIT NUMBERS (0,1,2,3) TO RUN: 0,2

SET SWPAK AS PER 8.0, OR-HIT (CR) TO CONT.

TESTING UNIT O

MAX # OF SECTOR/TRACK WITH THIS CONTROLLER IS 32.

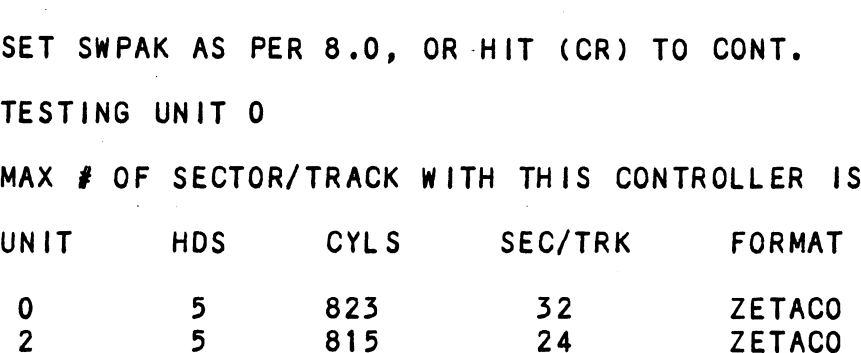

THESE ARE THE UNITS AND CHARACTERISTICS FOUND, DO YOU WANT TO LOOP ON READING THEM? ENTER 1.

See Diagnostic Text at the end of Manual for further detalls.

## 6.35 DISK FORMATTER

The Disk Formatter Program is a utility designed program to format and check disk packs to be used on the disk systems, The following Is a sample dialogue: ZETACO...DISK FORMATTER REV. XX STARTING ADDRESSES: 500=FORMATTER/CHECK PROGRAM 501-CHECK PROGRAM ONLY 502-ERROR LOG RECOVERY 503=COMMAND STRING INTERPRETER ENTER DEVICE CODE (27): SET SWPAK AS PER SECT 8.0 OR HIT (CR) TO CONTINUE START TIME? - MON, DAY, YR HR, MIN # PASSES TO FORMAT COMPLETION? = 6 CONTROLLER ECC CORRECTION IS ENABLED CONTROLLER ECC CORRECTION IS ENABLED<br>DO YOU WANT TO SOFTWARE DISABLE (YES/NO)? YES F PASSES TO FORMAT COMPLETION? - 6<br>CONTROLLER ECC CORRECTION IS ENABLED<br>DO YOU WANT TO SOFTWARE DISABLE (YES/NO)? YES<br>UNIT : TYPE : HDS : CYLS : SEC/TRK : FORMAT TART TIME? - MON, DAY, YR HR, MIN<br>
PASSES TO FORMAT COMPLETION? - 6<br>
ONTROLLER ECC CORRECTION IS ENABLED<br>
O YOU WANT TO SOFTWARE DISABLE (YES/NO)? YES<br>
NIT TYPE HDS CYLS SEC/TRK FORMA<br>
O 0 5 823 32 D.G. PASSES TO FORMAT COMPLETION? - 6<br>
ONTROLLER ECC CORRECTION IS ENABLED<br>
O YOU WANT TO SOFTWARE DISABLE (YES/NO)? YES<br>
NIT TYPE HDS CYLS SEC/TRK FORMA<br>
O 0 5 823 32 D.G.<br>
2 1 5 815 24 D.G. ENTER UNIT NUMBERS (0,1,2,3) TO RUN: 0,2 ENTER U<mark>N</mark><br>UNIT: 0 UN<mark>IT: 0</mark><br>ENTER TYPE OF DISK: 0 EN<mark>TER TY</mark><br>UNIT: 2 UNIT: 2<br>ENTER TYPE OF DISK: 1 FORMATTING UNIT 0,2 See Formatter Text at end of Manual for further detalls.

 $6 - 5$ 

#### DISK RELIABILITY  $6.4$

The Disk Relfability program Is a malntenance program The Disk Reliability program is a maintenance progr<br>designed to exercise and test the disk system. The program will test from one to four drives. The following Is a sample dialogue: ZETACO...DISK RELIABILITY REV. XX STARTING ADDRESSES: SOO-RELIABILITY TEST 5O01-RELIABILITY TEST WITH OPTIONS 502=-D!1SK ADDRESS TEST 503=COMMAND STRING INTERPRETER 504-FORMAT ONLY 505=-RUN ALL TESTS 506=SEEK EXERCISER 507=RANDOM SEEK EXERCISER 510-ERROR COUNT/LOG RECOVERY ENTER DEVICE CODE (27): STARTING ADDRESS = 505 SET SWPAK AS PER 8.0, OR HIT (CR) TO CONT. SET SWPAK AS PER 8.0, OR HIT (CR) TO CO<br>ARE MAPS TO BE EXERCISED (YES/NO)? YES NOVA 3 TOTAL OF  $1K'S = 64$ NOVA 3 TOTAL OF 1K'S = 64<br>START TIME? - MON.DAY.YR HR.MIN START TIME? - MON,DAY,YR HR,MIN<br>ANY DUAL VOLUME UNITS (YES/NO)? NO CONTROLLER ECC CORRECTION IS ENABLED DO YOU WANT TO SOFTWARE DISABLE (YES/NO)? NO ANY DUAL VOLUME UNTIS (YES/NO)? NO<br>CONTROLLER ECC CORRECTION IS ENABLED<br>DO YOU WANT TO SOFTWARE DISABLE (YES/NO)? NO<br>UNIT | TYPE | HDS | CYLS | SEC/TRK | FORMAT TART TIME? - MON, DAY, YR HR, MIN<br>NY DUAL VOLUME UNITS (YES/NO)? NO<br>ONTROLLER ECC CORRECTION IS ENABLED<br>O YOU WANT TO SOFTWARE DISABLE (YES/NO)? NO<br>NIT TYPE HDS CYLS SEC/TRK FORMA<br>O 0 5 823 32 D.G. 2 1 5 815 24 D.G. ENTER UNIT NUMBERS (0,1,2,3) TO RUN: 0,2 ENTER U<mark>N</mark><br>UNIT: 0 UN<mark>IT: 0</mark><br>ENTER TYPE OF DISK: 0 EN<mark>TER TY</mark><br>UNIT: 2 UNIT: 2<br>ENTER TYPE OF DISK: 1 TESTING UNIT 0,2 See Rellablility Text at the end of Manual for further details. |<br>| further detai<br>| 6-6

#### ZOKINIT = RDOS DISK INITIALIZER  $6.5$

Initializing a Model DC-295 Disk Controller Before you load any RDOS system onto a Model DC=#295 Disk, B<mark>efore you load any RDOS system onto a Model DC-295 Di</mark><br>vou must initialize the disk by running ZDKINIT. This Is a Stand-Alone program which performs all the functions is a Stand-Alone program which performs all the functional<br>of Data General's DKINIT. Please refer to Data General manual on loading an RDOS system for full detalls on the functionality of disk Initialization.

Remember that only ZDKINIT wlll work correctly for Model DC-295 Disks. If you are building your system from an RDOS release tape, do NOT run file 4 on the DG tape af<mark>ter running ZDKINIT. Data General's DKINIT cannot</mark><br>be run on a Model DC-295 Disk. ZDKINIT can, however, be used to Initialize any DG supported disk.

STEP  $1 -$  LOADING

A) If loading from a  $400-284-00$  tape:

Perform the steps described for loading 400-284-00 tape in Section 6.0.

YOU RESPOND:

5

B) If loading from disk: (ZDKINIT.SV must have been previously loaded onto the disk.

Mount the disk pack which contains ZDKINIT. Set console swithces to correct device code. Press RESET and LOAD switches. PROGRAM DISPLAYS: FILENAME? YOU RESPOND: .........<br>ZDKINIT or (DIR:ZDKINIT, if the program file is or (DIR:ZDKIN<mark>IT, if the program file is</mark><br>located in directory, DIR, other than the located in directory, DIR, other than the<br>master). STEP 2 = DISK TYPE PROGRAM DISPLAYS: DISK INITIALIZER = REV. NN.NN/with ZETACO Disk REV. NN.NN/w<mark>it</mark><br>Support-REV. 1 DISK DRIVE MODEL NUMBER? YOU RESPOND: 6XXX A) If the disk type is not valid-PROGRAM DISPLAYS: ILLEGAL DISK TYPE Step 2 will be repeated until your response Is acceptable. Step 2 w<mark>ill be repeated until y</mark><br>B) if the disk type is valid -PROGRAM DISPLAYS: 6XXX (ZETA Emulation) Drive Type STEP 3 = DISK UNIT PROGRAM DISPLAYS:  $\sim 10^{11}$  km s  $^{-1}$ DISK UNIT? YOU RESPOND: RESPOND:<br>DZx. where x indicates drive number: 0, 1, ,,,, 7 DZx, where x indicates drive nu<br>A) If the disk unit is not valid -

 $\frac{1}{2}$  ,  $\frac{1}{2}$ 

# PROGRAM DISPLAYS:

ILLEGAL DISK UNIT DECLARATION step 3 will be repeated until your response Is acceptable. S<mark>tep 3 will be repeated until y</mark><br>B) If the disk unit is valid -PROGRAM DISPLAYS: .<br># HEADS # SEC/TRK # CYLINDERS MGB/BLK<br># HEADS # SEC/TRK # CYLINDERS MGB/BLK DISPLAYS:<br>EGAL DISK UNIT DECLARATION<br>Will be repeated until your response is accepthe<br>disk unit is valid –<br>DISPLAYS:<br>EADS # SEC/TRK # CYLINDERS MGB/BLK<br>9999 999 Megabytes if

Megabytes it<br>disk >4000 biks. disk >4000 bik<br>Blocks if disk <4000 biks.

# STEP 4 - ECC CORRECTION

ZOKINIT will allow you to disable/enable ECC correction on the Controller, If It fs currently enabled/disabled on the Controlle<mark>r, if it is currently enabled/disab</mark><br>via software. If ECC correction is disabled in the hardware, this cannot be changed.

For most situations It Is recommended that you software For most situations it is recommended that you soft<br>disable ECC correction while running ZDKINIT. This disable ECC correction while running ZDKINIT. This<br>will allow the initializer to flag those bad blocks which are potential problems even though they might be are potential problems even though they might b<mark>e</mark><br>correctable at the time of running ZDKINIT. However, it Is also possible to run with ECC correction enabled In cases where there Is a need for using marginal media.

The three possible dialogues are:

A) PROGRAM DISPLAYS:

CONTROLLER ECC CORRECTION IS HARDWARE DISABLED.

YOU RESPOND:

NONE

 $\Delta \sim 10^4$ 

B) PROGRAM DISPLAYS:

CONTROLLER ECC CORRECTION IS ENABLED.

DO YOU WANT TO SOFTWARE DISABLE? (YES/NO)

YOU RESPOND:

YES To disable ECC correction while running ZOKINIT

NO To leave ECC correction enabled while running ZDKINIT

C) PROGRAM DISPLAYS:

ECC CORRECTION IS SOFTWARE DISABLE.

DO YOU WANT TO ENABLE? (YES/NO)

YOU RESPOND:

- YES To enable ECC correction while running ZOKINIT NO TANT TO ENABLE: (TES) NO?<br>RESPOND:<br>YES To enable ECC correction while running<br>ZDKINIT<br>NO To leave ECC correction disabled while
- To leave ECC correction disabled while<br>running ZDKINIT

STEP 5 = COMMANDS AND SUBSEQUENT OUTPUT

The commands which can be selected are Identical to those of DKINIT.

From this potnt on ZDKINIT will perform exactly as DKINIT.

 $\sim 10^{11}$  km s  $^{-1}$ 

### 6 .6 ZDSKED = RDOS STAND=ALONE DISK EDITOR

ZDSKED provides the same functions for the DC-295 Disk as Data General's DSKED does for standard DG disks. It can also be used for any DG supported disk. Please refer to the Data General Stand-alone Disk Editor Manual for a complete description of the commands.

We will describe the steps necessary to run ZDSKED.

STEP 1 = LOADING

A) If loading from a 400-284-00 Tape:

Perform the steps described for loading 400-284-00 tape In Section 6.0.

YOU RESPOND:

5

B) If loading from disk: (ZDSKED.SV must have been previously loaded onto the disk).

Mount the disk pack which contains ZOSKED.

Set console switches to correct device code.

Press RESET and LOAD switches.

PROGRAM DISPLAYS:

FILENAME?

YOU RESPOND:

ZDSKED or (DIR:ZDSKED, If the program file Is )IR:ZDSKED, <mark>If the program file is</mark><br>located in directory, DIR, other than located in directory, DIR, other than<br>the master). STEP 2 = DISK TYPE

PROGRAM DISPLAYS:

DISK EDIT - REV NN.NN WITH ZETACO DISK SUPPORT - REV. 1

DISK DRIVE MODEL NUMBER?

 $\sim 100$ 

YOU RESPOND:

6XXX

A) If the disk type is not valid  $-$ 

PROGRAM DISPLAYS:

ILLEGAL DISK TYPE

Step 2 will be repeated until your response Is acceptable. S<mark>tep 2 will be repeated until y</mark><br>B) If the disk type is valid -

PROGRAM DISPLAYS:

6XXX (ZETA Emulation) Drive Type

STEP 3 = DISK UNIT

PROGRAM DISPLAYS:

DISK UNIT?

YOU RESPOND:

RESPOND:<br>DZx. where x indicates drive number: 0. 1. ..... 7  $DZx$ , where x indicates drive nu<br>A) If the disk unit is not valid  $\overline{a}$ 

PROGRAM DISPLAYS:

ILLEGAL DISK UNIT DECLARATION

Step 3 will be repeated until your response is acceptable. S<mark>tep 3 will be repeated until y</mark><br>B) If the disk unit is valid -PROGRAM DISPLAYS: 99 99 | 999 Megabytes If dIsk

# HEADS # SEC/TRK # CYLINDERS MGB/BLK

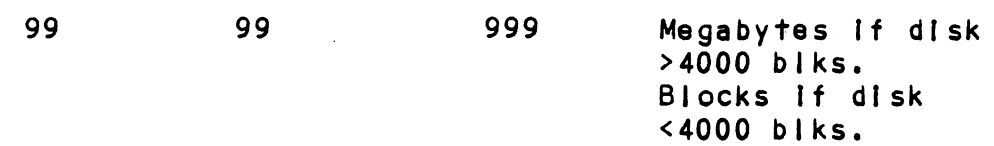

#### STEP 4 - ECC CORRECTION

ZOSKED will allow you to disable/enable ECC correction on the Controller, If It Is currently enabled/disabled o<mark>n the Controller, if it i</mark>s currently enabled/disab<br>via software. If ECC correction is disabled in the hardware, this cannot be changed.

The three possible dialogues are: The three possible di<br>A) PROGRAM DISPLAYS:

A) PROGRAM DISPLAYS:<br>CONTROLLER EC CORRECTION IS HARDWARE DISABLED YOU RESPOND: CONTROLLER EC CORRED<br>YOU RESPOND:<br>NONE<br>PROGRAM DISPLAYS:<br>CONTROLLER ECC CORRE<br>DO YOU WANT TO SOFTW<br>YOU RESPOND:

NONE

B) PROGRAM DISPLAYS:

CONTROLLER ECC CORRECTION IS ENABLED CONTROLLER ECC CORRECTION IS ENABLED<br>DO YOU WANT TO SOFTWARE DISABLE? (YES/NO)

DO YOU WANT TO SOFTWARE DISABLE? (YES/NO)<br>RESPOND:<br>YES To disable ECC correction while running ZDSKED YOU RESPOND:<br>
YES To disable ECC correction while running<br>
ZDSKED<br>
NO To leave ECC correction enabled while o disable ECC correcti<br>DSKED<br>o leave ECC correction<br>unning ZDSKED<br>LAYS:<br>ECTION IS SOFTWARE DIS<br>ANT TO ENABLED? (YES/<br>To enable ECC correcti<br>ZDSKED

running ZDSKED

C) PROGRAM DISPLAYS:

ECC CORRECTION IS SOFTWARE DISABLED ECC CORRECTION IS SOFTWARE DISABL<br>DO YOU WANT TO ENABLED? (YES/NO)

YOU RESPOND:

- DO YOU WANT TO ENABLED? (YES/NO)<br>RESPOND:<br>YES To enable ECC correction while running NO TOO WANT TO ENABLED: (TES/NO)<br>RESPOND:<br>YES To enable ECC correction while running<br>ZDSKED<br>NO To leave ECC correction disabled while
- To leave ECC correction disabled while<br>running ZDSKED

STEP 5 = COMMANDS AND SUBSEQUENT OUTPUT

The commands which can be selected are Identical to those The commands which can be selected are identical<br>of DSKED. From this point on ZDSKED will perform exactly as DSKED.

# 6.7 ECC = ECC ERROR CORRECTIONS COUNTER FUNCTIONS

The Model DC-295 Controller maintains a counter of ECC corrections for each drive connected to the board(s). These are the corrections performed by the firmware and are therefore Invisible to the system except through are therefore invisible to the system except through<br>these counters. The counters are automatically cleared by the reset switch on the front panel or If the Controller Is powered down.

The ZETACO supplied ECC program (RDOSECC.SV for RDOS and AOSECC.PR for AOS) allows you to monitor the media by displaying or modifying the counters. Some [Installations may decide to reset the counters to zero on some regular may decide to reset the counters to<br>basis: dailv, weeklv, monthlv, etc.

STEP 1 = EXECUTING THE PROGRAM UNDER CLI STEP 1 - EXECUTI<br>A) RDOS Version

RDOS Versio<mark>n</mark><br>ENTER: RDOSECC

ENTER: RDO<br>B) AOS Version

AOS Version<br>ENTER: X AOSECC

```
STEP 2 = MAIN MENU
```
ZETACO = ECC FUNCTIONS

1 = DISPLAY CONTROLLER ECC CORRECTIONS

2 = RESET CONTROLLER ECC CORRECTIONS

 $3 - STOP$ 

```
NOTE = SELECT ONLY THOSE DRIVES WITH ZETACO CONTROLLER BOARDS.
       RESULTS ARE UNPREDICTABLE ON OTHER BOARDS!
```

```
ENTER SELECTION
```
-YOU RESPOND:

YOU RESPOND:<br>1) To display the ECC corrections counter(s) 1) To display the ECC corrections counter(s<br>2) To modify the ECC corrections counter(s)

2) To modify the ECC corrections counter(s)<br>3) To terminate the program and return to the CLI RESPOND:<br>To display the ECC corrections counter(s)<br>To modify the ECC corrections counter(s)<br>To terminate the program and return to the CLI<br>3 - ENTERING THE UNIT<br>ou selected 1 or 2,<br>RAM DISPLAYS:<br>ENTER UNIT:<br>RESPOND:<br>DZn (n

STEP 3 = ENTERING THE UNIT

If you selected 1 or 2,

PROGRAM DISPLAYS:

ENTER UNIT:

YOU RESPOND:

DZn (n = 0, 1, ..., 7) for RDOS<br>DPFN (n = 0, 1, 2, 3, 10, 11, 12, 13) for AOS Carrfage return or new Iine to return to Main Menu.

The program will display the (decimal) value of the The progr<mark>am will display the (decimal) value of the</mark><br>corrections counter for the drive selected. This step will be repeated until the response to ENTER UNIT Is carriage return or new Iine.

## STEP 4 - MODIFYING THE COUNTER

if your response to the Main Menu was 2 - there will be another message after Step 3:

## ENTER NEW VALUE:

 $\sim$   $\sim$ 

You respond with the (decimal) value to which you want the counter set. The number must be between 0 and 65,555. This step will be repeated until you enter a carriage return or new line which will return you to Step 3.

 $\mathcal{L}_{\text{max}}$  and  $\mathcal{L}_{\text{max}}$  and  $\mathcal{L}_{\text{max}}$ 

 $\sim 10^{11}$ 

DIAGNOSTIC SUPPORT PACKAGE GENERAL INFORMATION

BOOTSTRAP PROCEDURES LOADING DSP FROM TAPE

- 1) Load desired DSP tape and put Drive On-line.
- 2) Perform the following steps when the system has the program load option. (If system does not have program load option load option. (If system does not have program load option<br>consult processor manual.)
	- A) Put 100022 or 100062 on console data switches 0 - 15.
	- B) Program load.
- Program load<mark>.</mark><br>a) Press program load switch if front panel has switches. a) Press program load switch if front panel has swi<br>b) DG virtual console, enter 100022L or 100062L (if
	- DG virtual console, enter 100022L or 100062L (if<br>100062 first enter 100062 in 11A).
	- c) Potnt 4 virtual console, set switches or CPU board, enter P22 or P62.
- 3) Enter tape file number, followed by a carriage return of desired test.
- 4) If program is not self starting perform the following steps:
	- A) Front Panel Switches.
- Front Panel Switches<mark>.</mark><br>a) Put starting address on console data switches (0-15). a) Put starting address<br>b) Press examine memory. a) Put starting address on console data switches (0-15)<br>b) Press examine memory.<br>c) Put switch settings on console data switches (0-15).
	-
	- b) Press examine memory.<br>c) Put switch settings on console data switches (0-15).<br>d) Press continue.
	-
	- B) Virtual Console.

#### DG

- DG<br>a) Enter switch settings in 11A through keyboard. a) Enter switch settings in 11A through keyboard.<br>b) Enter starting address (XXXXR) through keyboard. a) Enter switch settings in 11A through keyboard.<br>b) Enter starting address (XXXXR) through keyboard.<br>c) To change switch settings, enter break, change 1
- 
- To change switch settings, enter break, change 11A enter P22 or P62.<br>pe file number, followed by a carriage<br>test.<br>am is not self starting perform the fo<br>t Panel Switches.<br>Put starting address on console data sw<br>Press examine memory.<br>Put switch settings on console data sw<br>P through keyboard, and enter PC address when break<br>occurred. (XXXXR)<br>d) To continue on error halt, enter PC address (XXXXR).
- 

POINT 4

- a) Set switches on CPU board.
- b) Enter starting address (JXXXXX).
- c) To continue on error halt, enter PC address (JXXXXX).
- 1. The last file on the DSP tape (reference menu for number) is a dump format copy of the previous files. This allows a user to load (use RDOS load command) the files onto a disk.
- 2. The files can now be booted from disk (enter file name in response to filename? or pathname?).

 $\mathcal{F}^{\text{max}}_{\text{max}}$ 

 $\ddot{\phantom{a}}$ 

 $\sim$ 

 $\mathcal{L}_{\text{max}}$  and  $\mathcal{L}_{\text{max}}$ 

 $\mathbb{R}^2$ 

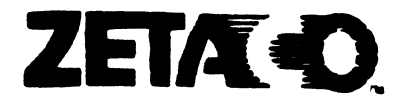

# Please give us your comments.

Please use this form to send us your comments regarding this Technical Manual. Your input is greatly appreciated! Problems will be promptly addressed and action taken as necessary. If you wish a written reply, please furnish your name and mailing address. Thank you. **Please give us your comments.**<br>Please use this form to send us your comments.<br>Technical Manual. Your input is greatly approximate Technical Manual. Your input is greatly approximate with a written reply, please furnish yo

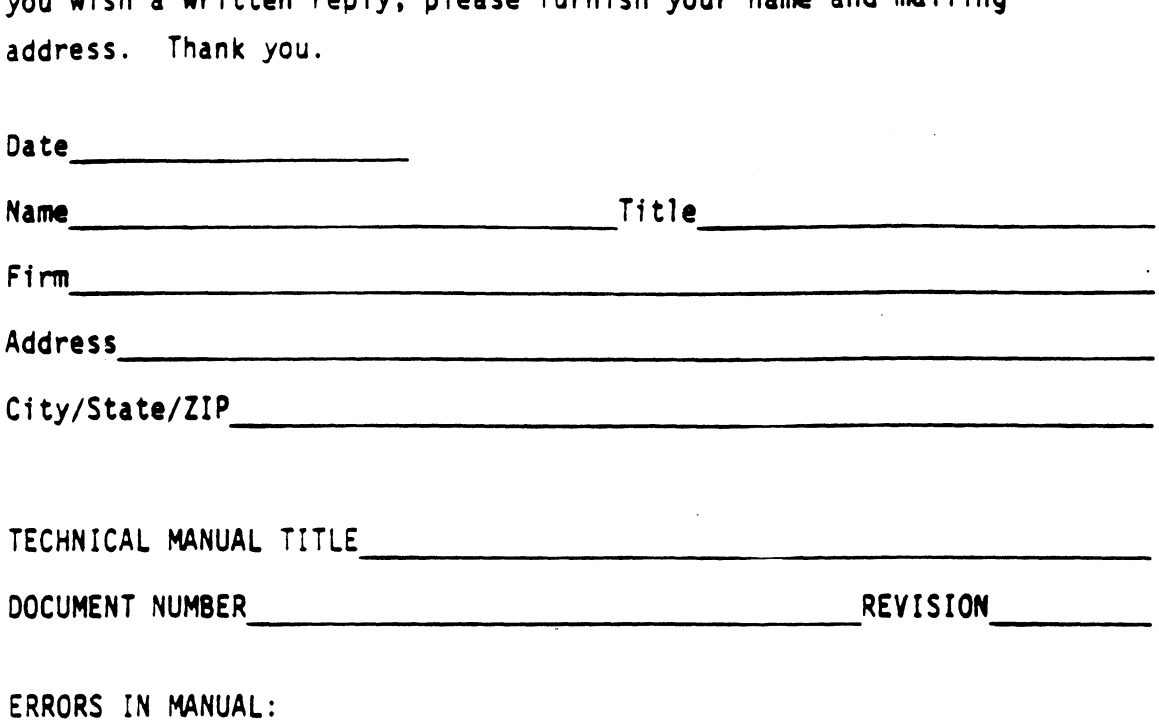

SUGGESTIONS FOR IMPROVING EITHER THE MANUAL OR THE PRODUCT:

\*\*\*\*\*\*\*\*\*\*\* DESCRIPTION: ZETACO DISK CONTROLLER DIAGNOSTIC ; Product of ZETACO, 1986  $: 71TL \cdots 01$ SKD $\cdots$ .DUSR  $X = 1$ . NOMAC  $X$  . ; 1.0 PROGRAM NAME: DISKD.SR 2.0 REVISION HISTORY:  $\ddot{\cdot}$  $\ddot{\phantom{0}}$ REV. DATE  $\cdot$ 00  $02/17/83$ ÷  $01$ 09/07/83 ; ANOTHER RDY UNIT WARNING, 1 HD ;ERR C22, AOS BOOTSTRAP(400'S), ; NO OFFSET TESTS FOR CMD'S 02  $03/28/84$ ;295C,296 AND BMX TESTS ; DEVICE CODE CHANGE ROUTINE 03  $06/12/84$ ;ZDF1 CHANGES, A5 TESTS 17-76  $04$ 08/21/85 ; DISABLE VIRTUAL, WEL-RECAL, ; DISK SIM PARMS 05  $11/20/86$ ;297, 6214, HELP, DMA PTR, IORST  $\ddot{\phantom{a}}$ 3.0 MACHINE REQUIREMENTS:  $\ddot{\phantom{0}}$ NOVA/ECLIPSE/MV FAMILY CENTRAL PROCESSOR ÷ MINIMUM of 16K READ/WRITE MEMORY ÷ ZETACO DISK CONTROLLER (ZEBRA TYPE)  $\ddot{\phantom{0}}$ 0-3 DISK DRIVES ÷ TELETYPE or CRT and CONTROL  $\cdot$ 4.0 TEST REQUIREMENTS:  $N/A$ 5.0 SUMMARY:  $\ddot{\phantom{0}}$ The ZETACO DISK CONTROLLER DIAGNOSTIC PROGRAM  $\cdot$ is a HARDWARE DIAGNOSTIC for the ZETACO DISK  $\cdot$ CONTROLLERS and DRIVES. The Device Code may be 20-76 ÷ OCTAL with the Default being 27.  $\ddot{\cdot}$ ; 6.0 RESTRICTIONS: This Program has no Restrictions as to Single or ÷ Dual Processor Hardware Configuration. However, the к. Diagnostic may be run on ONLY ONE CPU at a time and ÷

- must be the only Program being run within the Disk System.
	-

÷

; 7.0 PROGRAM DESCRIPTION/IHEORY OF OPERATION: 7.1 "A" TESTS CHECK:  $\cdot$ - BUSY, DONE, I/O BUS SELECT LOGIC  $\ddot{\phantom{0}}$ - DISK SELECT LOGIC, CONTROLLER RAM 3 7.2 "B" TESTS CHECK:  $\ddot{\phantom{0}}$ - START, BUSY, CLEAR LOGIC  $\mathbf{r}$ - RECALIBRATE, ATTN, INTERRUPT LOGIC  $\ddot{\phantom{0}}$ - INTERRUPT DISABLE, INTA LOGIC  $\ddot{\bullet}$ - That SEEKS to CYL'S 0,1/2 CYL MAX, and CYL MAX ÷ can at least be EXECUTED and SET DRIVE BUSY. ÷ - READY/SELECT LOGIC  $\ddot{\phantom{0}}$ 7.3 "C" TESTS CHECK:  $\ddot{\phantom{a}}$ - That the CA REGISTER INCREMENTS properly  $\cdot$ VIA DCH Or BMC REQUESTS ÷ - That a WRITE can be EXECUTED  $\ddot{\phantom{a}}$ - SELD, CLEAR LOGIC  $\cdot$ - That SEEK/WRITE Operations can be EXECUTED ÷ - WRITES to Different HDS, SECTORS  $\ddot{\bullet}$ - MULTI-SECTOR WRITES ÷ - The INCREMENT HEAD LOGIC  $\ddot{\,}$ - ILLEGAL SECTOR, SURFACE, CYLINDER Conditions  $\cdot$  $7.4$ "E" TESTS CHECK:  $\ddot{\phantom{0}}$ - That a READ may be EXECUTED  $\cdot$ - 8 SECTOR WRITE/READ OPERATIONS (9 Different  $\ddot{\phantom{0}}$ Data Patterns) at CYL'S 0;1/2 CYL MAX and CYL MAX  $\cdot$ with Full Core Compare  $\ddot{\cdot}$ - Data VERIFY Function (Normal and with Forced Errors)  $\ddot{\phantom{0}}$ - OFFSET MODES  $\ddot{\mathbf{z}}$ - ILLEGAL COMMAND TRAPS  $\ddot{\phantom{0}}$ - WRITE CYL# to HEAD 0, SECTOR 0 of All Cylinders  $\cdot$ - WRITE HEAD # to SECTOR 0 of AII Heads on CYL 0  $\ddot{\phantom{0}}$ - WRITE SECTOR # to All Sectors of Head 0, CYL 0  $\cdot$ - Each of the above Operations is followed by  $\ddot{\phantom{0}}$ a Corresponding READ/CHECK Operation to Verify i Disk Addressing Logic.  $\cdot$ "F" TESTS CHECK:  $7.5$  $\ddot{\phantom{0}}$ The Format Logic on CYL 0, HEAD 0, SECTOR 0, ÷ A SET BAD SECTOR FLAG given and TESTED.  $\cdot$ The FORMAT is set to Normal after Completion ÷ of these Tests.  $\cdot$ 7.6 "S" TESTS ARE SEEK EXERCISERS  $\cdot$ - Performs RANDOM SEEKING. Each SEEK is Followed  $\cdot$ by a Read to Head 0, Sector 0 ÷ - Performs RANDOM OVERLAPPED SEEKING to TWO DRIVES.  $\cdot$ Each SEEK is Followed by a Read to Head 0, Sector 0.  $\ddot{\phantom{0}}$ U1 is the the Primary Unit under Test and U2 ÷ is the next Drive found in a 1,2,3,0 ETC. Search.  $\ddot{\phantom{0}}$ If only 1 Drive, Test is Bypassed. Test is only run  $\ddot{\,}$ after a Pass is Achieved on All Drives.  $\cdot$ 

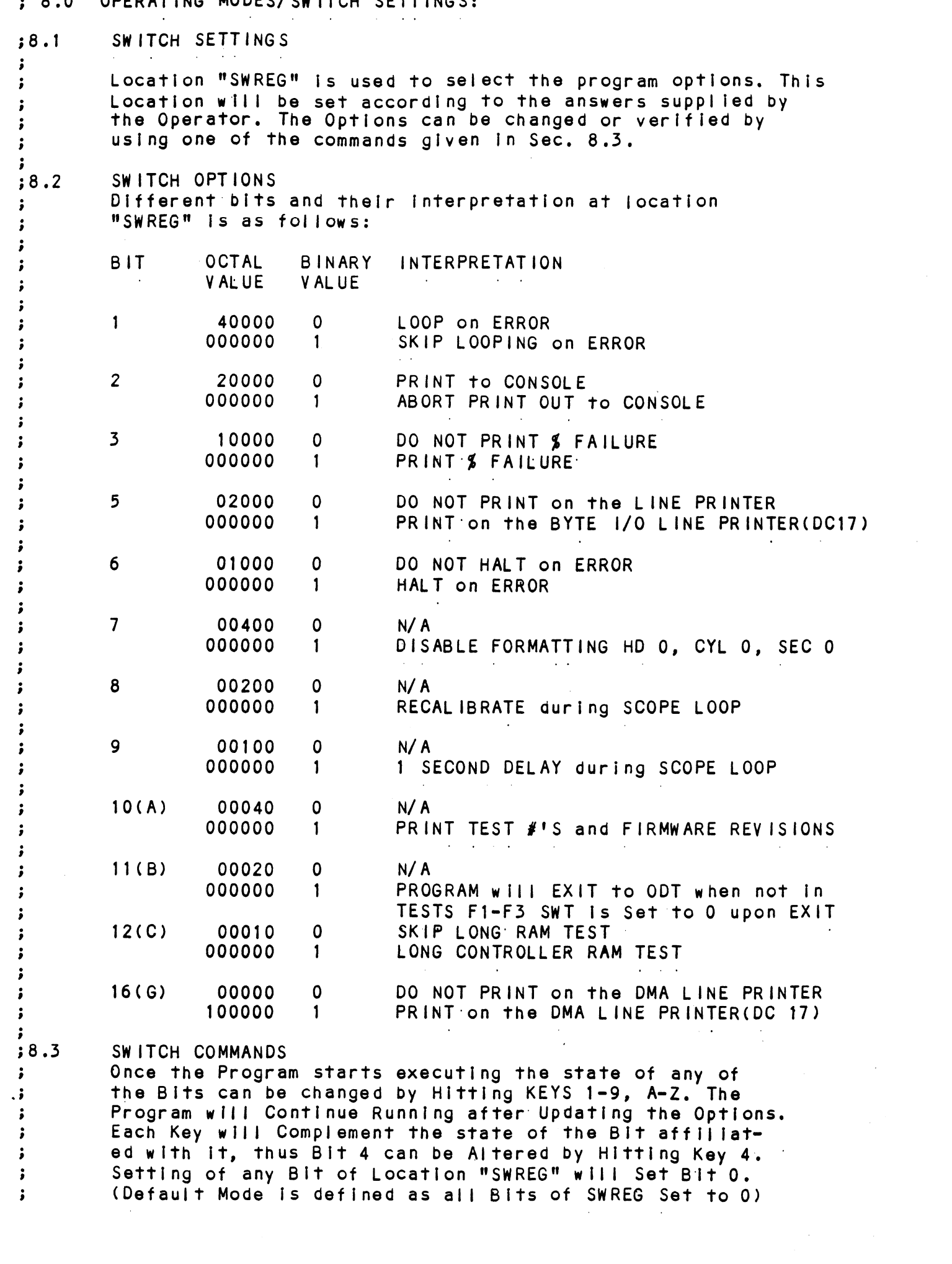

 $\label{eq:2.1} \frac{1}{\sqrt{2\pi}}\int_{0}^{\infty}\frac{1}{\sqrt{2\pi}}\left(\frac{1}{\sqrt{2\pi}}\right)^{2\alpha} \frac{1}{\sqrt{2\pi}}\int_{0}^{\infty}\frac{1}{\sqrt{2\pi}}\left(\frac{1}{\sqrt{2\pi}}\right)^{\alpha} \frac{1}{\sqrt{2\pi}}\frac{1}{\sqrt{2\pi}}\int_{0}^{\infty}\frac{1}{\sqrt{2\pi}}\frac{1}{\sqrt{2\pi}}\frac{1}{\sqrt{2\pi}}\frac{1}{\sqrt{2\pi}}\frac{1}{\sqrt{2\pi}}\frac{1}{\sqrt{2\$ 

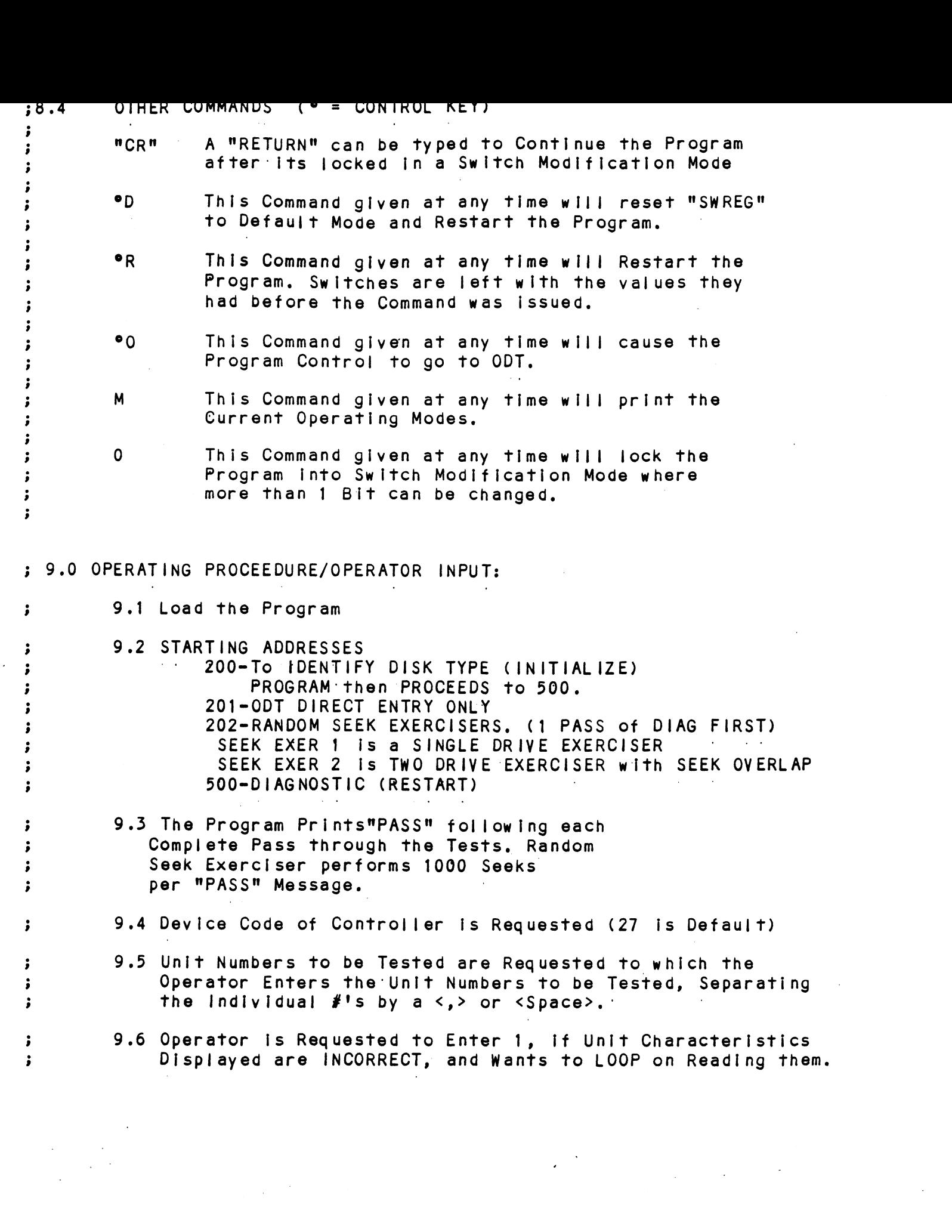

 $\mathcal{L}^{\text{max}}_{\text{max}}$  , where  $\mathcal{L}^{\text{max}}_{\text{max}}$ 

10. PROGRAM OUTPUT/ERROR DESCRIPTION: ; 10.<br>;<br>;<br>; When an ERROR is Detected the Program Prints the ERROR<br>PC. AC'S 0,1,and 2 at the point of ERROR, the Program then When an ERROR Is Detected the Program Prints the ERROR PC, AC'S 0,1,and 2 at the point of ERROR, the Program the<br>goes into a Scope Loop between the Entries to .SETUP and<br>.LOOP allowing the Operator to Set SWPAK. In General the goes into a Scope Loop between the Entries to .SETUP and .LOOP allowing the Operator to Set SWPAK. In General the<br>ERROR PC will point to a Call ERROR. ERROR PC will point to a Call ERR<br>The Printout will be of one of th<br>A. STANDALONE CONTROLLER TEST FAI<br>B. STATUS ERRORS<br>MODE UNIT # DATA<br>CYL # HEAD # S<br>AC1(STATUS) SHOULD =ACO ERROR PC will point to a Cal<br>The Printout will be of one<br>A. STANDALONE CONTROLLER TES<br>B. STATUS ERRORS<br>MODE UNIT # DATA The Printout will be of one of the following Formats: The Printout will be of one of the follow<br>A. STANDALONE CONTROLLER TEST FAILURES-<br>B. STATUS ERRORS<br>MODE UNIT # DATA<br>CYL # HEAD # SECTOR #  $\ddot{\phantom{a}}$ A. STANDALONE CONTROLLER TEST FAILURES-÷ B. STATUS ERRORS ÷ MODE UNIT # DATA<br>CYL # HEAD #<br>AC1(STATUS) SHOULD = ACO<br>DESCRIPTIONS of FAILING STAT<br>C. MEMORY/DISK ADDRESS ERROR<br>MODE UNIT # DATA MODE UNIT # DATA<br>CYL # HEAD # SECTOR #<br>AC1(STATUS) SHOULD = ACO<br>DESCRIPTIONS of FAILING STATUS BITS<br>C. MEMORY/DISK ADDRESS ERROR<br>MODE UNIT # DATA<br>CYL # HEAD # SECTOR # ;<br>;<br>;<br>; AC1(STATUS) SHOULD = ACO<br>DESCRIPTIONS of FAILING STATUS BITS ACI(STATUS) SHOULD =ACO<br>DESCRIPTIONS of FAILING STATUS BI<br>C. MEMORY/DISK ADDRESS ERROR<br>MODE UNIT # DATA<br>CYL # HEAD # S<br>ACI(MA/DA) SHOULD =ACO<br>C. INTERRUPT TIMEOUT<br>MODE UNIT # DATA<br>CYL # HEAD # S<br>INTERRUPT TIMEOUT C. MEMORY/DISK ADDRESS ERROR  $\ddot{\phantom{0}}$ MODE UNIT # DATA<br>CYL # HEAD #<br>ENDING MEMORY/DISKADDRESSE<br>AC1(MA/DA) SHOULD = ACO<br>C. INTERRUPT TIMEOUT<br>MODE UNIT # DATA ;<br>;<br>;<br>; MODE UNIT # DATA<br>CYL # HEAD # SECTOR #<br>ENDING\_MEMORY/DISK\_ADDRESS\_ERROR<br>AC1(MA/DA)\_SHOULD\_=ACO<br>C.\_INTERRUPT\_TIMEOUT<br>MODE UNIT # DATA<br>CYL # HEAD # SECTOR\_# CYL # HEAD # SECTOR #<br>ENDING MEMORY/DISK ADDRESS ERROR ACi(MA/DA) SHOULD =ACO C. INTERRUPT TIMEOUT  $\ddot{\phantom{a}}$  $\ddot{\phantom{0}}$  $\cdot$ SECTOR #<br>INTERRUPT TIMEOUT<br>Additional Test Significance can be found in the Program<br>Listing, although it is hoped that a need for the Listing<br>vill be Minimal. SWPACK(SWREG) will provide all Control<br>over Test Loop Options a  $\ddot{\phantom{0}}$ Additional Test Significance can be found In the Program .<br>Additional Test Significance can be found in the Progr<mark>am</mark><br>Listing, although it is hoped that a need for the Listing ;<br>;<br>;<br>; Listing, although it is hoped that a need for the Listing<br>will be Minimal. SWPACK(SWREG) will provide all Control over Test Loop Options and Printouts. Data Errors will result in the 1st 3 Good/Bad pairs and Woeewo thelr Addresses being Printed along with the Total Count. If an ECC Error is Detected, the Call EHECC will<br>Acknowledge the Fact and Return to the Main Test for Acknowledge the Fact and Return to the Main Test for<br>the Data Compare. Printouts result on the 1st Error Pass the Data Compare. Printouts result on the 1st Error Pass<br>only. As the Check Routine Checks the entire Read Buffer, only. As the Check Routine Checks the entire Read Buf<br>anv Error accompanied by an ECC Error,terminating the any Error accompanied by an ECC Error,terminating the<br>Read, mav cause all Data in succeeding Sectors to appear Bad. Tests that perform a Recalibrate have a 2 SEC. Delay bullt Into the Scope Loop. Set SWPAK 9 = 1 to Introduce an  $\ddot{\phantom{0}}$  $\ddot{\phantom{0}}$ into the Scope Loop. Set SWPAK 9 = 1 to introduce an<br>additional 1 Second Delay during the Scope Loop.  $\ddot{\phantom{0}}$ In General each successive Test Assumes all Previous Tests In General each successive Test Assumes all Previous Test<br>work, Bypassing Errors can result in confusing situations  $\ddot{\phantom{a}}$ work. Bypassing Errors can result in confusing situations<br>in the setup of more Complex Tests.  $\cdot$  $\pmb{\cdot}$ 

Tl. VESUG HELP: OCTAL DEBUGGER (ODT) This Diagnostic Is equipped with a built in ODT which can be This Diagnostic is equipped with a built in ODT which can be<br>accessed by hitting CONTROL O at any time during the execution accessed by hitting CONTROL O at any time during the execution of the Program (after Setting the Parameters). On entering ODT<br>the Address of the Location having the next instruction to be: executed will be typed-out. The following Conventions are used by the ODT: ? Pressing any Illegal key causes the ODT to respond with a "2", @ ODT ls ready and at your service. An ODT Command has the following Format:<br>| [ARGUMENT][COMMAND]<br>An Argument may be one of the following:<br>"EXP" | An OCTAL Expression consisting of OCTAL Numbers LARGUMENTJ[ COMMAND] An Argument may be one of the following: An OCTAL Expression consisting of OCTAL Numbers separated by Plus (+) or Minus (-) signs. Leading<br>Zeros need not be typed. "ADR" An Address is the same as an Expression except that Bit 0 is neglected. A Command Is a single teletype character The Locations That can be EXAMINED and MODIFIED by the user are called CELLS. These CELLS are of two Types: Internal CPU Cells and Memory Locations. The Command to OPEN one of the **Cells and Memory Locations. The Command to OPEN one of the<br>Internal Registers is of the form "nA" where n is any OCTAL** Expression between 0 and 7. 0-3 For ACCUMULATORS 0-3 The Locations that can be EXAMINED and MODIFIED by the user<br>are called CELLS. These CELLS are of two Types: Internal CPU<br>Cells and Memory Locations. The Command to OPEN one of the<br>Internal Registers is of the form "nA" whe event of a "P" Command. are called CELLS. These CE<br>Cells and Memory Locations<br>Internal Registers is of t<br>Expression between 0 and 7<br>0-3 For ACCUMULATORS 0<br>4 For PC of the next<br>event of a "P" Com<br>CPU and TTO Status on between 0 and 7.<br>For ACCUMULATORS 0-3<br>For PC of the next ins<br>event of a "P" Command<br>CPU and TTO Status<br>BIT : INTERPRETATION For ACCUMULATORS 0-3<br>For PC of the next instruction to be Ex<br>event of a "P" Command.<br>CPU and TTO Status<br>BIT : NTERPRETATION<br>15 : Status of INTERRUPTS (ION FLAG)<br>14 : Status of INTERRUPTS (ION FLAG) 0-3 For ACCUMULATORS 0-3<br>4 For PC of the next instruction to be Executed in the<br>event of a "P" Command.<br>5 CPU and TTO Status<br>BIT iNTERPRETATION<br>15 Status of TTO DONE FLAG<br>14 Status of INTERRUPTS (ION FLAG)<br>13 Status of CAR For PC of the next instruction to be Exercise<br>
817 instruction<br>
817 interpretation<br>
15 Status of TTO DONE FLAG<br>
14 Status of INTERRUPTS (ION FLAG)<br>
13 Status of CARRY BIT<br>
6 Address of the Location having the BREAK<br>
7 Inst Other Commands to OPEN Cells are: "ADRM/ Open the Cel! and Print Its contents 13 Status of CARRY BIT<br>6 Address of the Location having the BREAK POINT (If any)<br>7 Instruction at the BREAK POINT Location<br>0ther Commands to OPEN Cells are:<br>"ADR"/ Open the Cell and Print its contents<br>./ Open the Cell curr Print Its contents. et the Print its contents.<br>+"ADR"/ Add "ADR" to the Pointer, Open the Cell and Print its contents. MADR", We have the the contents.<br>Contents.<br>MADR"/ Subtract "ADR" from the Pointer, Open the Cell and. Print its contents. .+"ADR"/ Add "ADR" to the Pointer, Open the Cell and Print it<br>contents.<br>.-"ADR"/ Subtract "ADR" from the Pointer, Open the Cell and<br>Print its contents.<br>"CR" The Return Key is used to Close the Open Cell with or without Modification, .="ADR"/ Subtract "ADR" from the Pointer, Open the Cell and<br>Print its contents.<br>"CR" The Return Key is used to Close the Open Cell with or<br>"LF" Line Feed is used to Close the Open Cell with or without<br>"LF" Line Feed is use Modification and to Open the succeeding Cell. "CR" The Return Key is used to Close the Open Cell with or<br>without Modification.<br>"LF" Line Feed is used to Close the Open Cell with or without<br>Modification and to Open the succeeding Cell.<br>CTRL Close the Open Cell with or Open the preceeding Cell. -"ADR"/Subtract "ADR" from the Pointer, Open the Cell and<br>Print its contents.<br>"CR" The Return Key is used to Close the Open Cell with or<br>without Modification.<br>"LF" Line Feed is used to Close the Open Cell with or witho<br>Mod Close the Open Cell without Modification, and Open the Cell pointed to by its contents. +MADR"/ Close the Open Cell without Modification, and Open the Cell pointed to by its contents + "ADDR", -"ADR"/ Close the Open Cell without Modificatton, and Open the Fig. 1.1. Deadlers (10) the state of the state of the state of the state of the state of the state of the state of the state of the state of the state of the state of the state of the state of the state of the state of the

Modification of a Cell:

Once a Cell has been opened its contents can be Modified by .<br>Once a Cell has been opened <mark>its contents can be Modified b</mark><br>typing the New Value the Cell is to contain in the form of typing the New Value the Cell is to contain in the form of<br>an OCTAL Expression followed by "CR" or "LF". If a + or - is an OCTAL Expression followed by "CR" or "LF". If a + or - is<br>typed'as the first character of the Expression then the Value typed as the first character of the Expression then the<br>of the Expression is Added to or Subtracted from the Old of the Expression is Added to or Subtracted from the Old contents of the Cell. The Address itself or an Expression relative to the Address can be Deposited by typing a "." or :,+/-OCTAL Expression". A Rubout Command given right after<br>opening a Cell allows the Modification of its contents as if opening a Cell allows the Modification of its contents<br>they were typed in just before the Command was issued.

Other ODT Commands:

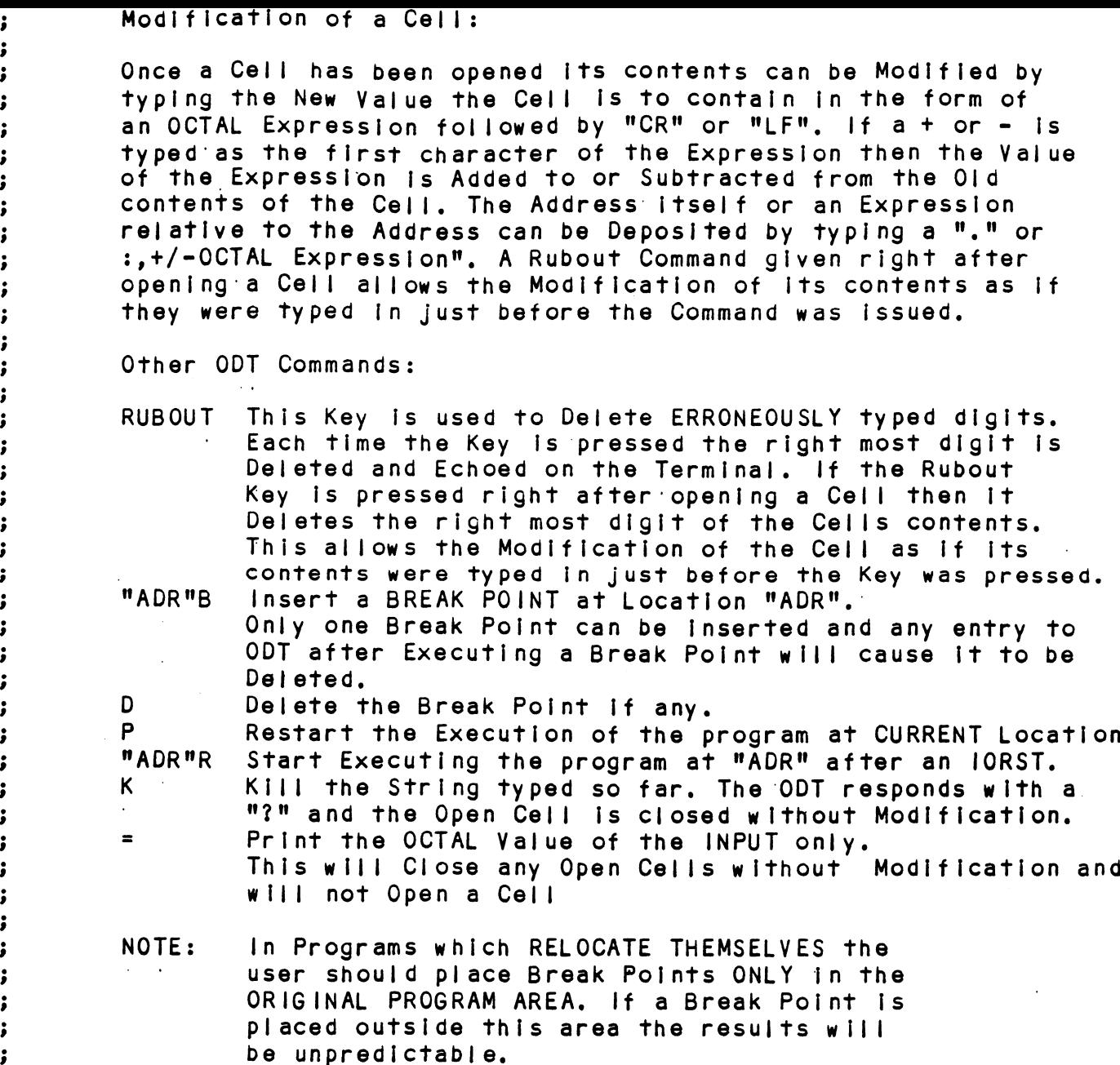

user should place Break Points ONLY in the<br>ORIGINAL PROGRAM AREA, If a Break Point is placed outside this area the results will be unpredictable.

# e 9 12. SPECIAL NOTES/ SPECIAL FEATURES:

;<br>;<br>;<br>;

 $\pmb{\cdot}$ 

 $\ddot{\phantom{0}}$  $\ddot{\phantom{0}}$  $\cdot$  12.1 If the Disk Pack has BAD SECTOR FLAGS Set on Cylinder 12.1 If the Disk Pack has BAD SECTOR FLAGS Set on Cylin<br>0. or on the First 8 Sectors of Head 0 of any Cylinder, .<br>**O, or on the First 8 Sectors of Head 0 of any Cylinder,**<br>Error Printouts will result when the Flags are Encountered. Error Printouts will result when the Flags are Encountered.<br>12.2 Tests F1-F3 alter the Format on CYL 0,HD 0,SEC 0 for

purpases Of Checking the FORMAT Logic and BAD SECTOR Logic. SWPAK7 should be Set to 1° in order to stop Program from executing the Format.

;<br>;<br>;<br>; 12.3 Some Scope Loops will require a Recalibrate to Initialize the Disk Drive following a failure. Set SWPAK  $8 = 1$  to Introduce the Recalibrate to the Unit under Test.

;<br>;<br>;<br>; 12.4 DISK PACKS 12.4 DISK PACKS<br>Only use Disk Packs Formatted by the DISKF Pack Formatter Only use Disk Packs Formatted by the DISKF Pack For<mark>mati</mark><br>Program. The Diagnostic Program will Write over most of Program. The Diagnostic Program will Write over most of<br>the Disk Surface.

; 13. RUN TIME: The Run Time for a PASS is approximately: 3 MIN. $\ddot{\phantom{0}}$ 

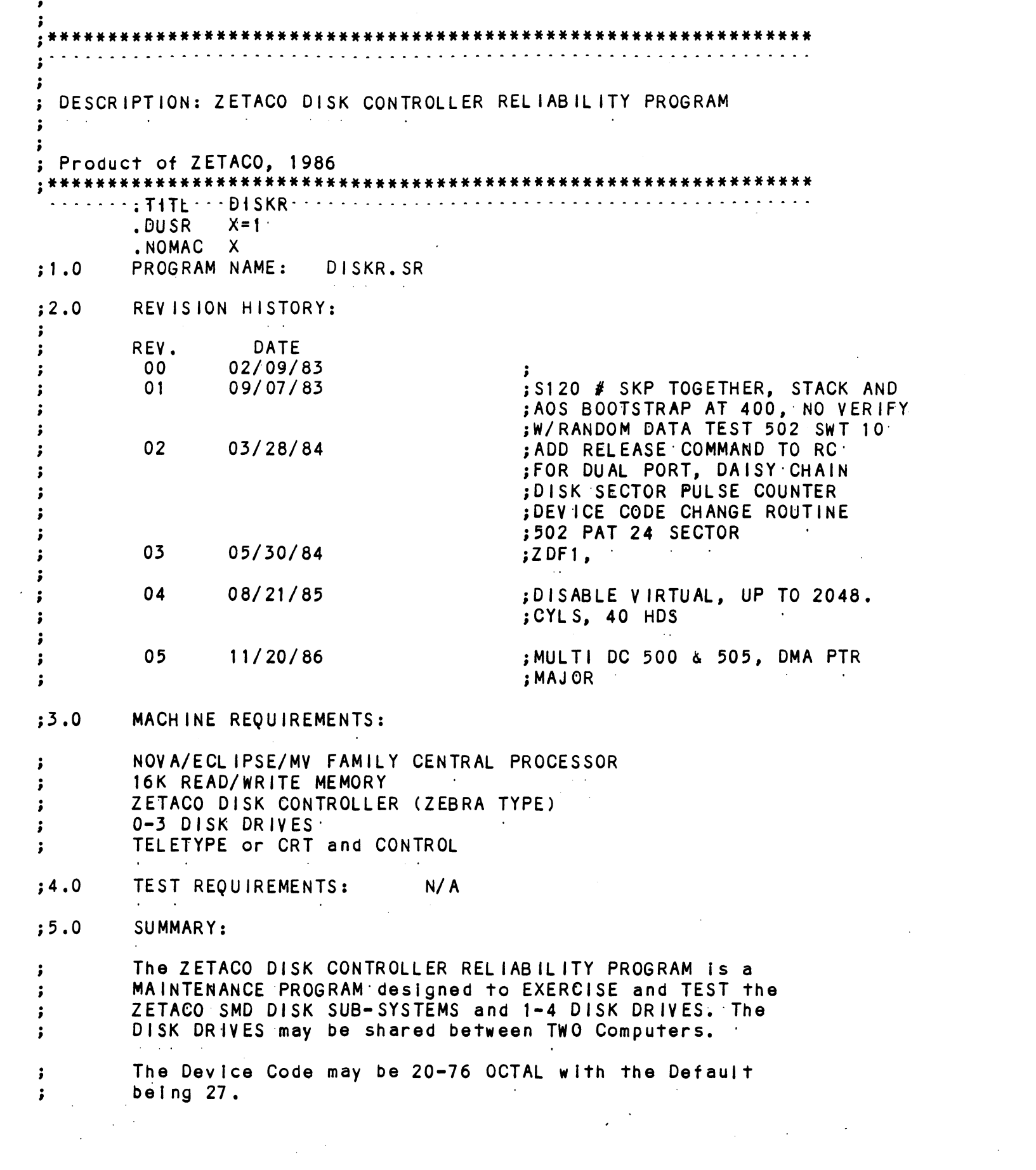

1. The DISK DRIVES may be shared between TWO Computers in ÷ which case: the following Programs may be running In each  $\pmb{\cdot}$ Computer:  $\cdot$ STARTING ADRESSES'S (SA) 500,501 RANDOM RELIABILITY  $\ddot{\phantom{a}}$ SA 503 COMMAND STRING (If a RELEASE Command Is Included  $\ddot{\phantom{0}}$ in the Command String)  $\ddot{\phantom{a}}$ lf no Drives are to be Shared, there are no other  $\ddot{\phantom{a}}$ If no Drives are to be Shared, there are no other<br>Restrictions as to the running of these Programs on a  $\ddot{\cdot}$ Dual Processor sy stem,  $\ddot{\phantom{0}}$ Z. Any Combination of Drives may be Tested by this Program  $\ddot{\phantom{0}}$ 2. Any Combinatio<br>at a single time.  $\cdot$ 37.0 PROGRAM DESCRIPTION/THEORY OF OPERATION: A. RELIABILITY TEST (SA 500)  $\ddot{\phantom{1}}$ A Random Number Generator Is used to select a Disk Drive, ;<br>;<br>;<br>;<br>; Cylinder,Head,Beginning Sector, and Number of consecutive sectors. Random Data is then Generated, Written, and Read. The Sequence is repeated indefinately. If running Multiple The Sequence is repeated indefinately, if running Multiple<br>Units, Over Lapped SEESS are employed, if the next Random<br>Unit is different from the current Unit under 1/0 Execution,<br>B. RELIABILITY TEST (SA 501) with OPTIONS<br>Sa The Sequence is repeated indefinately. If running Multiple Units, Over Lapped SEEKS are employed, if the next Random<br>Unit is different from the current Unit under 1/0 Execution. B. RELIABILITY TEST (SA 501) with OPTIONS  $\cdot$ same as A, Except that Operator is given Options on Data A, Except that Operator is given Options on Dat<br>and may choose a Constant Cylinder, Head, Sector ;<br>;<br>;<br>;<br>; , Except that Operator is given Options<br>and may choose a Constant Cylinder,Head,<br>ectors. Anv Letter response to CYL.HEAD oumo uo n, Excoµ<br>Patterns and may<br>or ∦ or Sectors. Sector Head, Sector  $\overline{\phantom{a}}$ .<br>or ETC. or # or Sectors. Any Letter response to CYL,HEAD ETC.<br>gets Random function for that Variable. A Carriage Return only gets the Random function for all Variables. The Operator is also asked to respond to JITTER OPTION The Operator is also asked to respond to JITTER OPTION<br>(YES/NO). If YES, a Random Delav(0-40.50MS) is inserted ;<br>;<br>;<br>; (YES/NO). If YES, a Random Delay(0-40,50MS) is inserted<br>into the Background Loop to create a more asynchronous Disk 1/0 Loop. C. INCREMENTAL DISK ADDRESS TEST (SA 502)  $\cdot$ Operator is given Option on Data; Requested Data Is first Operator is given Option on Data; Requested Data is first<br>Written (SEE SWPAK10) over the entire Pack. Then the Data  $\ddot{\phantom{a}}$ Written (SEE SWPAK10) over the entire Pack. Then the Data  $\ddot{\cdot}$ Is Read from all Sectors. This insures that all Disk  $\ddot{\phantom{0}}$ Blocks are useable and are Formatted properly. The Test<br>is then repeated for all Ready Disks, and PASS is Printed.  $\ddot{\bullet}$  $\pmb{\cdot}$ The sequence is repeated Indefinitely.  $\cdot$ #NOTE  $\cdot$ SWPAK8=1, puts Program Into Read ONLY Mode ## SA'S 501,502 ONLY.  $\ddot{\phantom{a}}$  $\ddot{\phantom{a}}$ if SA 501-Data must INOTI be Random.<br>All Numbers entered above must be in Octal. Any Non-Octal<br>input is treated as a letter. Any letter input for CYL,Head.  $\begin{array}{ccc} \bullet & \bullet & \bullet \\ \bullet & \bullet & \bullet \\ \bullet & \bullet & \bullet \\ \bullet & \bullet & \bullet \end{array}$ All Numbers entered above must be In Octal.-Any Non=Octal input is treated as a letter. Any letter input for CYL, Head,<br>Sector, or # of Sectors gets Random function in the Reliability Test with Options.

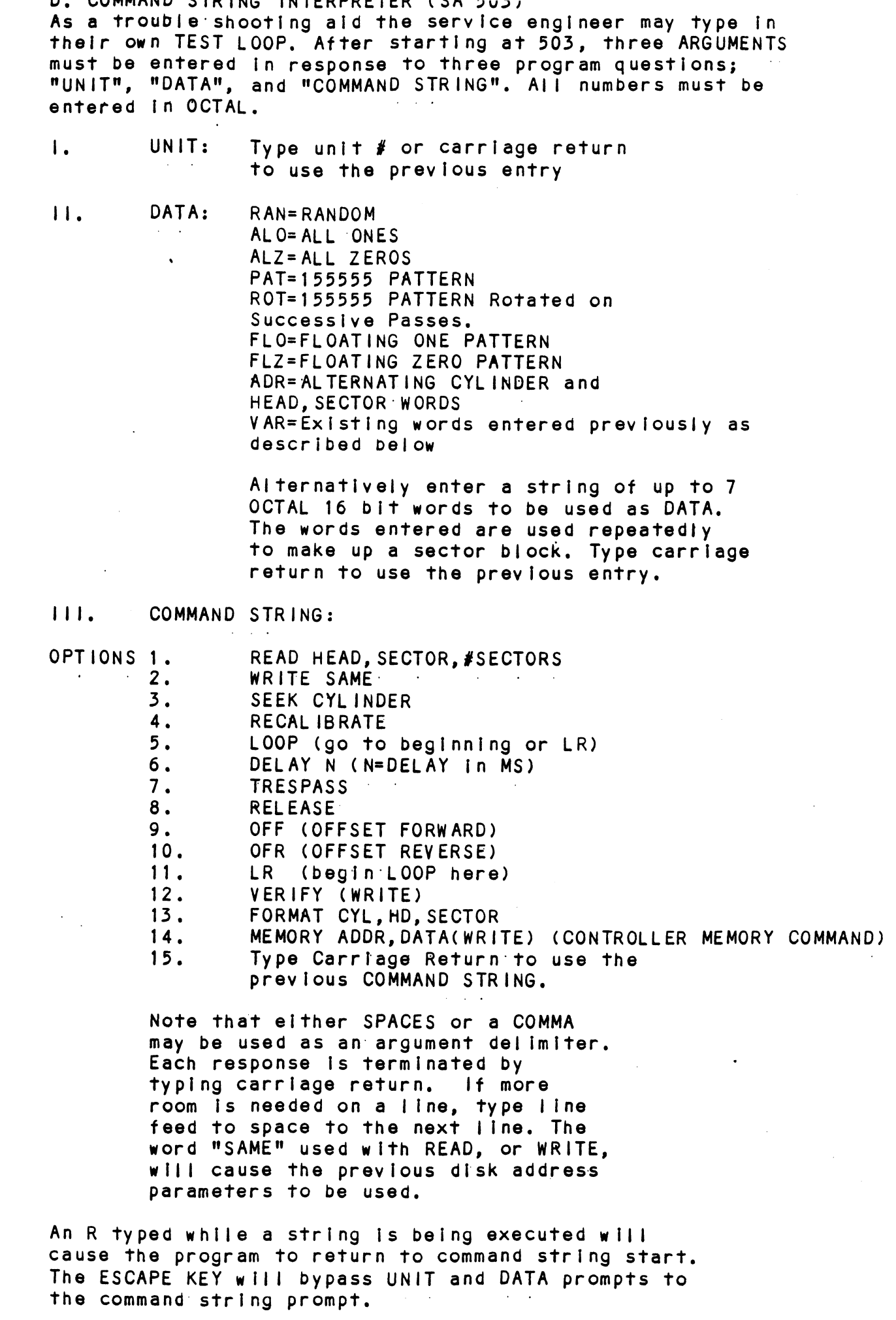

The following example would cause UNIT

 $\cdot$ 

 $\frac{1}{2}$  ,  $\frac{1}{2}$  ,  $\frac{1}{2}$  ,  $\frac{1}{2}$ 

 $\frac{1}{2}$ 

 $\frac{1}{2}$  $\ddot{\phantom{a}}$ 

 $\ddot{\phantom{1}}$ 

 $\pmb{\cdot}$  $\pmb{\cdot}$  $\ddot{\phantom{a}}$  $\ddot{\bullet}$ 

 $\ddot{\phantom{1}}$ 

 $\ddot{\bullet}$  $\pmb{j}$  $\mathbf{\dot{,}}$  $\pmb{\cdot}$ ÷

 $\mathbf{\mathring{s}}$  $\mathbf{\mathbf{j}}$ 

 $\cdot$  $\cdot$  $\cdot$  $\pmb{\cdot}$  $\cdot$  $\frac{1}{2}$  $\cdot$  $\rlap{.}{\bm{\mathfrak z}}$  $\pmb{\cdot}$  $\mathfrak z$  $\ddot{\phantom{1}}$ 

 $\ddot{\phantom{0}}$  $\cdot$  $\ddot{\bullet}$  $\pmb{\cdot}$  $\ddot{\bullet}$ 

 $\ddot{\phantom{a}}$ 

 $\mathbf{\dot{i}}$  $\cdot$  $\ddot{\phantom{0}}$  $\pmb{\cdot}$  $\ddot{\phantom{0}}$  $\ddot{\phantom{0}}$  $\cdot$  $\pmb{\cdot}$  $\rlap{.}^{\circ}$  $\pmb{\cdot}$  $\pmb{\cdot}$  $\ddot{\phantom{a}}$  $\pmb{\mathring{\jmath}}$  $\pmb{j}$  $\mathbf{r}$  $\pmb{j}$ 

WRITE SECTORS 2 and 3 of HEAD 5, then READ it back and CHECK. Data is specified as ALTERNATE WORDS of ZEROS then ONES. UNIT: 1 DATA: 0,177777 COMMAND STRING: SEEK 50 LR WRITE 5,2,2 READ SAME LOOP The following example would WRITE 0 to CONTROLLER MEMORY location 1500 (OCTAL) UNIT:  $\mathbf{1}$  $N/A$ DATA: COMMAND STRING: MEMORY 101500,0 NOTE: Upper memory bit = 1 defines a WRITE E. QUICKIE FORMATTER (SA 504) Formats Pack and HALTS. There is NO Verify, NO Flags are Set, and NO Error Checking. F. RUNALL (SA 505) Program alternates between the Programs described in 7.B (4 Data Patterns -PAT, RAN, FLZ, FLO) and 7.C(6 Data Patterns -PAT, RAN, RAN-2, ZEROES, ONES, ALT) and 7.H, and in that order. G. SEEK EXERCISER (SA 506) Program provides a SEEK scan sequence converging from the extreme Outermost Tracks into the adjacent track in the center, then diverging again to the extremes.  $\ddot{\phantom{1}}$ H. RANDOM SEEK EXERCISER (SA 507) Program provides a Random SEEK sequence ###G,H all SEEKS in G/H are followed by a 1 Sector Read but with no Data Check. All SEEKS are timed with MAX, MIN, and AVE. times being Logged in MS. SEEK Paths for MAX, MIN Values are also Logged. ERROR COUNT/LOG RECOVERY (SA 510)  $\mathbf{1}$ . In the event a Program was stopped during a run, the Error Logs may be recovered at this Starting Address. \*\*\*MUST be done before any Program RESTART as Program initialization Zeroes all Logs.  $; 8.0$ OPERATING MODES/SWITCH SETTINGS:  $; 8.1$ SWITCH SETTINGS Location "SWREG" is used to select the program options. This Location will be set according to the answers supplied by the Operator. The Options can be changed or verified by using one of the commands given in Sec.  $8.3$  $\ddot{\phantom{0}}$  $; 8.2$ SWITCH OPTIONS Different bits and their interpretation at location  $\ddot{\phantom{0}}$ "SWREG" is as follows:  $\ddot{\phantom{1}}$ BIT OCTAL BINARY INTERPRETATION **VALUE VALUE**  $\ddot{\bullet}$ 

 $\cdot$ 

 $\ddot{\phantom{0}}$ 

 $\cdot$ 

 $\ddot{\phantom{0}}$ 

÷

 $\cdot$ 

 $\ddot{\phantom{0}}$ 

 $\cdot$ 

 $\ddot{\cdot}$ 

÷

÷

 $\ddot{\phantom{0}}$ 

 $\cdot$ 

 $\ddot{\phantom{1}}$ 

 $\cdot$ 

÷  $\ddot{\phantom{0}}$ 

 $\cdot$ 

 $\ddot{\phantom{0}}$ 

;

 $\ddot{\phantom{0}}$ 

÷

 $\ddot{\cdot}$ 

 $\ddot{\phantom{1}}$ 

÷

 $\ddot{\phantom{0}}$  $\ddot{\phantom{0}}$ 

 $\ddot{\phantom{0}}$ 

 $\cdot$ 

 $\ddot{\phantom{0}}$ 

 $\mathbf{\dot{i}}$ 

 $\cdot$  $\cdot$ 

 $\cdot$ ž

 $\cdot$ 

 $\cdot$ 

 $\cdot$ 

 $\cdot$ 

÷

 $\ddot{\phantom{0}}$ 

÷

 $\ddot{\phantom{0}}$ 

÷

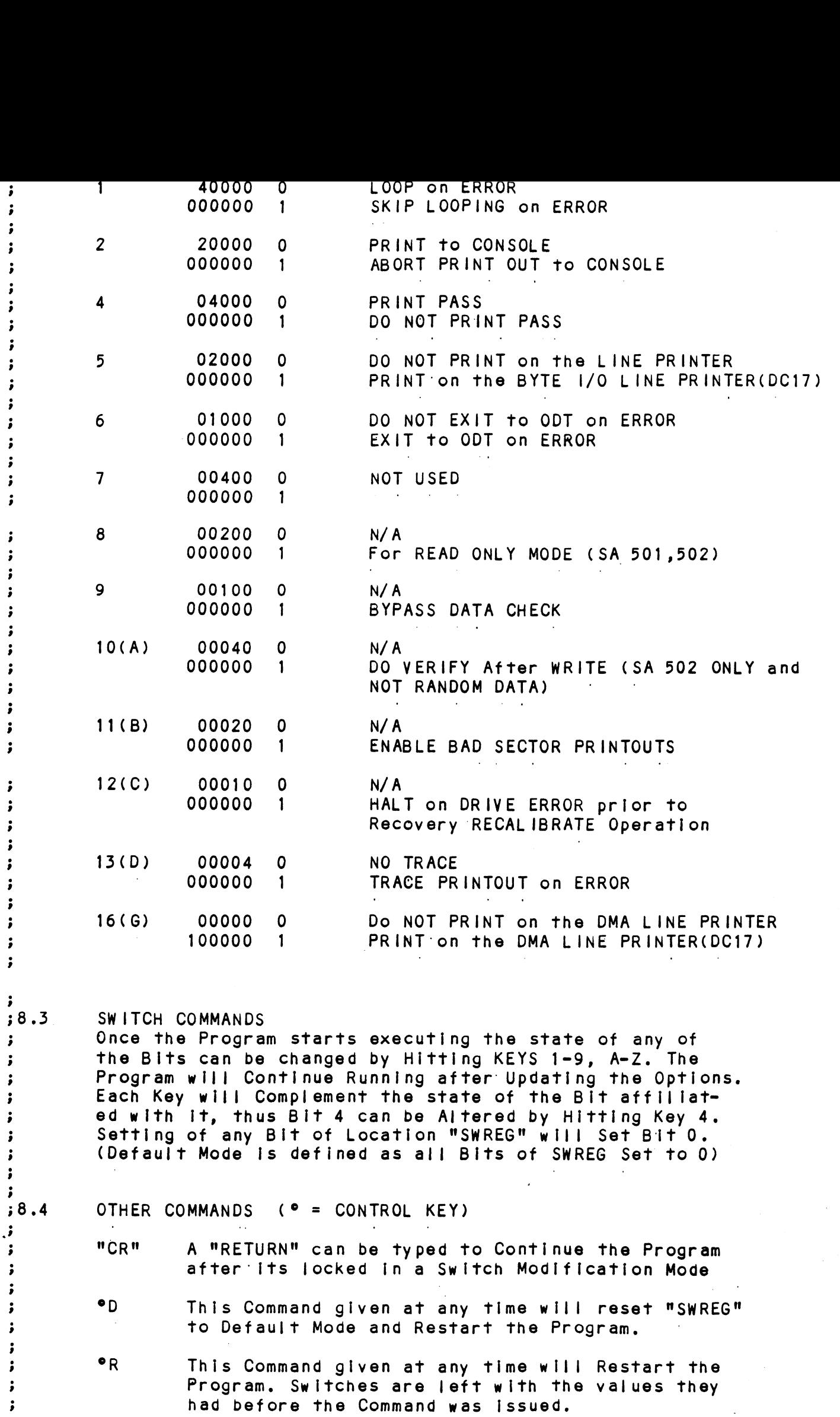

°0 This Command given at any time will cause the O This Command given at any time will cause the<br>Program Control to go to ODT.<br>M This Command given at any time will print the • O This Command given at any time will cause therm program Control to go to ODT.<br>
M This Command given at any time will print therm Current Operating Modes.<br>
O This Command given at any time will lock the This Command given at any time will cause the<br>Program Control to go to ODT. WewVoeW oO © Ĵ ÷ ; This Command given at any time will print the<br>Current Operating Modes. ĵ ÷  $\cdot$ This Command given at any time will lock the<br>Program into Switch Modification Mode where  $\cdot$  $\ddot{\phantom{0}}$ more than 1 Bit can be changed.  $\mathbf{\mathring{J}}$  $\cdot$  $; 9.0$ OPERATING PROCEEDURE/OPERATOR INPUT: A. Verify drive (s) are ready on-line A. Verify drive<br>B. Load Program ;<br>;<br>;<br>; A. Verity drive (s) are ready on-line<br>B. Load Program<br>C. To RUN other than TEST 505, Enter CONTROL "O"<br>at 9.2, Enter STARTING ADDRESS followed by an "R"<br>STARTING ADDRESS<br>200 Read Unit Characteristics and then RUN ALL TEST B. Load Program<br>C. To RUN other than TEST 505. Enter CONTROL "O" B. Load Program<br>C. To RUN other than TEST 505, Enter CO<br>at 9.2, Enter STARTING ADDRESS folic<br>STARTING ADDRESS<br>200 RELIABILITY TEST. ALL CYLINDERS<br>500 RELIABILITY TEST. ALL CYLINDERS To RUN other than TEST 505, Enter CONTROL "O"<br>at 9.2, Enter STARTING ADDRESS followed by an "R" STARTING ADDRESS WeweWoWo 500 RELIABILITY TEST, ALL CYLINDERS<br>501 RELIABILITY TEST, (OPTIONS) 502 INCREMENTAL DISK ADDRESS TEST 503 COMMAND STRING INTERPRETER 504 QUICKIE FORMATTER<br>505 RUN ALL<br>505 RUN ALL<br>506 SEEK EXERCISER (CONVERGING<br>507 SEEK EXERCISER (RANDOM PAT<br>510 ERROR COUNT/LOG RECOVERY<br>511 MULTIPLE DEVICE CODE ENTRY 504 QUICKIE FORMATTER © 505 RUN ALL<br>506 SEEK EXERCISER (CONVERGING, DIVERGING PATTERN<br>507 SEEK EXERCISER (RANDOM PATTERN) 510 ERROR COUNT/LOG RECOVERY Operator is requested to enter DEVICE CODE of CONTROLLER ; 9 . 1<br>. STARTING ADDRESS is Displayed and Operator is requested to (DEFAULT 27). 3 39.2 STARTING ADDRESS is Displayed and Operator is requ<br>SET SWPAK followed by a Carriage Return (SEE 8.3). SET SWPAK followed by a Carriage Return (SEE 8.3).<br>Operator is requested to enter YES/NO to Exercise Maps, If ;<br>;9.3 present and supported, ; 29.4 MONTH, DAY, YEAR (I.E. 77...), HOUR, & MINUTE (If [CR] is given this routine is bypassed). ; 39.5 Operator is requested to enter YES/NO if any DUAL VOLUME DRIVES (CMD'S). ;<br>;9 .6 Operator Is requested to enter YES/NO to CONTROLLER CORRECTION, if it is enabled.  $\frac{1}{2}$ , 9.7 ; if<br>; 9.7 Uni<br>; Dis<sub>|</sub><br>; 9.8 Open<br>; Usen<br>A.<br>, B.<br>C.<br>, D.<br>; ; E.<br>; ; E. if it is enabled.<br>Unit Numbers, Types, and their Characteristics are then Unit Numbers, Types, and their Characteristi<br>Displayed, (The Operator should Verify these<br>is then requested to enter UNIT NUMBERS to t<br>Operator is then requested to enter TYPE of<br>User Defined enter 10)<br>A. If TYPE entered i Displayed, (The Operator should Verify these values) Operator<br>is then requested to enter UNIT NUMBERS to be tested (0-3).<br>Operator is then requested to enter TYPE of disk ( to create<br>User Defined enter 10)<br>A. If TYPE Displayed, (The Operator should Verify these values is then requested to enter UNIT NUMBERS to be to<br>Operator is then requested to enter TYPE of disk<br>User Defined enter 10)<br>A. If TYPE entered is 10, enter 0, 1, 2, or<br>RE-DE is then requested to enter UNIT NUMBERS to be tested (0-3). is then requested to enter UNIT NUMBERS to be tested (0-<br>Operator is then requested to enter TYPE of disk ( to cr<br>User Defined enter 10)<br>A. If TYPE entered is 10, enter 0, 1, 2, or 3 to<br>RE-DEFINE a disk TYPE<br>B. # of HEADS 9.8 User Defined enter 10)<br>
A. If TYPE entere<br>
RE-DEFINE a di<br>
B. # of HEADS for<br>
C. # of CYLINDERS<br>
D. # of SECTORS 1<br>
DOWNSIZED)<br>
E. RETURN to 9.7 A. If TYPE entered is 10, enter 0, 1, 2, or 3 to<br>RE-DEFINE a disk TYPE<br>B. # of HEADS for NEW TYPE (in DECIMAL)<br>C. # of CYLINDERS for NEW TYPE (in DECIMAL)<br>D. # of SECTORS for NEW TYPE (in DECIMAL, CANNOT be<br>DOWNSIZED) RE\*-DEFINE a disk TYPE ## A LCR] only response to Unit Numbers, will leave Unit  $\cdot$ ## A LCR] only response to Unit Numbers, will leave<br>information in previous state.<br>## A [CR] only response to YES/NO will DEFAULT to NC<br>OPERATOR INPUT CONTROLLED PRINTOUTS ARE AS FOLLOWS:<br>L information in previous state.  $\cdot$ ## A LCR] only response to YES/NO will DEFAULT to NO.  $\cdot$ ÷ OPERATOR INPUT CONTROLLED PRINTOUTS ARE AS FOLLOWS: ÷  $\ddot{\phantom{0}}$ 

;<br>;<br>;<br>; " —" wseWwWtIiVND ASA, GRAVN SYVUNtO, GU OF DUANY FCYY aliyu OFFSET CORRECTS \*\*#NOTE\*\* Any Character typed will end Printouts at the next Change of Data Type.

#### 310.0 PROGRAM OUTPUT/ERROR DESCRIPTION:

;<br>;<br>;<br>; All Errors are Identified, Counted, and the Program Is All Errors are identified, Counted, and the Program is<br>routed via base to a call to CKSW. on the basis of Switch routed via base to a call to CKSW. on the basis of Switch Settings (SEE 8.2) The Program will go into a scope loop,<br>or proceed, depending on the SWPAK Settings.

Bee Wew Upon loss of Ready and a Single Drive, the Program wil| Upon loss of Ready and a Single Drive<mark>, the Program will</mark><br>print the appropriate Error Message and will not proceed print the appropriate Error Message and will not proceed until Ready is returned. If Multiple Drives exist, The Program will continue with the remaining Drives. If the down Drive is placed back On-line, the Program will resume Testing of that Drive. The above also applies to the loss<br>of Write enable if the Program is in a Write Mode.

RECAL IBRATE = Any unusual Status Is reported Immediately  $\ddot{\phantom{a}}$ and an Error Return executed, ÷

VeWowWweBVo WeV  $: 10.1$ SEEK = Positioner Fault Status Increments Seek Error Many Any Error Novem Sussection<br>SEEK - Positioner Fault Status increments Seek Error<br>Counter, Any Error Status results in Status Printout and Counter, Any Error Status results in Status Printout and<br>Error Return, A Recalibrate will be performed by the Error Error Return. A Recalibrate will be performed by the Error<br>Handler. Program will Log the first 20. Cylinders TO/FROM on finding Seek Errors.

 $; 10.2$ WRITE = Following "DONE" on a Write, Errors are checked In WRITE - Following "DONE" on a Write, Errors are checke<br>the sequence shown below. Error recovery proceedure is the sequence shown below. Error recovery proceedure is outlined for each case. If the Error is not present the next Check Is made.

Drive Status (DIB) is Checked Ist for both Read and Write before any DIA Checks are made.

WEewWoweWe 1. READ/WRITE TIMEOUTS, DATA LATE, ILLEGAL SECTOR, PARITY, 1. READ/WRITE TIMEOUTS, DATA LATE, ILLEGAL SECTOR, PARITY,<br>DATA VERIFY, or any DRIVE FAULTS- Increment the appropriate DATA VERIFY; or any DRIVE FAULTS- Increment the appropriate Error Count, Print the Illegal Status and do an Error Return.<br>Any Drive Fault will cause a Recalibrate to be performed by the Error Handler.

2. ADDRESS ERROR= Repeat the Write, if Test Passes the second time, increment the Soft Address:'Error Count and do second time, increment the Soft Address Error Count and do<br>a Normal Return; otherwise increment the Hard Address Error count and do an Error Return,

lf a Hard Cylinder Address Error occurs, a Read on an if a Hard Cylinder Address Error occurs, a Read on an<br>adjacent Head will be attempted to determine whether the adjacent Head will be attempted to determine whether the<br>Fault should be classed as a Seek Error or an Address Error. Fault should be classed as a Seek Error or an Address Error.<br>The First 20. Address Errors will have their Addresses Logged.

WoVeoe Wow 3. BAD SECTOR= Log the Disk Address (ist 100.) and do a Normal 3. BAD SECTOR- Log the Disk Address (1st 100.) and do a Nor<br>Return, No Printout will result unless SW11=1, although the Return. No Printout will result unless SW11=1, although the 1/0 Operation was prematurely terminated. A "SOFT" Error will be Recorded if the Sector under Test Passes at Least 1 of 4<br>Retrys. The Log denotes SOFT Errors by a count greater than 0, representing the Error Count tallied. \*\*\*SEE 10.3A.

4. ENDING MEMORY ADDRESS - Increment the Memory Address Error 4. ENDING MEMORY ADDRESS – Increment the Memory Address Error<br>Count, Print the Error Message, Check for a Disk Address Error

 $\ddot{\phantom{a}}$  $\cdot$
- 5. ENDING DISK ADDRESS Increment the Disk Address Error ÷ Count, Print the Error Message, and do an Error Return.  $\ddot{\phantom{0}}$
- $; 10.3$ READ - All Read Errors with the exception of Data related Errors are handled the same as described for the Write  $\ddot{\cdot}$ Operations.  $\ddot{\cdot}$
- DATA ERRORS Data is REREAD 3 X (4X if ECC UNDETECTED) If  $\cdot$ Program is in Write/Read Mode and Data ia Bad all 4 tries,  $\cdot$ A Hard Error Count is incremented and an Error Return is  $\cdot$ taken. If Data is Good on any of Four tries, a Soft Error  $\ddot{\phantom{0}}$ Count is incremented and a Normal Return is taken.  $\ddot{\phantom{0}}$
- If the Program is in a Read ONLY Mode (IE. Read Mode for any  $\cdot$ 502 Program or when 505 is running a 502 Program), the Data<br>will be REREAD an additional 4 times in both Offset Forward  $\mathbf{r}$  $\cdot$ and Offset Reverse Modes before the Problem is classed as a  $\ddot{\bullet}$ Hard Error.  $\ddot{\cdot}$
- $\ddot{\phantom{a}}$ Thus Total retries for a Hard ECC Detected Error in a Read ONLY Mode is 12 (13 for ECC UNDETECTED), and 4 if in a  $\pmb{\cdot}$ Write/Read Mode (5 if ECC UNDETECTED). \*\*\* SEE 10.3A  $\ddot{\cdot}$ 
	- Any Successful REREADS while in an Offset Mode will be Printed and Logged. The Disk Addresses of all Data problems will be Printed and the First 100. will be Logged. The First Three Good/Bad word pairs and respective Addresses will be Printed.
- If SWPAK9=1 (Bypass Data Check) Hard or Soft Data Errors  $\ddot{\phantom{0}}$ will be determined by ECC Status.  $\cdot$
- :10.3A ECC (ERROR CORRECTION CODE) ANALYSIS

 $\ddot{\phantom{0}}$ 

 $\ddot{\phantom{0}}$ 

 $\ddot{\phantom{0}}$ 

 $\cdot$ 

 $\ddot{\phantom{0}}$ 

 $\cdot$  $\ddot{\phantom{0}}$ 

 $\cdot$ 

 $\ddot{\phantom{a}}$ 

 $\mathbf{J}$  ,  $\mathbf{J}$ 

 $\ddot{\phantom{0}}$ 

 $\cdot$ 

÷  $\ddot{\phantom{0}}$ 

 $\ddot{\phantom{0}}$  $\ddot{\phantom{0}}$ 

 $\ddot{ }$ 

- All Read Passes including retries will have the ECC results  $\cdot$ Logged as per the following 4 Categories:  $\cdot$
- 1. ECC CORRECTED The ECC detected and successfully  $\ddot{\cdot}$ corrected the DATA ERROR. 6
- 2. NON-CORRECTABLE ECC The ECC detected and CORRECTLY  $\ddot{\phantom{a}}$ diagnosed the Error Pattern as UNCORRECTABLE.  $\ddot{\phantom{0}}$ 
	- 3. ECC UNDETECTED The ECC Failed to detect a Data Error. This may be a Malfunction of the ECC Logic, but it is more likely one of the following problems:
- A Failure of the Drive to Write a Sector. \*NOTE- A Check should be made in the Bad Sector Log to see  $\cdot$ whether a Write Operation may have encountered a Soft or  $\ddot{\phantom{a}}$ Faulty Bad Sector indication, which would have terminated  $\ddot{\phantom{0}}$ the Write.  $\ddot{\phantom{1}}$ 
	- A Failure in the Controller Data paths.
	- 4. ECC FAILED Two Conditions may fall into this Category.
		- 4A. An ECC Error was detected but with no Accompanying Data Error. A Check is made to see whether the ECC Words point to an Error within the two Appended Write ECC Words. If such an Error is determined to be the case, the Error will be Logged as Correctable and no ECC Failed message will result. This type of Error should represent only a

Error results, Then an ECC Problem would be Indicated.  $\ddot{\bullet}$ If the ECC does not point to the two Appended Write ECC  $\ddot{\phantom{0}}$ Words, then an ECC Failed message (1st Pass only) will  $\ddot{\phantom{a}}$ result and the Actual ECC Words Read from the Controller  $\cdot$ will be printed.  $\ddot{\bullet}$ 4B. An ECC Error was detected, but the ECC either Failed  $\ddot{\phantom{a}}$ to Correct a Correctable Error, or tried to Correct an  $\ddot{\phantom{0}}$ Uncorrectable Error. These Conditions (Possibly caused  $\ddot{\phantom{0}}$ by Problems other than ECC) will result in a printout  $\cdot$ (1st Pass only) of the Simulated Write and Simulated  $\ddot{\phantom{0}}$ Read ECC Words plus the Actual Read ECC Words as Read  $\ddot{\cdot}$ from the Controller.  $\ddot{\phantom{1}}$ The Simulated Write ECC Words are the result of a  $\ddot{\phantom{a}}$ Program Simulation of the ECC Logic on what the Program  $\ddot{\phantom{1}}$ believes to be the Write Data (A Write Error will cause  $\cdot$ this Assumption to be False), and represents what the  $\ddot{\phantom{1}}$ Program believes should have been written as the Actual  $\ddot{\phantom{0}}$ two Write ECC Words on the Disk.  $\ddot{\phantom{1}}$ The Simulated Read ECC Words are the result of another  $\ddot{\phantom{0}}$ Program Simulation of the ECC Logic on the Read Data  $\ddot{\phantom{0}}$ in Memory, and represent what the Program believes  $\ddot{\phantom{0}}$ should be Read from the Controller as the two ECC  $\ddot{\bullet}$ Words. The Actual Read ECC Words are those two Words ÷ as Read from the Disk Controller.  $\ddot{\phantom{0}}$  $; 10.4$ ERRORS- Error Status is printed whenever encountered  $\ddot{\bullet}$ as follows: 'MODE' UNIT:  $\mathbf{r}_{N}$  $\ddot{\phantom{a}}$  $CYL = 1N!$ HEAD IN'  $\ddot{\phantom{0}}$  $\sim 10^{-1}$ SECT INI **#SECT**  $\mathbf{1}$  N DIA/DIB STATUS= 'N' 'DESCRIPTIVE MESSAGE'  $\ddot{\phantom{1}}$  $\cdot$ Where CYL, HEAD, SECT refer to the final Disk Address at the point of Error; and #SECT refers to the Number of  $\ddot{\phantom{a}}$ Sectors already done in the Multiple Sector Transfer.  $\cdot$ When Data Errors are found, only THREE are printed per  $\cdot$ encounter plus the Total Number of Errors. (See PARA 5)  $\cdot$ If the Data Error is ECC UNDETECTED and the System is  $\cdot$ Mapped, the Map, Physical 1K Address, and the DCH  $\pmb{\cdot}$ Logical Addresses are also printed.  $\cdot$ When Looping is involved (Retried or for Scoping)  $\ddot{\,}$ Status is printed on the 1st Pass only.  $\ddot{\phantom{0}}$  $; 10.5$ STATISTICS - $\cdot$ Type a W during random testing to get a Report of the Number of Sectors Written(and/or)Read, plus Error Counts  $\ddot{\phantom{0}}$ in Decimal. Also Listed is a Count for Controller  $\ddot{\bullet}$ Corrects/Unit (on Board ECC Correction and Offset Corrects)  $\ddot{\phantom{1}}$  $\ddot{\phantom{0}}$ Type L for First 100. Disk Addresses of Bad Sectors and  $\mathbf{r}$ Data Errors, and First 20. of Address Errors and Seek Errors (Seek Path). If Error Addresses are encountered  $\ddot{\phantom{0}}$ more than once (1st Pass), a Count of up to 32. will be  $\ddot{\phantom{0}}$  $\mathbf{\mathring{s}}$ recorded in the Log. Also a Count of up to 15. Hard Errors will be recorded. This Count will be A subset of the the  $\ddot{\phantom{1}}$ first Count.  $\ddot{\phantom{a}}$ 

Sampley. It a significantly higher rercentage of inis-

÷

The Address Information will be in OCTAL while the Counts WILL be DECIMAL.

 $\pmb{\cdot}$ 

 $\ddot{\phantom{a}}$ 

 $\pmb{\cdot}$  $\ddot{\phantom{0}}$  Type S for Seek Timing Statistics if running either Seek<br>Exerciser.

 $: 11.0$  DEBUG HELP: ;<br>;OCTAL DEBUGGER (ODT) Fixing Contents<br>
Fixing Contents (1996)<br>
This Reliability is equipped with a built incomessed by hitring contents and the Argon certain of the Program (after Setting the Perameter<br>
The Ardiness of the Doctrin (after Settin This Rellability ts equipped with a bullt in ODT which can be This Reliability is equipped with a built in ODT which can be<br>accessed by hitting CONTROL O at any time during the execution accessed by hitting CONTROL O at any time during the execution accoduce by mining connect of the Marameters). On entering OD1<br>the Address of the Location having the next instruction to be<br>executed will be typed-out. The following Conventions are used by the ODT: This Reliability is equipped with a built in ODT which can<br>accessed by hitting CONTROL O at any time during the execu<br>of the Program (after Setting the Parameters). On entering<br>the Address of the Location having the next i Pressing any illegal key causes the ODT to respond<br>with a "?", accessed by nitting CONIROL 0 at any time<br>of the Program (after Setting the Paramet<br>the Address of the Location having the ne<br>executed will be typed-out.<br>The following Conventions are used by the<br>? Pressing any lllegal key An ODT Command has the following Format: LARGUMENT][COMMAND] An Argument may be one of 'the following: An ODT Command has the following Format:<br>| [ARGUMENT][COMMAND]<br>An Argument may be one of the following:<br>"EXP" - An OCTAL Expression consisting of OCTAL Numbers An OCTAL Expression consisting of OCTAL Numbers Zeros need not be typed. "EXP" An OCTAL Expression consisting of OCTAL Numbers<br>separated by Plus (+) or Minus (-) signs. Leading<br>Zeros need not be typed.<br>"ADR" An Address is the same as an Expression except that Bit 0 is neglected. A Command Is a single teletype character The Locations that can be EXAMINED and MODIFIED by the user are called CELLS. These CELLS are of two Types: Internal CPU Cells and Memory Locations. The Command to OPEN one of the Cells and Memory Locations. The Command to OPEN one of the Expression between 0 and 7. 0-3 For ACCUMULATORS 0=3 The Locations that can be EXAMINED and MODIFIED by the user<br>are called CELLS. These CELLS are of two Types: Internal CPU<br>Cells and Memory Locations. The Command to OPEN one of the<br>Internal Registers is of the form "nA" whe event of a "P" Command, Internal Registers is of the form "nA" where n is any OCTAL<br>Expression between 0 and 7.<br>0-3 For ACCUMULATORS 0-3<br>4 For PC of the next instruction to be Executed in the<br>event of a "P" Command.<br>5 CPU and TTO Status BIT INTERPRETATION 15<sup>c</sup> Status of TTO DONE FLAG For ACCUMULATORS 0-3<br>For PC of the next instruction to be Exevent of a "P" Command.<br>CPU and TTO Status<br>BIT : INTERPRETATION<br>15 : Status of ITO DONE FLAG<br>14 : Status of INTERRUPTS (ION FLAG) For ACCUMULATORS 0-3<br>For PC of the next instruct<br>event of a "P" Command.<br>CPU and TTO Status<br>BIT : INTERPRETATION<br>15 : Status of INTERRUPT:<br>14 : Status of INTERRUPT:<br>13 : Status of CARRY BIT 0-3 For ACCUMULATORS 0-3<br>4 For PC of the next instruction to be Executed in the<br>event of a "P" Command,<br>6 CPU and TTO Status<br>BIT iNTERPRETATION<br>15 Status of TTO DONE FLAG<br>14 Status of INTERRUPTS (ION FLAG)<br>13 Status of CAR 14 Status of INTERRUPTS (ION FLAG)<br>13 Status of CARRY BIT<br>6 Address of the Location having the BREAK POINT (If any)<br>7 Instruction at the BREAK POINT Location Other Commands to OPEN Cells are: "ADR"/ Open the Cell and Print its contents ./ Open the Cell currently pointed to by the Pointer and Print Its contents. et all the Contents.<br>In the Pointer, Open the Cell and Print its.<br>It and Print its. contents. ~"ADRM/ Subtract "ADR" from the Pointer, Open the Cell and "Le Line Feed Is used to Close the Open Cell with or without Print Its contents. .+"ADR"/ Add "ADR" to the Pointer, Open the Cell and Print it<br>contents.<br>.="ADR"/ Subtract "ADR" from the Pointer, Open the Cell and<br>Print its contents.<br>"CR" The Return Key is used to Close the Open Cell with or without Modification, "CR" The Return Key is used to Close the Open Cell with or<br>without Modification.<br>"LF" Line Feed is used to Close the Open Cell with or without<br>Modification and to Open the succeeding Cell.<br>CTRL Close the Open Cell with or Open the preceeding Cell. where the Cell and Frint its contents.<br>"CR" The Return Key is used to Close the Open Cell with or<br>"LF" Line Feed is used to Close the Open Cell with or without Modification.<br>"LF" Line Feed is used to Close the Open Cell wi Close the Open Cell without Modification, and Open the<br>Cell pointed to by its contents. Cell pointed to by its contents.<br>
The Close the Open Cell without Modification, and Open the<br>
Cell pointed to by its contents + "ADDR".<br>
The Cell pointed to by its contents - "ADR".<br>
Cell pointed to by its contents - "ADR" Cell pointed to by its contents + "ADDR". -"ADR"/ Close the Open Cell without Modification, and Open the

Modification of a Cell:

s<br>
Modification of a Cell:<br>
ping the New Yellem Bern opened<br>
typing the New Yellem Bern Cornel<br>
an OCTAL Expression followers<br>
typed as the first character<br>
of the Expression is Addeed<br>
contents of the Cell. The A<br>
relativ Once a Cell has been opened Its contents can be Modified by .<br>Once a Cell has been opened its contents can be Modified b<br>typing the New Value the Cell is to contain in the form of once a correnas been opened its contours can be modified by<br>typing the New Value the Cell is to contain in the form of<br>an OCTAL Expression followed by "CR" or "LF". If a + or - is an OCTAL Expression followed by "CR" or "LF". If a + or - is<br>typed as the first character of the Expression then the Value typed as the first character of the Expression then the<br>of the Expression is Added to or Subtracted from the Old of the Expression is Added to or Subtracted from the Old contents of the Cell. The Address itself or an Expression contents of the Cell. The Address itself or an Expression<br>relative to the Address can be Deposited by typing a **"."** or relative to the Address can be Deposited by typing a **"."** c<br>:.+/-OCTAL Expression**"**. A Rubout Command given right after :, +/-OCTAL Expression". A Rubout Command given right after opening a Cell allows the Modification of its contents as if<br>they were typed in just before the Command was issued.

Other ODT Commands:

Other ODT Commands:<br>RUBOUT This Key is used to Delete ERRONEOUSLY typed digits.<br>Each time the Key is pressed the right most digit is Each time the Key is pressed the right most digit is Deleted and Echoed on the Terminal. If the Rubout Key is pressed right after opening a Cell then it Deletes the right most digit of the Cells contents. beferes the fight most digit of the Cell as if its<br>This allows the Modification of the Cell as if its<br>contents were typed in just before the Key was pressed.<br>"ADR"B Insert a BREAK POINT at Location "ADR". I Commands:<br>This Key is used to Delete ERRONEOUSLY ty<br>Each time the Key is pressed the right mo<br>Deleted and Echoed on the Terminal. If the<br>Key is pressed right after opening a Cell<br>Deletes the right most digit of the Cells

contents were typed in just before the Key was pressed.<br>"ADR"B Insert a BREAK POINT at Location "ADR". Only one Break Point can be inserted and any entry to<br>ODT after Executing a Break Point will cause it to be Deleted.

Delete the Break Point if any.<br>Restart the Execution of the program at CURRENT Location<br>ADR"R Start Executing the program at "ADR" after an IORST. Start Executing the program at "ADR" after an IORST. Kill the String typed so far. The ODT responds with a "?" and the Open Cell is closed without Modification.<br>Print the OCTAL Value of the INPUT only.<br>This will Close any Open Cells without Modification and will not Open a Cell D<br>P<br>"ADR"R<br>K Frint the OCTAL Value of the INPUT only.<br>This will Close any Open Cells without Mo<br>will not Open a Cell<br>NOTE: In Programs which RELOCATE THEMSELVES the<br>user should place Break Points ONLY in the

In Programs which RELOCATE THEMSELVES the<br>user should place Break Points ONLY in the<br>ORIGINAL PROGRAM AREA. If a Break Point is placed outside this area the results will be unpredictable.

> marres we VLU RMANUS , a ' , , ; ; The<br>international the set of the set of the set of the set of the set of the set of the set of the set of the set of the set of the set of the set of the set of the set of the set of the set of the set of the set of the }<br>}<br>}<br>} }<br>}<br>}<br>}<br>} In addition to the previously IIsted ODT Commands, there is available a Command Set that allow Map Translations for Debugging purposes, Map Command Format The Letter "M" js used to specify a Map Command and Is used in conjuction with the Set of Characters that form the Map Command Group. A Map Command Is thus formed by using the Letter "M" and following It with the desired Command Letter (Such as "MT", "MA", ETC.) Map Command Errors If a Map Command Is entered and the Error Message "No Map" if a Map Command <mark>is e</mark><br>appears, then either: appears, then either:<br>A) A Map was not found B) The Program does not support Mapped ODT. Map Commands Note: All Map Commands must be preceeded by an "M" to Note: All Map Commands must be prece<br>indicate that thev are Map Commands. Map Commands<br>Note: All Map Commands must be preceeded<br>indicate that they are Map Commands.<br>"A" Enable User "A" Map Translations<sup>.</sup> "Aup Commands must be preceeded<br>"Both Enable User "A" Map Transiations"<br>"B" - Enable User "A" Map Transiations<br>"B" - Enable User "B" Map Transiations" Note: All Map Commands must be preceeded by an "M" the last that they are Map Commands.<br>"A" Enable User "A" Map Translations<br>"B" Enable User "B" Map Translations<br>"M" Enable Map Translations with the last "User" indicate that they are Map Commands.<br> **"A"** Enable User "A" Map Translations<br> **"B"** Enable User "B" Map Translations<br> **"M"** Enable Map Translations with the last "User"<br> **"U"** Disable Mapping marcere marking are map bomman<br>
man Map Trans Enable User "A" Map Trans<br>
mm Enable Map Translations w<br>
mu" Disable Mapping<br>
"L" Map Supervisor Last Block "A" Enable User "A" Map Tr<br>"B" Enable User "B" Map Tr<br>"M" Enable Map Translation<br>"U" Disable Mapping<br>"L" Map Supervisor Last Bi<br>"E" Print Single Map Entry npn<br>
map Print Entry Table Map Translation<br>
munduling Disable Mapping<br>
munduling Map Supervisor Last B<br>
munduling Print Map Entry Table<br>
munduling Print Map Entry Table

 $; 12.0$ SPECIAL NOTES/ SPECIAL FEATURES:

1. A CR only response to Unit Numbers, ETC will leave<br>Information in Previous State.

2. The Program will Account for up to a MAX. of 2\*\*31 Sectors 2. The Program will Account for up to a MAX. of 2<mark>\*\*31 Sect</mark><br>Written or Read. Special Test runs exceeding this facility Written or Read, Special Test runs exceeding this facility will require an OPERATOR'S TEST LOG to augment software<br>accounting. 2\*\*31 Sectors = Approx. 2\* 10\*\*9 Words.

;12.0 SPEC<br>
; 1. A<br>
infol<br>
; 1. A<br>
infol<br>
2. Tl<br>
x it<br>
w ill<br>
accol<br>
accol<br>
accol<br>
i; 4. Sl<br>
allow<br>
Read<br>
be Va 4. SWPAK/7=1, Program halts after write with Read Verification allowing operator to change packs. SWPAK8=1, Puts Program into Read only mode ## SA'S 501,502 Only. If SA 501-Data must INOT!<br>be Variable. Start at the above selected Address.

5. All Numbers entered [n 7.0 must be In Octal. Any Non-Octal 5. All Numbers entered in 7.0 must be in Octal. Any Non-Octal<br>input is treated as a Letter. Any Letter input for CYL, HEAD, Input is treated as a Letter. Any Letter input for CYL, HEAD,<br>SECTOR, or # of SECTORS gets Random function in the Reliability<br>Test with Options.

Veo WeCoweWoe 6. At times the ECC may attempt to Correct a Non-Correctable 6. At times the ECC may attempt to Correct a Non-Correctab<br>Data Error and the Simulated ECC and Actual ECC will Match Data Error and the Simulated ECC and Actual ECC will Match even though an ECC Failure will have been Printed. This is Due to a Failure of the ECC Polynomial itself to Distinguish between two different Error Patterns. One Correctable and one<br>Uncorrectable. This is INOTI a Hardware Failure. 2. The Program will Account for up to a MAX. of 2\*\*31 Se<br>Written or Read. Special Test runs exceeding this facili<br>will require an OPERATOR'S TEST LOG to augment software<br>accounting. 2\*\*31 Sectors = Approx. 2\* |0\*\*9 Words.<br>

PROGRAM RUNTIME:

; 13 .0<br>;<br>;<br>;<br>; Program Runtimes are substantially reduced with Memories of Program Runtimes are substantially reduced with Memories<br>16K or Larger. Program can use up to 24K using 2 Buffers 16K or Larger. Program can use up to 24K using 2 Buffers<br>and up to 32K using 4 Buffers in the Random Reliability Tests,

 $\begin{array}{ll} \mathbf{y} & \mathbf{y} \\ \mathbf{y} & \mathbf{y} \\ \mathbf{y} & \mathbf{y} \\ \mathbf{y} & \mathbf{y} \\ \mathbf{y} & \mathbf{y} \end{array}$ .<br>Runtime is defined as Time from Start to a "PASS" Message. Runtime is defined as Time from Start to a <mark>"</mark>PASS**" Messag**<br>Typical runtime for a Read only or Write only Pass of SA Typical runtime for a Read only or Write only Pass of SA 502 (Incremental Disk Address Test) is Approx. 3 and 1/2<br>Minutes with a Nova 800 (or Faster CPU) with at least 24K

÷ DESCRIPTION: ZETACO DISK CONTROLLER FORMATTER PROGRAM Product of ZETACO, 1986 :  $X = 1$ .DUSR . NOMAC  $\boldsymbol{\mathsf{X}}$ PROGRAM NAME: DISKF.SR  $; 1.0$  $: 2.0$ REVISION HISTORY:  $\ddot{\phantom{a}}$ REV. DATE  $\ddot{\phantom{1}}$ 00 02/09/83  $\cdot$  $\mathbf{r}$ i  $01$  $08/23/83$ ; ADUB FOR ALT1 (STTD), AOS BSTRAP  $\cdot$  $(400'S)$  $\ddot{\phantom{0}}$ ; DISK PULSE COUNTER, ERROR LOGS, 02  $03/28/84$ ĵ ;200. ERRORS, MSB FOR BAD SECTOR ĵ ;LOG, DEVICE CODE CHANGE ROUTINE  $\cdot$ 03 05/30/84 ;ECC ON WRITE, ZDF1  $\ddot{\phantom{0}}$  $\ddot{\phantom{0}}$ 04 08/21/85 ; DISABLE VIRTUAL, UP TO 2048. CYLS  $\cdot$ ÷ 05  $11/20/86$ ;297, 40 HDS, DMA PTR, WELLEX,  $\ddot{\mathbf{z}}$  $\ddot{\phantom{0}}$  $:$  IORST  $:3.0$ MACHINE REQUIREMENTS: NOVA/ECLIPSE/MY FAMILY CENTRAL PROCESSOR ÷ 16K READ/WRITE MEMORY  $\ddot{\phantom{0}}$ ZETACO DISK CONTROLLER (ZEBRA TYPE)  $\ddot{\phantom{0}}$ 0-3 DISK DRIVES ÷ TELETYPE or CRT and CONTROL  $\ddot{\phantom{0}}$ TEST REQUIREMENTS:  $N/A$  $;4.0$  $: 5.0$ SUMMARY: The ZETACO DISK CONTROLLER FORMATTER PROGRAM  $\cdot$ Is designed to FORMAT and CHECK DISK PACKS and  $\ddot{\phantom{0}}$ MEDIA to be used in DISK SYSTEMS. The PROGRAM is  $\ddot{\phantom{0}}$ INOTI A MAINTENANCE PROGRAM and ASSUMES the HARDWARE  $\ddot{\phantom{0}}$ to be in WORKING ORDER. The PROGRAM will HALT on i any NON-DATA related ERRORS. It is also recommended  $\cdot$ that ON-BOARD ECC be SOFTWARE or CONFIGURED DISABLED ÷ when FORMATTING. The Device Code may be 20-76 OCTAL  $\cdot$  $\pmb{\cdot}$ with the Default being 27.  $; 6.0$ RESTRICTIONS: This Program has no Restrictions as to Single or  $\ddot{\phantom{0}}$ Dual Processor Hardware Configuration. However, the  $\ddot{\phantom{1}}$ Formatter may be run on ONLY ONE CPU at a time and  $\ddot{\phantom{0}}$ must be the only Program being run within the Disk ÷ System.  $\cdot$ 

;  $/ \, .0$ PROGRAM DESCRIPTION/ IHEORY OF OPERATION: A. FORMATTER PROGRAM (STARTING ADDRESS <SA> 500) A. FORMATTER PROGRAM (STARTING ADDRESS <SA> 500)<br>The disk is first formatted after which a "FORMAT DONE" weWwoW&ewewo The disk is first formatted after which a "FORMAT DONE"<br>message is printed. Then a 055555 pattern is written to message is printed. Then a 055555 pattern is written to the entire pack and read back 2 times, A random seek test is performed, and "PASS" is printed. The data pattern is performed, and "PASS" is printed. The data<br>is then rotated 1 bit and the WRITE/READ/READ/SEEK<br>is repeated. At the completion of the number of pas<br>entered by the operator, A log is available to be p<br>and the drives are re is then rotated 1 bit and the  $WRITE/READ/SEARCH$  process is repeated. At the completion of the number of passes<br>entered by the operator, A log is available to be printed commers and the definition and the drives are released.<br>
Subset and the drives are released.<br>
Subset and the drives are released.<br>
Subset are released. ft is Recommended that at LEAST 3 PASSES (W/R/R/S);with<br>On-Board ECC DISABLED, be allowed to insure Pack Quality.<br>If time permits, longer runs will further Insure : ......1+ is Recommended that at LEAST 3 PASSES (W/R/R/S), with BAeeeeeeeeeeeeeeeee Reliability. sees ee eee ee cece e eee EEE SES EES ESE ESSER LES SS Any - HARD: DATA-or- ADDRESS- ERRORS-witt-resutt-in-the-BAD Any HARD DAIA or ADDRESS<br>SECTOR FLAG being set in<br>"ADDRESS ERROR" ADDRESS :ERRORS:will:result:in:t<br>that sector. Any "SOFT<br>encountered TWICF cause the BAD<br>DATA" or weWwoe ng set in that secto<br>ADDRESS encountered<br>be set. Anv other er r. Any<br>⊢TWICE A" O<br>BAD **ULUING BU:<br>"ADDRESS ERROR"<br>SECTOR FLAG to** nny sort barra<br>ICE cause the B<br>will cause the "ADDRESS ERROR" ADDRESS encountered TWICE (<br>SECTOR FLAG to be set. Any other error will program to print the failure and halt. A HARD ADDRESS ERROR is defined as such after 2 ATTEMPTS have been made BOTH resulting In an ADDRESS ERROR:'A HARD  $\begin{array}{cc} \vdots & \vdots \ \vdots & \vdots & \vdots \end{array}$ DATA ERROR is defined as such after 2 or MORE of 10 WRITE/READ RETRY'S have been unsuccessful. B. CHECK PROGRAM ONLY (SA 501)  $\ddot{\phantom{0}}$ same as' SA 500 except that Initial pack format operation Is ÷  $\mathbf{\mathring{}}$ Dypassed, C. STATISTICS  $\cdot$ Type'L'for 1ST 200. disk addresses of BAD SECTORS, DATA and ÷ ADDRESS ERRORS, plus a statistic table of overall errors. \*\*NOTE\*\* Any character typed while executing this log will  $\cdot$  $\cdot$ end it at the next change of data type.  $\cdot$ D. LOG RECOVERY (SA 502)  $\cdot$ Use to recover log of program after it has stopped to get a  $\ddot{\phantom{0}}$ LOG PRINTOUT.  $\ddot{\phantom{0}}$ E. COMMAND STRING INTERPRETER (SA 503) E. COMMAND STRING INTERPRETER (SA 503)<br>As a trouble shooting aid the service engineer may type in E. COMMAND STRING INTERPRETER (SA 503)<br>As a trouble shooting aid the service engineer<br>their own TEST LOOP. After starting at 503, th<br>must be entered in response to three program q<br>"UNIT", "DATA", and "COMMAND STRING". All ;;<br>;;<br>;;<br>;; As a trouble shooting aid the service engineer may type in<br>their own TEST LOOP. After starting at 503, three ARGUMENTS must be entered in response to three program questions;<br>"UNIT", "DATA", and "COMMAND STRING". All numbers must be<br>entered in OCTAL. must be entered In response to three program questions; "UNIT", "DATA", and "COMMA"<br>entered in OCTAL.<br>I. UNIT: Type unit<br>to use the<br>II. DATA: RAN=RANDOM  $\ddot{\cdot}$ Type unit  $#$  or carriage return<br>to use the previous entry WeowsWoewe ALO=ALL ONES ALZ=ALL ZEROS PAT=110110 PATTERN FLO=FLOATING ONE PATTERN FLZ=FLOATING ZERO PATTERN ADR=ALTERNATING CYLINDER and HEAD, SECTOR WORDS<br>VAR=Existing words entered previously as described below  $\cdot$ Alternatively enter a string of up to 7

The words entered are used repeatedly to make up a sector block. Type carriage return to use the previous entry. COMMAND STRING:  $111.$ READ HEAD, SECTOR, #SECTORS OPTIONS 1.  $2.$ WRITE SAME  $3.$ SEEK CYLINDER  $4.$ RECAL IBRATE 5. LOOP (go to beginning or LR) DELAY N (N=DELAY in MS) б.  $7.$ **TRESPASS** 8. **RELEASE** OFF (OFFSET FORWARD) 9. 10. OFR (OFFSET REVERSE)  $11.$ LR (begin LOOP here)  $12.$ VERIFY (WRITE) FORMAT CYL, HD, SECTOR  $13.$ 14. BAD (BAD SECTOR) CYL, HD, SECTOR 15. MEMORY ADDR, DATA(WRITE) (CONTROLLER MEMORY COMMAND)  $16.$ Type Carriage Return to use the previous COMMAND STRING. Note that either SPACES or a COMMA may be used as an argument delimiter. Each response is terminated by typing carriage return. If more room is needed on a line, type line feed to space to the next line. The word "SAME" used with READ, or WRITE, will cause the previous disk address parameters to be used. An R typed while a string is being executed will cause the program to return to command string start. The ESCAPE KEY will bypass UNIT and DATA prompts to the command string prompt. The following example would cause UNIT 1 to SEEK CYLINDER 50, then repeatedly WRITE SECTORS 2 and 3 of HEAD 5, then READ it back and CHECK. Data is specified as ALTERNATE WORDS of ZEROS then ONES. UNIT: 1 DATA: 0,177777 COMMAND STRING: SEEK 50 LR WRITE 5,2,2 READ SAME LOOP The following example would WRITE 0 to CONTROLLER MEMORY location 1500 (OCTAL) UNIT:  $\mathbf{1}$ DATA:  $N/A$ COMMAND STRING: MEMORY 101500,0 NOTE: Upper memory bit = 1 defines a WRITE

÷

 $\cdot$ 

 $\ddot{\cdot}$ 

÷

i

÷

 $\cdot$ 

;

 $\cdot$ 

 $\cdot$ 

 $\cdot$ 

 $\cdot$ 

 $\cdot$ 

 $\cdot$ 

 $\cdot$  $\rlap{.}{\bm{i}}$ 

 $\ddot{\phantom{1}}$  $\ddot{\phantom{0}}$ 

 $\ddot{\,}$ 

 $\cdot$ 

 $\cdot$ 

 $\ddot{\bullet}$ 

÷

 $\pmb{\cdot}$ 

 $\ddot{\phantom{0}}$ 

 $\cdot$ 

 $\cdot$ 

 $\cdot$ 

 $\ddot{\cdot}$ 

 $\cdot$ 

 $\cdot$ 

 $\ddot{\phantom{0}}$ 

÷

 $\cdot$ 

 $\ddot{\mathbf{z}}$ 

 $\cdot$ 

 $\cdot$ 

 $\ddot{\phantom{a}}$ 

;

 $\ddot{\phantom{a}}$ 

 $\ddot{\phantom{1}}$ 

 $\ddot{\phantom{0}}$ 

 $\ddot{\phantom{0}}$ 

 $\ddot{\phantom{1}}$ 

 $\ddot{\phantom{0}}$ 

38.0 38.1  $; 8, 2$  $; 8.3$  $; 8.4$ Constitute The Properties of the Constant of the Properties of the Constant Constant Constant Constant Constant Constant Constant Constant Constant Constant Constant Constant Constant Constant Constant Constant Constant Co OPERATING MODES/ SWITCH SETTINGS: SWITCH SETTINGS Location "SWREG" |[s used to select the program options. Location "SWREG" is used to select the program opt<br>This Location will be set according to the answers This Location will be set according to the answers supplied by the Operator. The Options can be changed or verified by using one of the commands given in Sec.<br>8.3 SWITCH OPTIONS SWITCH OPTIONS<br>Different bits and their interpretation at location Different bits and the<br>"SWREG" is as follows: BIT OCTAL BINARY INTERPRETATION VALUE VALUE 8.3<br>
SWITCH OPTIONS<br>
Different bits and their interpretations:<br>
MSWREG" is as follows:<br>
BIT OCTAL BINARY INTERPRETATION<br>
VALUE VALUE<br>
1 40000 0 LOOP on ERROR t bits and their interpretation at Ic<br>is as follows:<br>OCTAL BINARY INTERPRETATION<br>VALUE VALUE<br>40000 0 LOOP on ERROR<br>000000 1 SKIP LOOPING on ERROR 2 20000 0 PRINT to CONSOLE OCTAL BINARY INTERPRETATION<br>VALUE VALUE<br>40000 0 LOOP on ERROR<br>000000 1 SKIP LOOPING on ERROR<br>20000 0 PRINT to CONSOLE<br>000000 1 ABORT PRINT OUT to CONSOLE BIT OCTAL BINARY INTERPRETATION<br>
VALUE VALUE<br>
1 40000 0 LOOP on ERROR<br>
000000 1 SKIP LOOPING on ERROR<br>
2 20000 0 PRINT to CONSOLE<br>
000000 1 ABORT PRINT OUT to CONSOLE<br>
5 02000 0 DO NOT PRINT on the LINE PRINTER 40000 0 LOOP on ERROR<br>000000 1 SKIP LOOPING on ERROR<br>000000 1 ABORT PRINT-OUT to CONSOLE<br>02000 0 DO NOT PRINT-on the LINE PRINTER<br>000000 1 PRINT-on the BYTE 1/0 LINE PRINTER(DC17) 2 20000 0 PRI<br>000000 1 ABO<br>5 02000 0 DO<br>000000 1 PRI<br>11(B) 00020 0 N/A 20000 0 PRINT TO CONSOLE<br>
000000 1 ABORT PRINT OUT TO CONSOLE<br>
02000 0 DO NOT PRINT ON THE LINE P<br>
000000 1 PRINT ON THE BYTE I/O LINE<br>
00020 0 N/A<br>
000000 1 ENABLE BAD SECTOR PRINTOUT 02000 0 DO NOT PRINT ON THE PRINTER<br>000000 1 PRINT on the BYTE I/O LINE PRINT<br>11(B) 00020 0 N/A<br>000000 1 ENABLE BAD SECTOR PRINTOUT<br>16(G) 00000 0 DO NOT PRINT ON DMA LINE PRINTER 00000 0 DO NOT PRINT ON DMA LINE PRINTER<br>100000 1 PRINT ON DMA LINE PRINTER(DC17) SWITCH COMMANDS SWITCH COMMANDS<br>Once the Program starts executing the state of any of. Onc<mark>e the Program starts executing the stat</mark>e of any of<br>the Bits can be changed by Hitting KEYS 1-9, A<del>-</del>Z. The the Bits can be changed by Hitting KEYS 1-9, A-Z. The Program will Continue Running after Updating the Options. Each Key will Complement the state of the Bit affiliated with it, thus Bit 4 can be Altered by Hitting Key 4. Setting of any Bit of Location "SWREG" will Set Bit 0. OTHER COMMANDS (° = CONTROL KEY) (Default Mode is defined as all Bits of SWREG Set to 0)<br>OTHER COMMANDS (° = CONTROL KEY)<br>"CR" – A "RETURN" can be typed to Continue the Program A "RETURN" can be typed to Continue the Program OTHER COMMANDS (° = CONTROL KEY)<br>"CR" A "RETURN" can be typed to Continue the Program<br>after its locked in a Switch Modification Mode<br>"D" This Command given at any time will reset "SWREG" THER COMMANDS (° = CONTROL KEY)<br>
CR" A "RETURN" can be typed to Continue the<br>
after its locked in a Switch Modification<br>
This Command given at any time will rese<br>
to Default Mode and Restart the Program. "CR" A "RETURN" can be typed to Continue the Program<br>after its locked in a Switch Modification Mode<br>• This Command given at any time will reset "SWRE"<br>• This Command given at any time will Restart the This Command given at any time will Restart the<br>Program. Switches are left with the values they Program. Switches are left with the values they<br>had before the Command was issued. Formand given at any time will reset "Swart" of Default Mode and Restart the Program.<br>
• Rand Deformand given at any time will Restart the Program. Switches are left with the values the<br>
had before the Command was issued.<br> Program Control to go to ODT. **Example 19 This Command given at any time will Restart the Program. Switches are left with the values the had before the Command was issued.**<br> **Name of the Command was issued.**<br> **Name of the Program Control to go to ODT.** Current Operating Modes. had before the Command was issued.<br>
0 This Command given at any time will cause the<br>
Program Control to go to ODT.<br>
1 This Command given at any time will print the<br>
Current Operating Modes.<br>
0 This Command given at any tim This Command given at any time will lock the<br>Program into Switch Modification Mode where

more than 1 Bit can be changed.

```
OPERATING PROCEEDURE/OPERATOR INFUT:
; 9.0A. Verify drive (s) are ready on-line
\ddot{\phantom{a}}B. Load Program
                     B. Load Program<br>C. To RUN other than TEST 500, Enter CONTROL "O"
\cdotC. To RUN other than TEST 500, Enter CONTROL "O"<br>| at 9.2, Enter STARTING ADDRESS followed by an "R"<br>| STARTING ADDRESS (SA)<br>| 200 | Read Unit Characteristics and then Run FORMA<br>| 500 | FORMATTER/CHECK PROGRAM
\ddot{\bullet}C. To RUN other than TEST 500, Enter CONTROL "O"<br>at 9.2, Enter STARTING ADDRESS followed by an "R"<br>STARTING ADDRESS (SA)<br>200     Read Unit Characteristics and then Run FORMATTER (500)<br>501     CHECK PROGRAM ONLY
\ddot{\phantom{a}}at 9.2, Enter Siariing<br>Starting Address (SA)<br>200      Read Unit Characte<br>500      FORMATTER/CHECK PR<br>501     CHECK PROGRAM ONLY<br>502      ERROR LOG RECOVERY
                      STARTING ADDRESS (SA)
                     200 Read Unit Characteristics and then Run FORMATTER (500)<br>500 FORMATTER/CHECK PROGRAM<br>501 CHECK PROGRAM ONLY<br>502 ERROR LOG RECOVERY<br>503 COMMAND STRING INTERPRETER
\ddot{\cdot}\cdot\ddot{\phantom{1}}\ddot{\phantom{a}}; 9.1Operator is requested to enter DEV ICE CODE of CONTROLLER
                     (DEFAULT 27)
\cdot \cdotOperator Is requested to SET SWPAK followed by a Carriage
; 9.2Return (SEE 8.3)
                     Return (SEE 8.3)<br>Month, Day, Year (I.E. 77...), Hour, & Min (If [CR] i
\ddot{\cdot}MONTH, DAY, YEAR (I.E. 77...),<br>given this routine is bypassed)
; 9.3given this routine is bypassed)<br>Enter # of Passes for Test Completion (If LCR] is given
\ddot{\cdot}_<br>Enter # of Passes for Tes<br>this routine is bypassed)
; 9.4this routine is bypassed)<br>Operator is requested to enter YES/NO to CONTROLLER CORRECTION.
\cdotif It is enabled
                     Operator is requested to enter YES/NO to CONTROLLER C<br>if it is enabled<br>Unit Numbers, Types, and their Characteristics are th<br>Displayed, (The Operator should Verify these values)<br>Is then requested to enter UNIT NUMBERS to b
: 9.5if it is enabled<br>Unit Numbers, Types, and their Characteristics are then
\ddot{\cdot}Unit Numbers, Types, and their Characteristics are then<br>Displayed. (The Operator should Verify these values) Operator
; 9.6Displayed, (The Operator should Verify these values) Operator<br>
is then requested to enter UNIT NUMBERS to be tested(0-3)<br>
Operator is then requested to enter TYPE of disk ( to create<br>
User Defined enter 10)<br>
A. If TYPE ent
\ddot{\phantom{1}}Displayed, (The Operator should Verify these values) Oper<br>Is then requested to enter UNIT NUMBERS to be tested(0-3)<br>Operator is then requested to enter TYPE of disk ( to cre<br>User Defined enter 10)<br>A. If TYPE entered is 10,
                   is then requested to enter UNIT NUMBERS to be tested(0-3)<br>Operator is then requested to enter TYPE of disk ( to create a
\ddot{\phantom{1}}Is then requested to enter UNIT NUMBERS to be tested(0-3<br>Operator is then requested to enter TYPE of disk ( to cr<br>User Defined enter 10)<br>A. If TYPE entered is 10, enter 0, 1, 2, or 3 to<br>RE-DEFINE a disk TYPE<br>B. # of HEADS 
; 9.7Operator is then reque<br>User Defined enter 10)
\ddot{\phantom{a}}User Defined enter 10<br>A. If TYPE enter<br>RE-DEFINE a c<br>B. # of HEADS fc<br>C. # of CYLINDER<br>D. # of SECTORS<br>DOWNSIZED)<br>E. Return to 9.7
                                          If TYPE entered is 10, enter 0, 1, 2, or 3 to<br>RE-DEFINE a disk TYPE
\ddot{\phantom{a}}\ddot{\phantom{0}}\ddot{\phantom{0}}B. # of HEADS for NEW TYPE (In DECIMAL)<br>C. # of CYLINDERS for NEW TYPE (in DECIMAL)<br>D. # of SECTORS for NEW TYPE (in DECIMAL, CANNO<br>DOWNSIZED)<br>E. Return to 9.7<br>OPERATOR INPUT CONTROLLED PRINTOUTS ARE AS FOLLOWS:<br>= First 2
                                          # of CYLINDERS for NEW TYPE (in DECIMAL)<br># of SECTORS for NEW TYPE (in DECIMAL, CANNOT be<br>DOWNSIZED)
\ddot{\phantom{0}}\ddot{\phantom{0}}\ddot{\phantom{1}}\mathbf{r}OPERATOR INPUT CONTROLLED PRINTOUTS ARE AS FOLLOWS:
\ddot{\cdot}\cdot\ddot{\phantom{a}}
```
310.0 PROGRAM OUTPUT/ERROR DESCRIPTION:

1. ERRORS= Error status Is printed whenever encountered. 1. ERRORS- Error status is printed whenever encounter<br>When Data Errors are found ONLY THREE are printed per when Data Errors are found ONL)<br>encounter. (see paragraph 10.3)

2. If Errors are encountered more than once, a count 2. If Errors are encountered more than once, a count<br>will be recorded and a BAD SECTOR FLAG SET. All address<br>information will be printed in OCTAL.

3. ERROR REPORTING AND RECOVERY

 $\begin{array}{ll} \texttt{.} & \texttt{.} \\\\texttt{.} & \texttt{.} \end{array}$ 

 $\ddot{\phantom{a}}$  $\ddot{\phantom{0}}$ 

 $\ddot{\phantom{a}}$  $\ddot{\phantom{0}}$  $\ddot{\phantom{a}}$ 

 $\cdot$  $\ddot{\phantom{a}}$ ÷

 $\cdot$  $\ddot{\bullet}$  $\cdot$ 

 $\ddot{\phantom{a}}$ 

 $\ddot{\phantom{a}}$  $\ddot{\cdot}$  $\ddot{\phantom{a}}$  $\ddot{\cdot}$ 

 $\cdot$  $\ddot{\phantom{a}}$ 

 $\cdot$  $\ddot{\phantom{1}}$ 

;<br>;<br>;

 $\begin{array}{ll} \bullet & \bullet \\ \bullet & \bullet \\ \bullet & \bullet \\ \bullet & \bullet \end{array}$ 

 $\ddot{\theta}$  is  $\ddot{\theta}$ 

 $\ddot{\phantom{a}}$ 

 $\cdot$  $\cdot$ 

 $\cdot$  $\ddot{\phantom{a}}$ 

All Errors are identified, and the program is routed .<br>All Errors are identified, and the program is rou<br>via base to a call to CKSW. with the exception of via base to a call to CKSW. with the exception of ADDRESS and DATA ERRORS. The program will then loop<br>for operator intervention, on the basis of SWPAK (see 8.)

RECALIBRATE - Any unusual Status is reported immediately and an Error return executed.

SEEK - Positioner Fault Status results in Status Printout and Error return,

WRITE = Following "DONE" on a WRITE, Errors are checked in the sequence shown below. Error recovery procedure in the sequence shown below. Error recovery procedure<br>is outlined for each case. If the Error is not present the next check Is made,

DRIVE STATUS (DIB) is checked 1st for both Read and Write before any DIA checks are made.

4. READ/WRITE TIMEOUTS, DATA LATE, ILLEGAL SECTOR,<br>ECC(DATA OK), or any DRIVE FAULT- Print the illegal Status<br>and do:an Error return.

5. ADDRESS ERROR= Repeat the Write, lf Test passes the 5. ADDRESS ERROR- Repeat the Write, If Test passes the<br>second time, do a Normal return: Otherwise flag as Hard, Set the BAD SECTOR FLAG for that Sector and do an Error return,

lf a HARD Cylinder Address Error occurs, a Read on an If a HARD Cylinder Address Error occurs, a Read on an<br>adjacent Head will be attempted to determine whether the adjacent Head will be attempted to determine whether<br>Fault should be classed as a Seek Error or an Address Fault should be classed as a Seek Error or an Address<br>Error. The First 30. Hard Address Errors will have their Addresses Logged.

6. ENDING MEMORY ADDRESS -Print the Error Message, Check for a DISK ADDRESS and do an Error return.

7. ENDING DISK ADDRESS -Print the Error Message and do an Error return,

READ - All Read Errors with the exception of Data related Errors are handied the same as described for the Write Operations.

}<br>}<br>;<br>; DATA ERRORS = Data Is reread 9 times. If Data is BAD on 2 or more of 10 tries, a HARD Error Count is incremented, the BAD SECTOR FLAG is set in that Sector, and an Error return is taken. If Data is good on all retries, the Error is considered SOFT and a normal return Is taken.

The Ist 200. Data Errors (HARD or SOFT) are Logged.

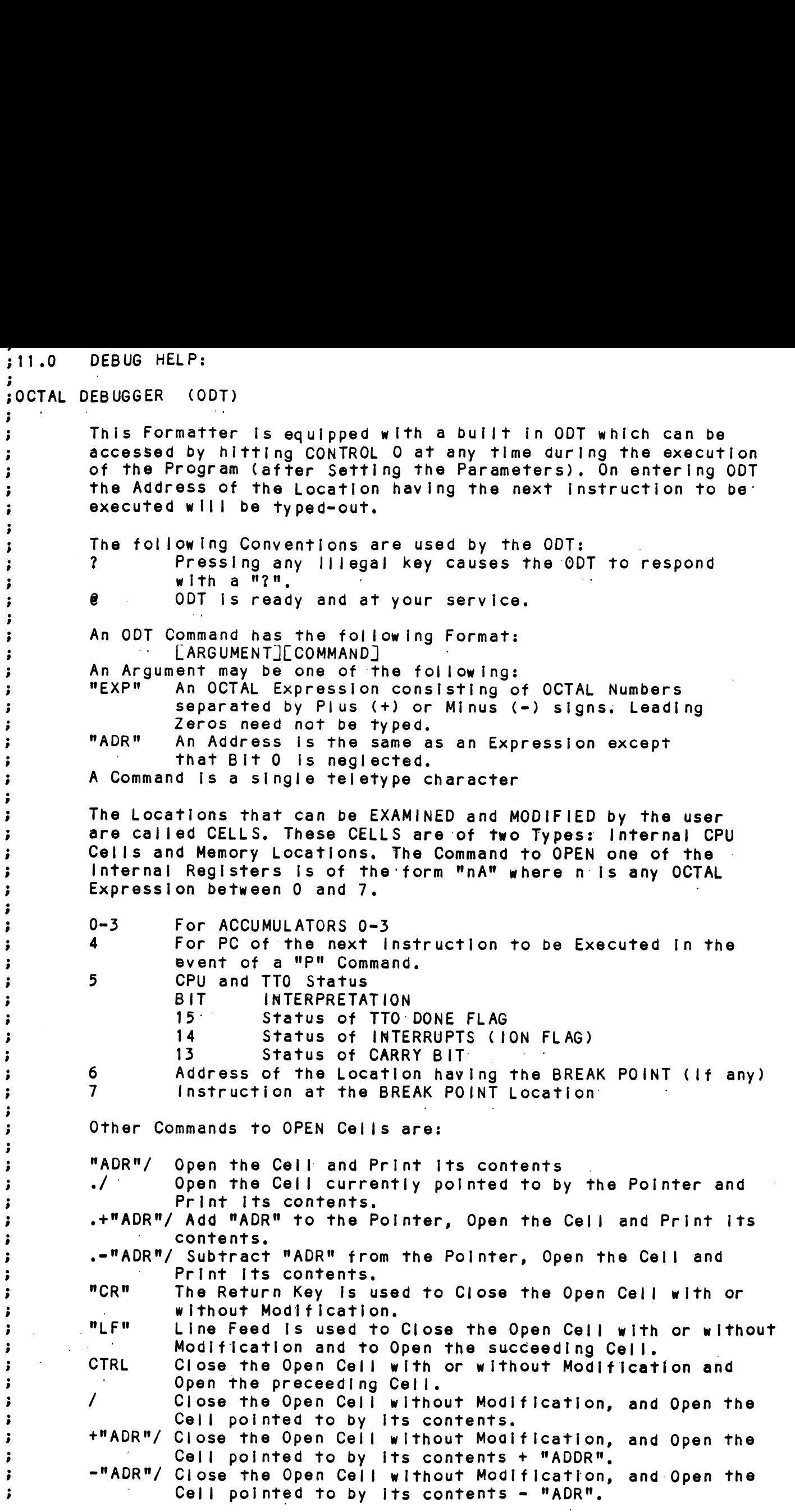

 $\frac{1}{2}$ 

 $\hat{\mathcal{L}}$ 

MOGITICATION OF A LEII:

Modification of a Celli<br>
Some a Celli ans been opened is<br>
typing the New Yalue the Celli<br>
typing the New Yalue the Celli<br>
of the Expression is Added tto<br>
contents of the Celli and Added tto<br>
cellibre to the Celli and the A Once a Cel! has been opened its contents can be Modified by .<br>Once a Cell has been opened its contents can be Modified b<br>typing the New Value the Cell is to contain in the form of once a cerr has been opened the contents can be modified by<br>typing the New Yalue the Cell is to contain in the form of<br>an OCTAL Expression followed by "CR" or "LF", If a + or - is an OCTAL Expression followed by "CR" or "LF". If  $a + or - is$ typed as the first character of the Expression then the Value of the Expression is Added to or Subtracted from the Old<br>contents of the Cell. The Address itself or an Expression contents of the Cell. The Address itself or an Expression<br>relative to the Address can be Deposited by typing a "." or relative to the Address can be Deposited by typing a **"."** c<br>:.+/-OCTAL Expression**".** A Rubout Command given right after :,+/-OCTAL Expression". A Rubout Command given right after opening a Cell allows the Modification of its contents as if<br>they were typed in just before the Command was issued.

Other ODT Commands:

Other ODT Commands:<br>RUBOUT - This Key is used to Delete ERRONEOUSLY typed digits. .<br>This Key is used to Delete ERRONEOUSLY typed digits.<br>Each time the Key is pressed the right most digit is Each time the Key is pressed the right most digit is Deleted and Echoed on the Terminal. If the Rubout<br>Key is pressed right after opening a Cell then it Deletes the right most digit of the Cells contents. This allows the Modification of the Cell as if Its contents were typed In just before the Key was pressed. Deferes the right most digit of the cell<br>This allows the Modification of the Cell<br>contents were typed in just before the insert a BREAK POINT at Location "ADR". Defered and Echoed on the ferminal. It the Rubout<br>
Key is pressed right after opening a Cell then it<br>
Deletes the right most digit of the Cells contents.<br>
This allows the Modification of the Cell as if its<br>
contents were t

Insert a BREAK POINT at Location "ADR".<br>Only one Break Point can be inserted and any entry to<br>ODT after Executing a Break Point will cause it to be Deleted. Key is pressed right after ope<br>Deletes the right most digit of<br>This allows the Modification of<br>Contents were typed in just be<br>"ADR"B Insert a BREAK POINT at Location<br>Only one Break Point can be in<br>ODT after Executing a Bre Deletes the right most digit of the Cells contents.<br>
This allows the Modification of the Cell as if its<br>
contents were typed in just before the Key was pressed.<br>
"ADR"B Insert a BREAK POINT at Location "ADR".<br>
Only one Bre "ADR"B Insert a BREAK POINT at Location "ADR".<br>
Only one Break Point can be inserted and any entry to<br>
ODT after Executing a Break Point will cause it to be<br>
Deleted.<br>
Delete the Break Point if any.<br>
Restart the Execution

D Belete the Break Point if any.<br>
P Restart the Execution of the program at CURRENT Location<br>
"ADR" after an JORST. "ADR"R Start Executing the program at "ADR" after an IORST.<br>K Kill the String typed so far. The ODT responds with a Only one Break Point can be inserted and<br>ODT after Executing a Break Point will c<br>Deleted.<br>Delete the Break Point if any.<br>P Restart the Execution of the program at<br>"ADR"R Start Executing the program at "ADR" aft<br>"ADR"R Sta "?" and the Open Cell is closed without Modification.<br>Print the OCTAL Value of the INPUT only.<br>This will Close any Open Cells without - Modification and Frint the UCIAL value of the INPUI only.<br>This will Close any Open Cells without M<br>Will not Open a Cell<br>NOTE: In Programs which RELOCATE THEMSELVES the

In Programs which RELOCATE THEMSELVES the user should place Break Points ONLY in the<br>ORIGINAL PROGRAM AREA. If a Break Point is placed outside this area the results will be unpredictable.

SPECIAL NOTES/ SPECIAL FEATURES:

1. The Program is INOT! a Maintenance Program and assumes 1. The Program is INOT! a Maintenance Program and ass<br>the HARDWARE to be in working order. The Program will the HARDWARE to be in working order. The Program will<br>HALT on any NON-DATA related Errors.

2. It ts recommended that at Least 3 Passes (W/R/R/S) be ency and the tecomment of that at least 3 Passes (W/R/R/M)<br>allowed (see below) to insure pack quality. If time  $\ddot{\phantom{0}}$ allowed (see below) to insure pack quality. If time<br>permits, longer runs will further insure quality.  $\ddot{\bullet}$  $\ddot{\phantom{a}}$ 

 $: 13.1$ PROGRAM RUNTIME:

 $\ddot{\phantom{a}}$  $\ddot{\phantom{0}}$  $\ddot{\phantom{0}}$ 

Program runtimes are substantially reduced with memories .<br>Program runtimes are substantially reduced with <mark>mem</mark>c<br>of 24K or larger. Runtimes are also dependant on CPU  $\ddot{\phantom{a}}$ of 24K or larger. Runtimes are also dependant on CPU<br>Type, Drive Size and Drive Type.  $\cdot$  $\ddot{\phantom{a}}$ 

» EOT